# EXHIBIT B

 $\mathcal{L}(\mathcal{L}^{\mathcal{L}})$  . The set of  $\mathcal{L}^{\mathcal{L}}$ 

[Pragmatus AV, LLC v. Facebook, Inc.](http://dockets.justia.com/docket/california/candce/5:2011cv02168/240339/) [Doc. 1 Att. 2](http://docs.justia.com/cases/federal/district-courts/california/candce/5:2011cv02168/240339/1/2.html)

 $\begin{array}{ccc}\n\cdot & \cdot & \cdot \\
\cdot & \cdot & \cdot\n\end{array}$ 

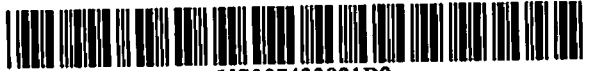

US007433921B2

### United States Patent Ludwig et al.

### (54) SYSTEM FOR REAL-TIME COMMUNICATION BETWEEN PLURAL USERS

- (75) Inventors: Lester F. Ludwig, Hillsborough, CA (US); J. Chris Lauwers, Menlo Park, CA (US); Keith A. Lantz, Los Altos, CA (US); Gerald J. Burnett, Atherton, CA (US); Emmett R. Burns, Jackson, WY (US)
- (73) Assignee: Avistar Communications Corporation, San Mateo, CA (US)
- (• ) Notice: Subject to any disclaimer, the terra of this patent is extended or adjusted under 35 U.S.C. 154(b) by 263 days.

This patent is subject to a terminal dis claimer.

- (21) Appl. No.: 10/722,051
- (22) Filed: Nov. 26,2003
- (65) Prior Publication Data

US 2004/0107255 Al Jun. 3, 2004

### Related U.S. Application Data

- (63) Continuation of application No. 09/702,737, filed on Nov. 1, 2000, now Pat. No. 7,185,054, which is a continuation of application No. 08/994,848, filed on Dec. 19, 1997, now Pat. No. 6,237,025, which is a continuation of application No. 08/660,461, filed on Jun. 7,1996, now Pat. No. 5,802,294, which is a con tinuation of application No. 08/131,523, filed on Oct. 1,1993, now Pat. No. 5,689,641.
- (51) Int.CI. G06F 15/16 G06F 3/00 (2006.01) (2006.01)
- (52) U.S.C1 709/204; 715/753

### (io) Patent No.: US 7,433,921 B2

### (45) Date of Patent: \*Oct. 7,2008

- (58) Field of Classification Search ......... 709/203-207, 709/223-224,227-299
- See application file for complete search history. (56) References Cited
	- U.S. PATENT DOCUMENTS
	- 3,721,777 A 3/1973 Thomas (Continued)

### FOREIGN PATENT DOCUMENTS

DE 35 07 152 8/1985

### (Continued)

### OTHER PUBLICATIONS

"Automatic Query of the Recipient ID upon Sending a Distribution", IBM TDB v.36 n.09A Sep. 1993.\*

(Continued)

Primary Examiner— Glenton B. Burgess Assistant Examiner—Aaron Strange (74) Attorney, Agent, or Firm—Morgan, Lewis & Bockius

LLP; Craig P. Opperman; Carina M. Tan

### (57) ABSTRACT

A system for real-time communication between a plurality of separated users, comprising at least one communication device for use by each of the plurality of users and having an associated display and at least one communication network to which at least first and second users can connect by logging in at their respective communication devices. Further included are at least one service record for the first and second logged in users, the at least one service record including user identi fication information and an associated location where each user is logged in no matter where they are located. Computer software also is provided for causing display of a user identifier for at least the second user on the display of at least the first user's communication device, and generating a signal in response to a user selecting the displayed second user's iden tifier Further, there is collaboration initiation software that functions to cause the retrieving of necessary addressing information of the second user, and to cause the establishing of a connection between the first and second users, and thereby to enable real-time communication displayed on the display of the first and second users.

### 34 Claims, 34 Drawing Sheets

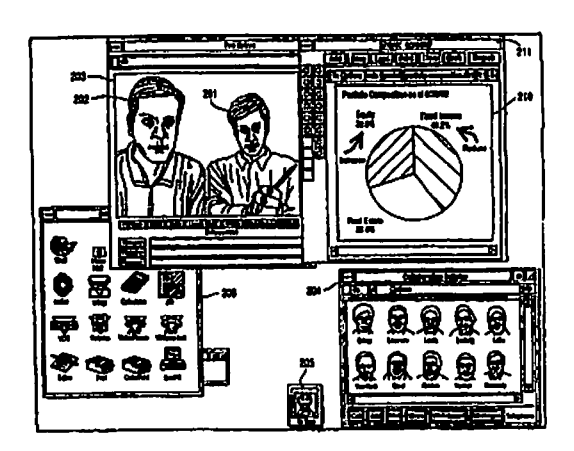

## US 7,433,921 B2<br>Page 2

### U.S. PATENT DOCUMENTS

 $\begin{array}{cc} \bullet & \circ \\ \bullet & \circ \end{array}$ 

 $\frac{1}{2}$ 

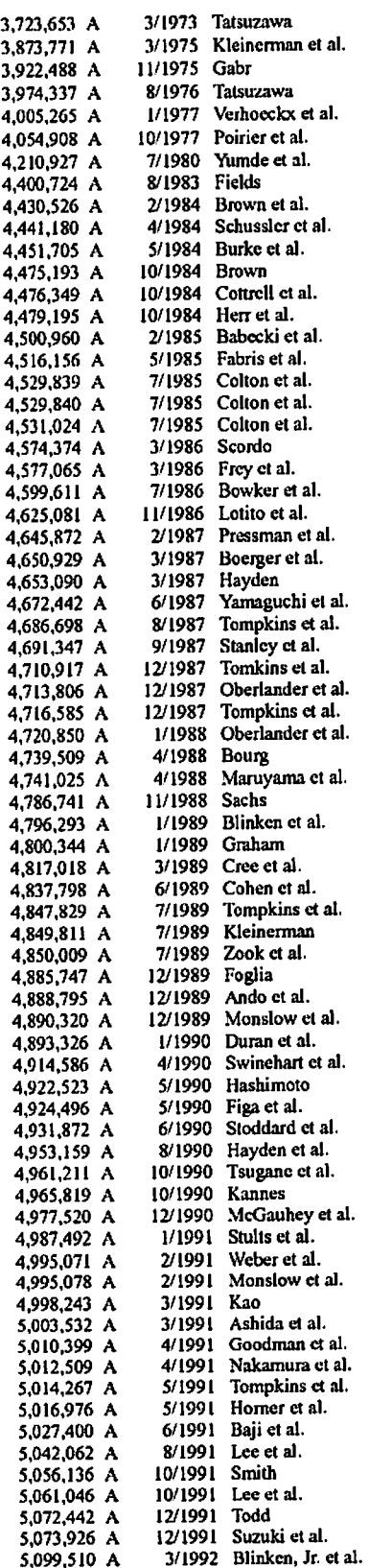

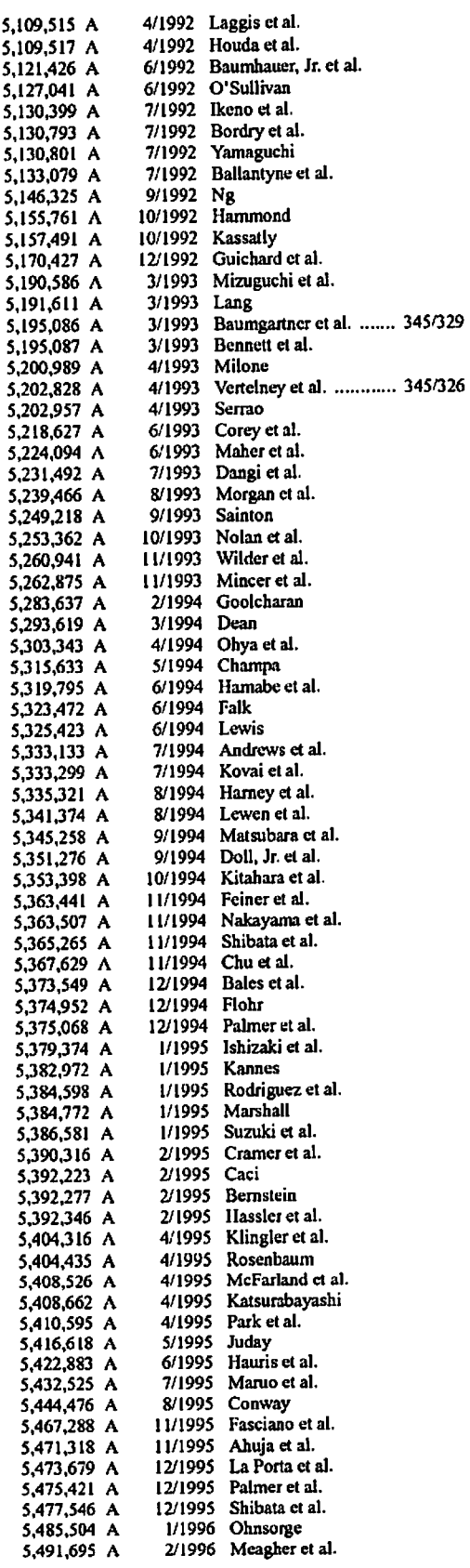

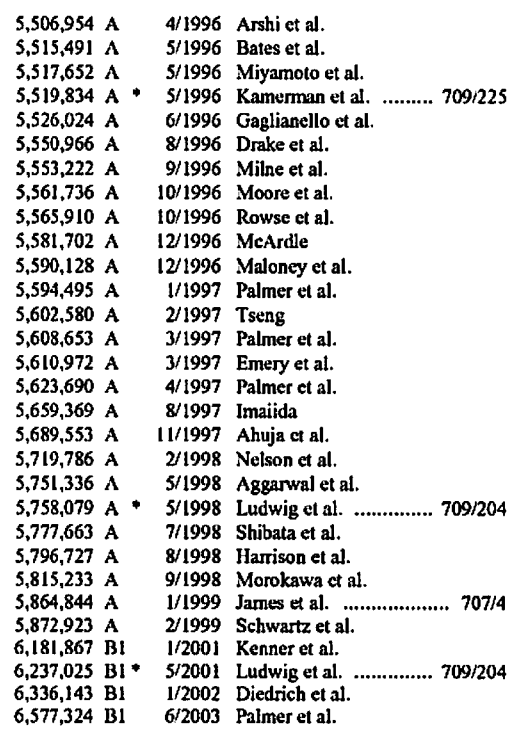

### FOREIGN PATENT DOCUMENTS

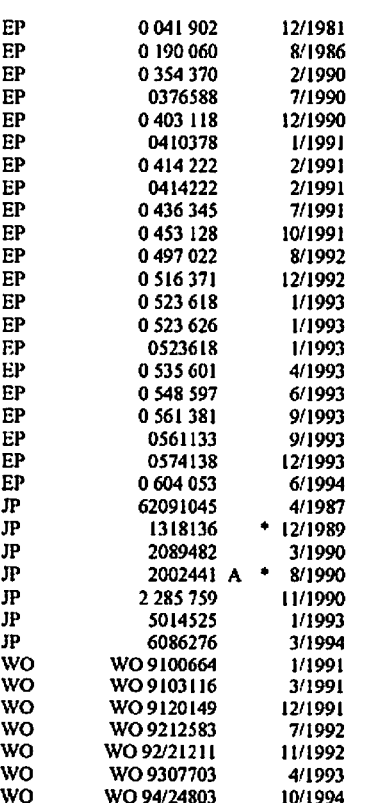

### OTHER PUBLICATIONS

Michael A. Banks "America Online: A Graphics Based Suc cess Evaluation", Computers Jan. 1,1992.5 pages (Retrieved Jan. 9, 2006 from www.krsaborio.net/research/1990s/92/ 920101.htm).\*

"BcyondMail (tm) for Intclliigcnt Mcssaging(tm)/ Windows—Quick Reference", date unknown. 10 pages (Retrieved Jul. 14, 2005 from www.lanecc.edu/efls/tutorial/ beyond.htm).\*

Videomatic Switching: Systems and Services, C. Crawford, F. Milonc, D. Zoppellaro, Digital Communications, 1988 International Zurich Seminar.

Marskak, Ronni T. "Beyond Mail for Windows—epitomizing the mail-enabled application", Patricia Seybold's Office Computing Report, Sep. 1992 vl5 n9. (full text copy from Computer Select 1992 CD).

Rangan et al. "Software Architecture for Integration ofVideo Services in the Etherphone System," IEEE Journal on Selected Area of Communications, v9 n9, Dec. 1991, pp. 1395-1404.

ACM Press, Conference on Organizational Computing Sys tems, SIGOIS Bulletin, vol. 12, No. 2-3, Nov. 5-8,1991.

The American Users Forum (Niu-Forum) Aug. 6-9,1990. Bellcore News, "IMAL Makes Media Merging Magic," 5(20), Nov. 9,1988.

Frontiers in computer communications technology, Sigcom ■87 Workshop (Aug. 11-13,1987).

Unix 4th Berkeley Release 1991 man pages for'login,' 'talk,' and 'who.' Online Internet: http://www.de.freebds.org.

Statement by Attorney for Applicants-Describing Product Development.

Ahuja et al., "Coordination and Control of Multimedia Conferencing," IEEE Communication Magazine, 30(5): 38-42, May 1992.

Ahuja et al., "Networking Requirements of the Rapport Mul timedia Conferencing System," Infocom '88, IEEE, pp. 746- 751, 1988.

Biswas et al., "Distributed Scheduling of Meetings: A Case Study in Prototyping Distributed Application," System Inte gration, 1992 2"\* International Conference.

Cohen et al., "Audio Windows: User Interface for Manipulat ing Virtual Acoustic Environments," pp. 479-480.

Cohen et al., "Audio Windows for Binaural Telecommunication" EIC, Tokyo (Oct. 1991).

Cohen et al., Design and Control of Shared Conferencing Environments for Audio Telecommunication, Proceedings of the Second Int'l Symposium on Measurement and Control Robotics (ISMCR "92), Tsukuba Science City, Japan, (Nov. 15-19,1992), pp. 405-412.

Cohen et al., "Exocentric Control of Audio Imaging in Binaural Telecommunication," 1E1CE Trans. Fundamentals, vol. E75-A, No. 2, (Feb. 1992).

Cohen et al., "Multidimensional Audio Window Manage ment," Int'l Journal of Man-Machine Studie, vol. 34:319-336 (1991).

Cohen et al., "Multidimensional Audio Windows: Confer ence, Concerts and Cocktails," Human Factors Society Meet ing, SF, CA, pp. 1-15, Jun. 12, 1991.

Ensor ct al., "The Rapport Multimedia Conferencing System—Software Overview," Computer Workstation Con ference, IEEE, pp. 52-58,1988.

Gopal et al., "Directories of Networks with Causally Con nected Users," IEEE, pp. 1060-1064, 1988.

Horn et al., "An ISDN Multimedia Conference Bridge," Tencon'90— 1990 IEEE Region 10 Conference on Computer and Communication, pp. 853-856,1990.

Kamel, "An Integrated Approach to Share Synchronous Groupware Workspaces," IEEE 1993.

### Page 4

Kendall et al., "Simulating the Cue of Spatial Hearing in Natural Environments," Northwestern University, Evanston, IL 60201.

Klein, Telecommunikation von Angesichtzu Angesicht 2323 Telcom Report 9 (1986) Sep./Okt., No. 5, Erlangen, W. Ger many.

Kobayashi et al., "Development and Trial Operation of Video Teleconference System," IEEE Globecom, pp. 2060-2063, 1999.

Lake et al., "A Network Environment for Studying Multime dia Network Architecture and Control," (1989 Globecom).

Lantz, An Experiment in Integrated Multimedia Conferenc ing, Department of Computer Science, Stanford University, Stanford, CA 94305, Dec. 1986.

Lantz et al., Collaboration Technology Research at Olivetti Search California, Aug. 1989.

Lauwers et al., Replicated Architecture for Shared Window Systems: A Critique, (Olivetti Research California) Version of Apr. 1990.

Lauwers ct al., Collaboration Awareness in Support of Col laboration Transparency: Requirements for the Next Genera tion of Shared Windows Systems, (Olivetti Research Califor nia) Version of Apr. 1989.

Leung et al., Optimum Connection Paths for a Class of Videoconferences, Department of Information Engineering, the Chinese University of Hong Kong, Shatin, Hong Kong.

Macno ct al., Distributed Desktop Conferencing System (Mermaid) Based on Group Communication Architecture, The Transactions of the Institute of Electronics, Information and Comm. Engineers E74 (1991) Sept., No. 9, Tokyo, JP.

Martens, "Principal Components Analysis and Resysnthesis of Spectral Cues to Perceived Direction," Proceedings of the 1987 lnt'l Computer Music Conference, Northwestern Uni versity, Evanston, IL 60201.

Masaki et al., "A Desktop Teleconferencing Terminal Based on B-ISDN: PMTC," NTT Review, 4(4) :81-85,1992.

Ng et al., Systems Integration '90, (Apr. 23-26,1990).

Nunokawa et al., "Teleconferencing Using Stereo Voice and Electronic OHP," IEEE, 1988.

Ohmori et al., "Distributed Cooperative Control for Sharing Applications Based on Multipaty and Multimedia Desktop Conferencing System," IEEE, 1992.

Pate, "Trends in Multimedia Applications and the Network Models to Support Them," Globecom's 90: 1990.

Perkins, "Spider: An investigation in collaborative technolo gies and their effects on network performance".

Ramanathan et al., Optimal Communication Architectures for Multimedia Conferencing in Distributed Systems, Multi media Laboratory Dept. of Computer Science and Engineer ing, University of San Dcigo, La Jolla, CA.

Rangan et al., "Software architecture for integration of video services in the etherphone system," IEEE J. on Selected Areas in Comm.,

9(9) =1395-1404, Dec. 1991.

Rangan et al., "A Window-Based Editor for Digital Video and Audio," System Sciences, 1992 Hawaii lnt'l Conference (1992).

Sakata, "B-ISDN Multimedia Workstation Architecture," IEEE, 1993.

Sakata et al., "Development and Evaluation of an In-House Multimedia Desktop Conference System," NEC Research & Development, No. 98, pp. 107-117, Jul. 1990.

Stefik et al., "Beyond the Chalkboard: Computer Support for Collaboration and Problem Solving," Communications of the ACM, vol. 30, No. 1, Jan. 1987.

Vin et al., Hierarchical Conferencing Architectures for Inter-Group Multimedia Collaboration, Multimedia Laboratory Department of Computer Science and Engineering Univer sity of California at San Diego, La Jolla.

Vin et al., Multimedia Conferencing in the Etherphone Environment, Computer Magazine, vol. 24, Issue 10, pp. 69-79, 1991.

Watabe ct al., "A Distributed Multiparty Desktop Conferenc ing System and Its Architecture," IEEE, 1991.

Watabe et al., "Distributed Desktop Conferencing System with Multiuser Multimedia Interface," IEEE, 1991.

Weiss, Desk Top Video Conferencing—An Important Fea ture of Future Visual, SIEMENS AG—Munich—West Ger many.

Zellweger et al., "An Overview of the Etherphone System and Its Applications," Computer Workstations Conference, 1988. Lichty, Tom, "America Online Tour Guide", Macintosh Edi tion, Version 2, Title Page, Copyright Page, Foreword, xviii, pp. 5-6, 24-44, 67, 69,70-72, 229-253, 297-298,373,375- 376, and 388, Ventana Press, 1992.

Ludwig, Lester, "A Threaded/Flow Approach to Reconfigurable Distributed Systems and Service Primitives Architectures," Frontiers in Computer Communications Technology, Sigcom '87 Workshop (Aug. 11-13, 1987).

Ludwig et al., "Laboratory For Emulation and Study of Inte grated and Coordinated Media Communication," Bell Com munications Research, 1988.

Ludwig, Lester F., "Integration of CAD/CAE with Multime dia Teleconferencing and Messaging Via Broadband Net works and Shared Resource Servers," Bell Communications Research, 1990.

Maeno, K., et al., "Distributed Desktop Conferencing System (Mermaid) Based on Group Communication Architectures," IEEE, ICC "91 CI12984-3/91/0000-0520, pp. 0520-0525.

Masaki, S., el al. "Multimedia Handling Scheme in a Groupware System for B-ISDN," Globecom '92 pp. 747-750, Dec. 1992.

Miller et al., "News on Demand for Multimedia Networks", Aug. 1993, In: Proceedings of the First ACM International Conference on Multimedia.

Naganawa et al., "A Study of Audio Communication Devices for ISDN," IEEE Transactions of Consumer Electronics, IEEElnc.NewYork,vol.36,No.3,Aug. 1,1990, p. 753-757. Nakamura, et al., "Personal Multimedia Teleconferencing Terminal," IEEE, 1990.

Ohkubo, M., ct al., "Design and implementation of a shared workspace by integrating individual workspaces," Conferencing on Supporting Group Work Proceedings of the conference on Office information systems, pp. 142-146, 1990.

Pagani, et al., "Bringing Media Spaces into the Real World", Proceedings of the 3rd European Conference on Computer-Supported Cooperative Work 1993.

Pascoe, R.A., "Interactive Computer Conference Server" IBM Technical Disclosure Bulletin, vol. 34, No. 7A, Dec. 1991.

P. V. Rangan and H. M. Vin, "Designing file systems for digital video and audio", 1991, in: Proc. of the Thirteenth ACM Symposium on Operating System Principles, pp. 81-94.

Rangan ct al. "Media synchronization in distributed multime dia file systems," Multimedia Communications, 1992 pp. 315-328.

P. V. Rangan et al., "Designing an On-Demand Multimedia Service", Jul. 1992, IEEE Communications Magazine, vol. 30, No. pp. 56-65.

Reinhardt, Andy, "Video Conquers the Desktop," Byte, Sep. 1993, p. 64-80.

Rowe, L. and Smith, Bb, "A Continuous Media Player", Nov. 1992, In: Proc. 3rd Int. Workshop on Network and Operating System Support for Digital Audio and Video, pp. 376-386.

Sammartino et al., "Desktop Multimedia Communications—Breaking the Chains," IEEE, 1991.

Saunders, S., "Economical Video Network Uses Unshielded Twisted-Pair Wiring," Data Communications, McGraw Hill., New York, vol. 19, No. 10, pg. 103-104, Aug. 1, 1990.

Schooler, Eve M., "A Distributed Architecture for Multime dia Conference Control," IS1/RR-91-289, USC/Information Sciences Institute, Nov. 1991.

Schooler, Eve M., Steven L. Casner, A Packet-switched Mul timedia Conferencing System, ACM SIGOIS Bulletin, vol. 1, No. 1, pp. 12-22, Jan. 1989.

Shepherd, ct al., "Strudel-An Extensible Electronic Conver sation Toolkit", Proceedings of the Conference on Computer-Supported Cooperative Work, Oct. 1990.

Stevens, A. I., "The LOTUS Open Message Interface," Dr. Dobbs Journal, Mar. 1992.

Swinehart, Daniel C. "Systems Support Requirements for Mulli-Media Workstalions," Xerox PARC, CSL-89-2,19R9. Swinehart, Daniel C. "Telephone Management in the

Ethcrphone System," Xerox PARC, CSL-89-2, May 1989. Tanigawa, II., et al. "Personal Multimedia-Multipoint Tele conference System," Proc. IEEE INFOCOM '91, pp. 1127-

1134,1991. Terry and Swinehart, "Managed Stored Voice in the

Etherphone System," Xerox PARC, CSL-89-2, 1989.

The Challenges of Networking Video Applications, Starlight Networks, Inc., Feb. 1992.

Velthuijsen, Hugo, "Distributed Artificial 1-19 intelligence for runtime feature-interaction resolution," Computer, vol. 26, No. 8, Aug. 1993, p. 48-55.

Watabe, K., et al., "Distributed Multiparty Desktop Conferencing System: Mermaid," CSCW 90 Proceedings, pp. 27-38, Oct. 1990.

Zellweger, "Active Paths through Multimedia Documents," Xerox PARC, CSL-89-2,1989.

16.2 IPv4: The Internet Protocol Version 4, Date unknown.

Anderson, D. P. and Homsy, G., "A Continuous Media I/O Server and Its Synchronization Mechanism", Oct. 1991, Computer 24,10 (Oct. 1991), 51-57.

Belville, Sharon, "Zephyr on Athena," Massachusetts Insti tute of Technology, ver. 3, Sep. 10, 1991.

Boll, et al., "Suppression of Acoustic Noise in Speech Using Two Microphone Adaptive Noise Cancellation," IEEE Trans actions on Acoutics, Speech, and Signal Processing, vol. ASSP-28,No. 6, Dec. 1980.

Cheng, et al., "A model for secure distributed computations in a heterogeneous environment," Proc. Of the Aerospace Com puter Security Applications Conference, Orlando, Dec. 12-16, 1988, Washington, IEEE Comp., Soc. Press, US, vol. Conf.4,p.233-241.

Chu, P.L., PictureTel Corporation, "Audio Compression and Echo Cancellation for Low Bit Rate Video Teleconferenc ing", Applications of Signal Process to Audio and Acoustics, Oct. 1991.

Crowley ct al., "MMConf: An Infrastructure for Building Shared Multimedia Applications," CSCW 90 Proceedings, Oct. 1990.

DellaFera, et al. "The Zephyr Notification System," Proceed ings of the Usenix Winter Conference, 1988.

Edwards, W. Keith, "The Design and Implementation of the Montage Multimedia Mail System," Communication Soft ware, IEEETRICOMM '91 Proceeding (Apr. 1991).

Elrod, S. et al. "Liveboard: A Large Interactive Display Sup porting Group meetings, Presentations and Remote Collabo ration" CHI '92 (May 3-7, 1992), 1992 ACM at 599-607.

Ensor, J.R., et al., "Control Issues in Multimedia Conferenc ing," IEEE, CH2955-3/91/00OO-O133,1991.

Fitzpatrick, et al., "Smart Icons for Address Book Detailed View Entries," IBM Technical Disclosure Bulletin, Dec. 1992.

FreeBSD Hypertext Man Pages: http://www.freebsd.org/cgi/ man.cgi?query=rwho&sektion=l&manpath=freebsd, Jun. 6, 1993.

FreeBSD Hypertext Man Pages: http://www.freebsd.org/cgi/ man.cig?query=rwhod&sektion=8&apropos=0

&manpath=free..., Dec. 11,1993.

Free BSD Hypertext Man Pages: Unix 4th Berkeley Release 1991 man pages for 'login,' 'utmp,' 'talk,' and 'who.' Online Internet: http://www.de.freebds.org.

Furner, et al., "An ISDN Multipoint Teleconferencing Envi ronment", IEEE Journal on Selected Areas in Communica tions, vol. 9, May 1991.

Goldberg, "Active Mail: An Architecture for Groupware", Technical Report CS92-1?, The Weizmann Institute of Sci ence, Oct. 1992.

Harris, et al., "Intelligent Network Realization and Evolution: CCITT Capability Set 1 and Beyond," Proceedings of the International Switching Symposium. Yokohama, Oct. 25-30, 1992, Tokyo, 1EICE, JP, vol. 2, Symp. 14, p. 127-131, XP000337709.

Harvey et al. "Some Aspects of Stereophony Applicable to Conference Use", Journal Audio Engineering Society, Jul. 1963 v.l 1, pp. 212-217.

Hasebe, K. and Yamaguchi, K., "Continuous Media Network Server", Apr. 1992, in: Proceedings of SPIE, vol. 1662, pp. 291-298.

Hill, G. "Improving Audio Quality: Echo Control in VideoConferencing", Teleconference, Mar.-Apr. 1991.V.10, n.2, pp. 29-43.

Hoshi et al., "B-ISDN Multimedia Communication and Col laboration Platform Using Advanced Video Workstations to Support Cooperative Work," Dec. 1992.

IBM TDB0992, "Public Nicknames in OS/2 Office Address Book," Sep. 1992.

IBM TDB1192, "Public Search Lists in OS/2 Office Address Book," Nov. 1992.

Ishii, et al., "Beyond Videophones: TeamWorkStalion-2 for Narrowband ISDN", Proceedings of the 3rd European Con ference on Computer-Supported Cooperative Work, Sep. 1993.

Ishii, H. "TeamWorkstation: Towards a Seamless Shared Workspace", CSCW 90 Proceedings, pp. 13-26, Oct. 1990. Ishii, H., et al. "Clearboard: A seamless Medium for Shared Drawing and Conversation with Eye Contact," CHI p92 (May 3-7,1992), 1992 ACM at 525-532.

Ishii, H., et al. "Toward an Open Shared Workspace: Com puter and Video Fusion Approach of TeamWorkstation," Communication of the ACM, vol. 34, No. 12, pp. 37-50. Dec. 1991.

Kippenhan, ct al., "Videoconferencing in the Energy Research Community," National HEPnet Management, Fermi National Accelerator Laboratory, Aug. 1992.

Koszarek, et al., "A Multi-User Document Review Tool," Multiuser Interfaces and Applications, 1990, p. 207-214. Leffler, Samuel J. et al., An Advanced 4.4BSD Interprocess

Communication Tutorial, 1993 The Regents of the University ofCalifomia.

Request For Reexamination for U. S. Patent No. 6,237,025, 2008.

Ahuja, et al.: The Rapport Multimedia Conferencing System, 1988.

Anderson, Plato People: Term-talk: Plato's Instant Messag ing, Dec. 19, 2002.

FreeSBD Hypertext Man Pages, Who(l), Apr. 23, 1991, 2 Pgs.

FreeSBD Hypertext Man Pages, UTMP(5), 4th Berkeley Dis tribution, May 5,1991,3 Pgs.

FreeSBD Hypertext Man Pages, UTMP(5), 4th Berkeley Dis tribution, Jun. 29,1991,3 Pgs.

Ludwig: Integration of CAD/CAE With Multimedia Telecon ferencing and Messaging Via Broadband Networks and Shared Resource Servers, 1990 IEEE.

Memorandum & Order Re Claim Construction, Avistar Com munications Corp. v. Polycom, Inc., No. C-02-4591 MMC, 2004.

Memorandum & Order Re Claim Construction, Avistar Com munications Corp. v. TandbergASA, Inc., C-05-01940 MHP, 2006.

Miller et al.: News On Demand for Multimedia Networks (date unclear), Aug. 1993.

Request for Ex Parte Reexamination of US Patent No. 5,758,079, filed Feb. 4, 2008.

Replacement Statement and Explanation in the Request for Ex Parte Reexamination of US Patent No. 5,758,079, filed Mar. 3, 2008.

Request for Ex Parte Reexamination of US Patent No. 6,237,025, filed Feb. 1,2008.

Replacement Statement and Explanation in the Request for Ex Parte Reexamination of US Patent No. 6,237,025, filed Feb. 25, 2008.

Request for Ex Parte Reexamination of US Patent No. 7,185,054, filed Feb. 1, 2008.

Request for Ex Parte Reexamination of US Patent No. 7,185,054, filed Feb. 22,2008.

Vin, et al.: Multimedia Conferencing in the Etherphone Envi ronment, Oct. 1991.

Zimmerman: The Finger User Information Protocol, RFC 1288, Dec. 1991.

Addeo, EJ, "An Experimental Multi-Media Bridging Sys tem," Bell Communications Research, pp. 236-242, date unknown.

Addeo, E.J., "Personal Multi-Media Multi-Point Communi cation Services," IEEE Global Telecommunications Confer ence and Exhibition, Bell Communications Research, pp. 53-57, date unknown.

Ahuja, S.R., "A Comparison of Application Sharing Mecha nisms in Real-Time Desktop Conferencing Systems," AT&T Bell Laboratories, Holmdel, NJ, pp. 238-248, date unknown. Ahuja, S.R., "The Rappaport Multimedia Conferencing Sys tem," AT&T Bell Laboratories, Holmdel, NJ, pp. 1-8, date unknown.

Dourish, Paul, "Culture and Control in a Media Space," Rank Xerox EuroPARC, Cambridge, UK, The Proceedings of the Third European Conference on Computer Supported Work Sep. 13-17,1993.

Ellis, C.A., "Groupware—Some Issues and Related Experi ences," Communications of the ACM, Jan. 1991, vol. 34, No. 1, pp. 39-58.

Gibbs, S.J., "Liza: An Extensible Groupware Toolkit," MCC, Software Technology Program, Austin, TX, pp. 29-35, date unknown.

Goldberg, Yaron, "Active Mail: A Framework for Implement ing Groupware," Feinberg Graduate School thesis, Nov. 1991.

Greenberg, Saul, "Issues and Experiences Designing and Implementing Two Group Drawing Tools" Proceedings of the 25th Annual Hawaii International Conference on the Sys tem Sciences, Hawaii, Jan. 1992, vol. 4, pp. 139-150.

Kirsche, T., "Communication Support for Cooperative Work," Computer Communications, Sep. 1993, vol. 16, No. 9, pp. 594-602.

Lakshamn, K., "Design and Implementation of a Multimedia Protocol Suite in a BSD Unix Kernel," 1993 Summer USENIX, Jun. 21-25,1993, Cincinnati, OH, pp. 129-146.

Lichly, Tom, "America Online Tour Guide," Macintosh Edi tion, Version 2, Preface, pp. 5-6 and 70-72, Ventana Press, date unknown.

Newman-Wolfe, R.E., "A Brief Overview of the DCS Dis tributed Conferencing System," USENIX, Summer 1991, Nahville,TN, pp. 437-451.

Poggio, A., "CCWS: A Computer-Based, Multimedia Infor mation System," IEEE Computer Society, Oct. 1985, pp. 92-103.

Salin, Peter, "Mobile Instant Messaging Systcms-A Com parative Study and Implementation," Helsinki University of Technology, Espoo, Sep. 21, 2004.

Soares, L.F.G., "LAN Based Real Time Audio-Graphics Conferencing System," IEEE Infocom '89, Apr. 1989, pp. 617-623.

Whitmyer, Claude, "Groupware: The Software for Collaborative Computing," The Office, Jun. 1989, pp. 28.

• cited by examiner

 $\begin{array}{ccccc} \lambda & \alpha & \lambda \\ \lambda & \alpha & \lambda \end{array}$ 

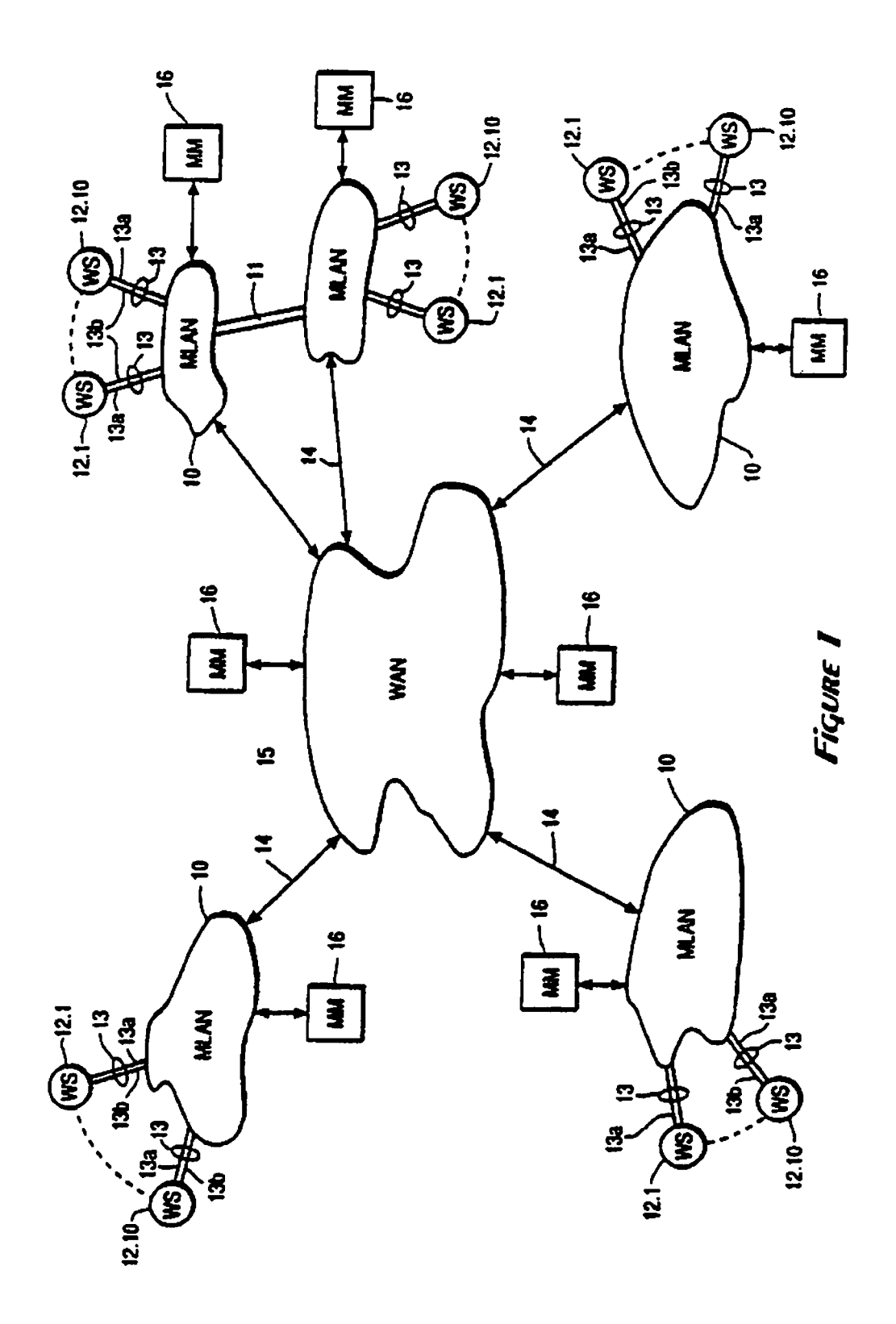

 $\frac{1}{2}$ 

 $\frac{1}{\sqrt{2}}$ 

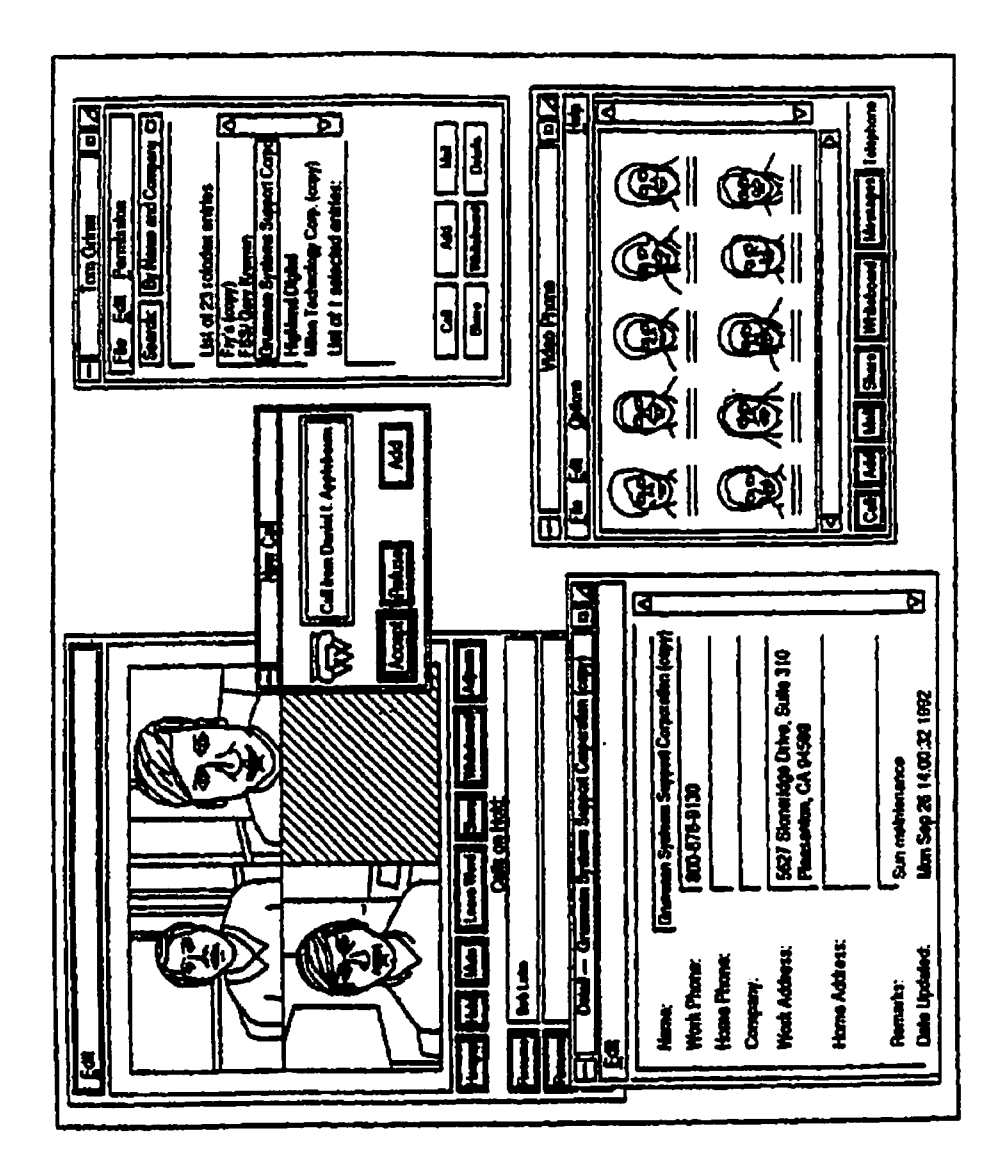

Figure 2A

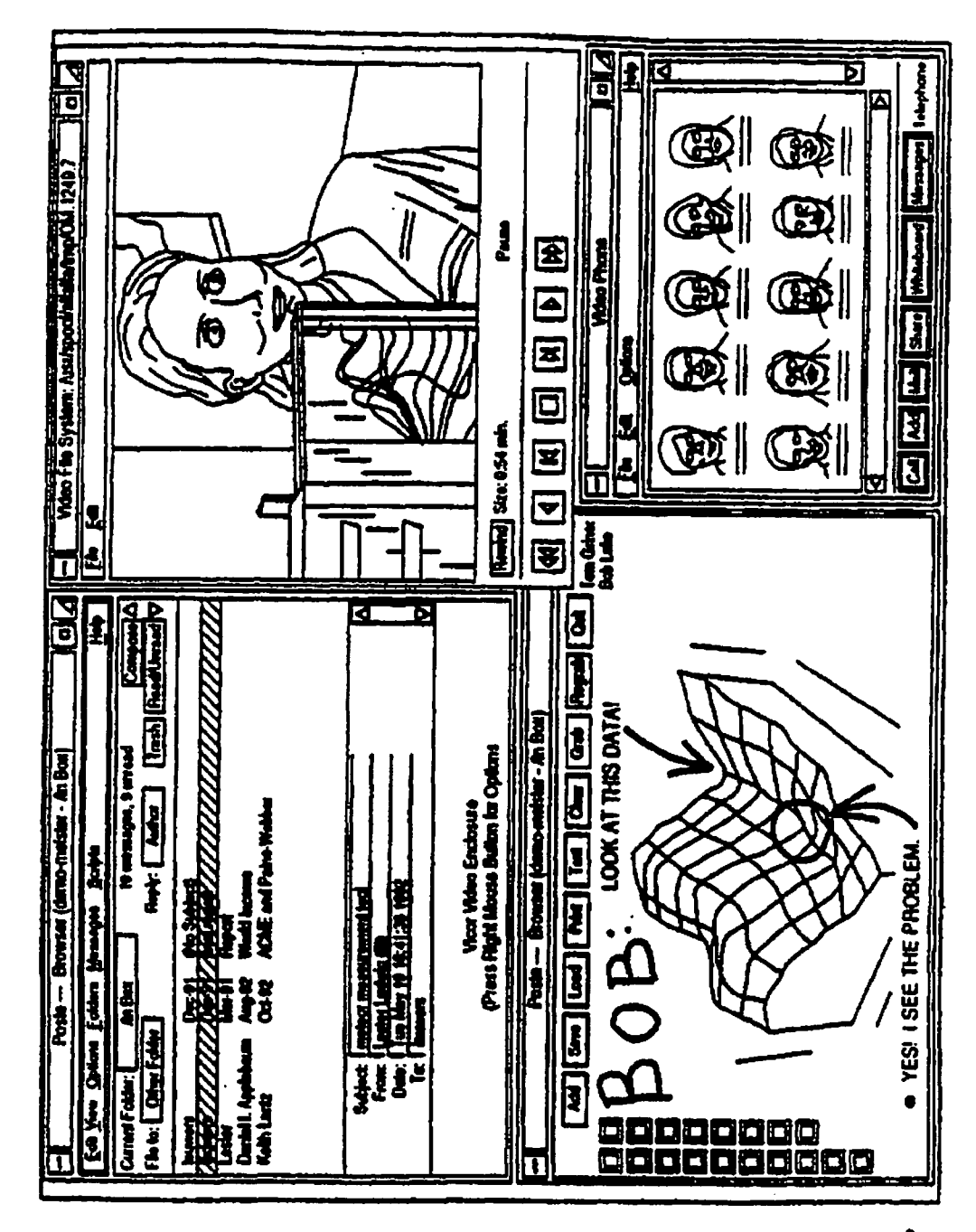

Figune 28

 $\begin{array}{ccc} \star & \quad & \star \\ \star & \quad & \star \end{array}$ 

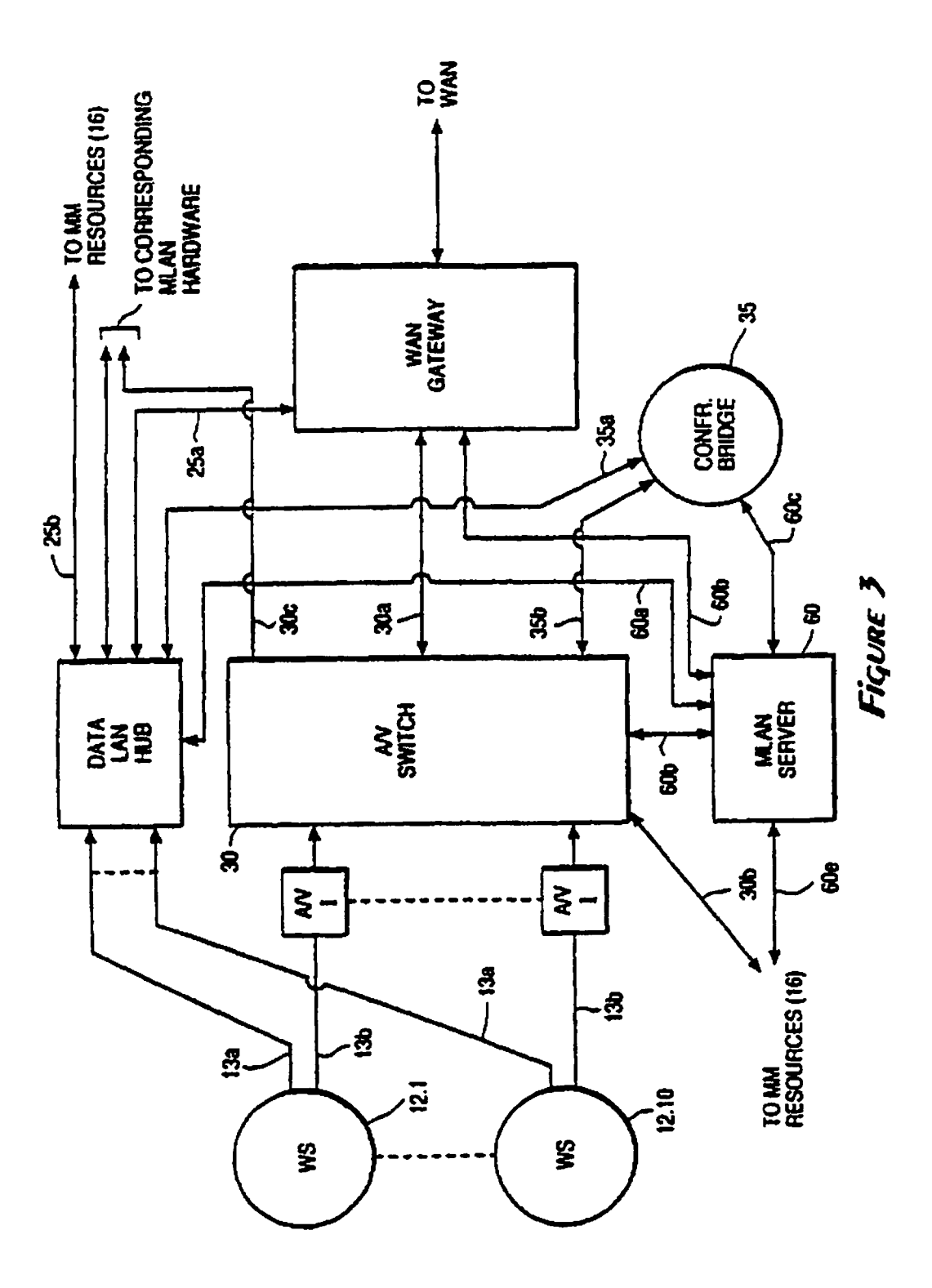

 $\begin{array}{ccc} \bullet & \bullet & \bullet \\ \bullet & \bullet & \bullet \end{array}$ 

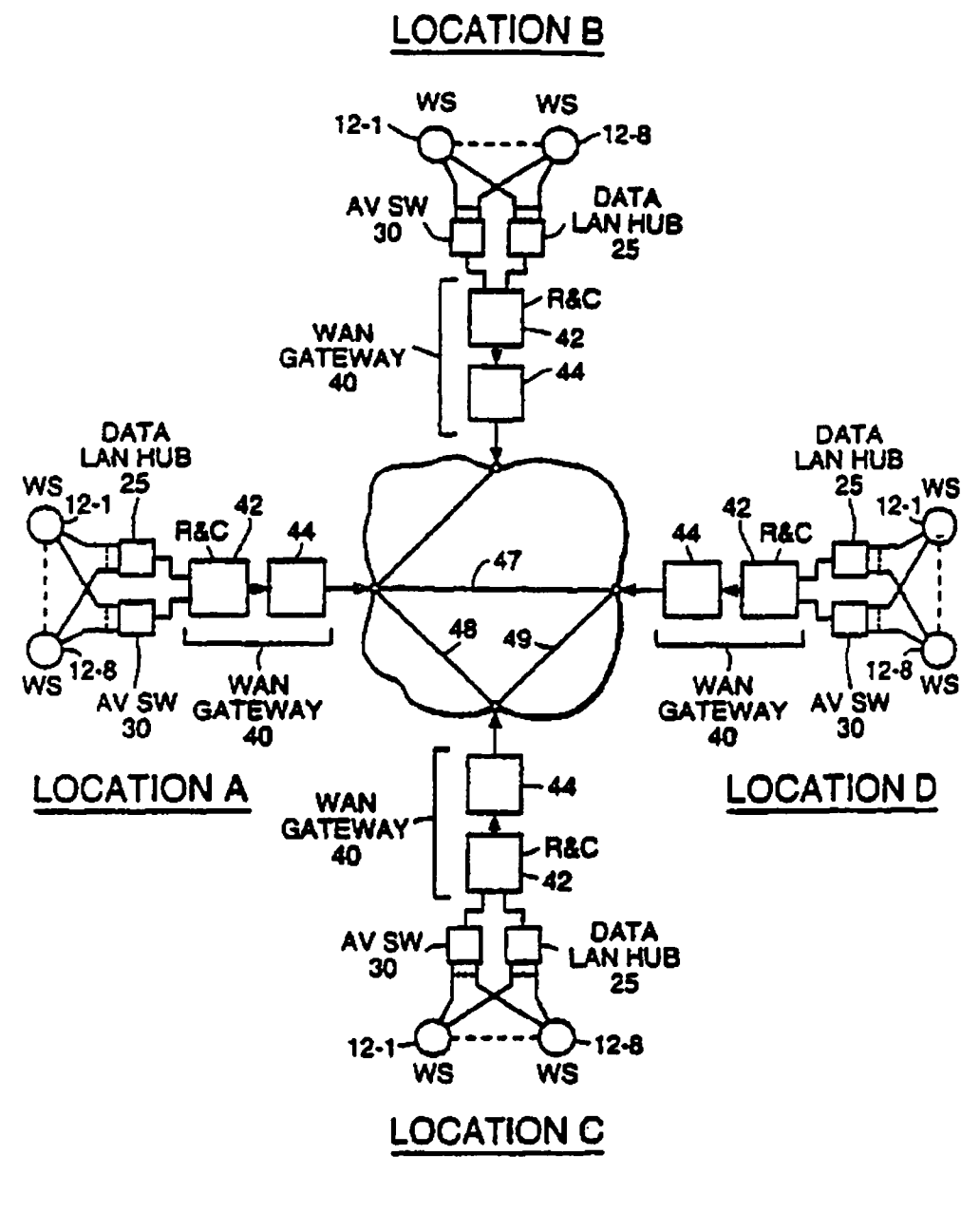

FiquRE 4

 $\frac{1}{2}$ 

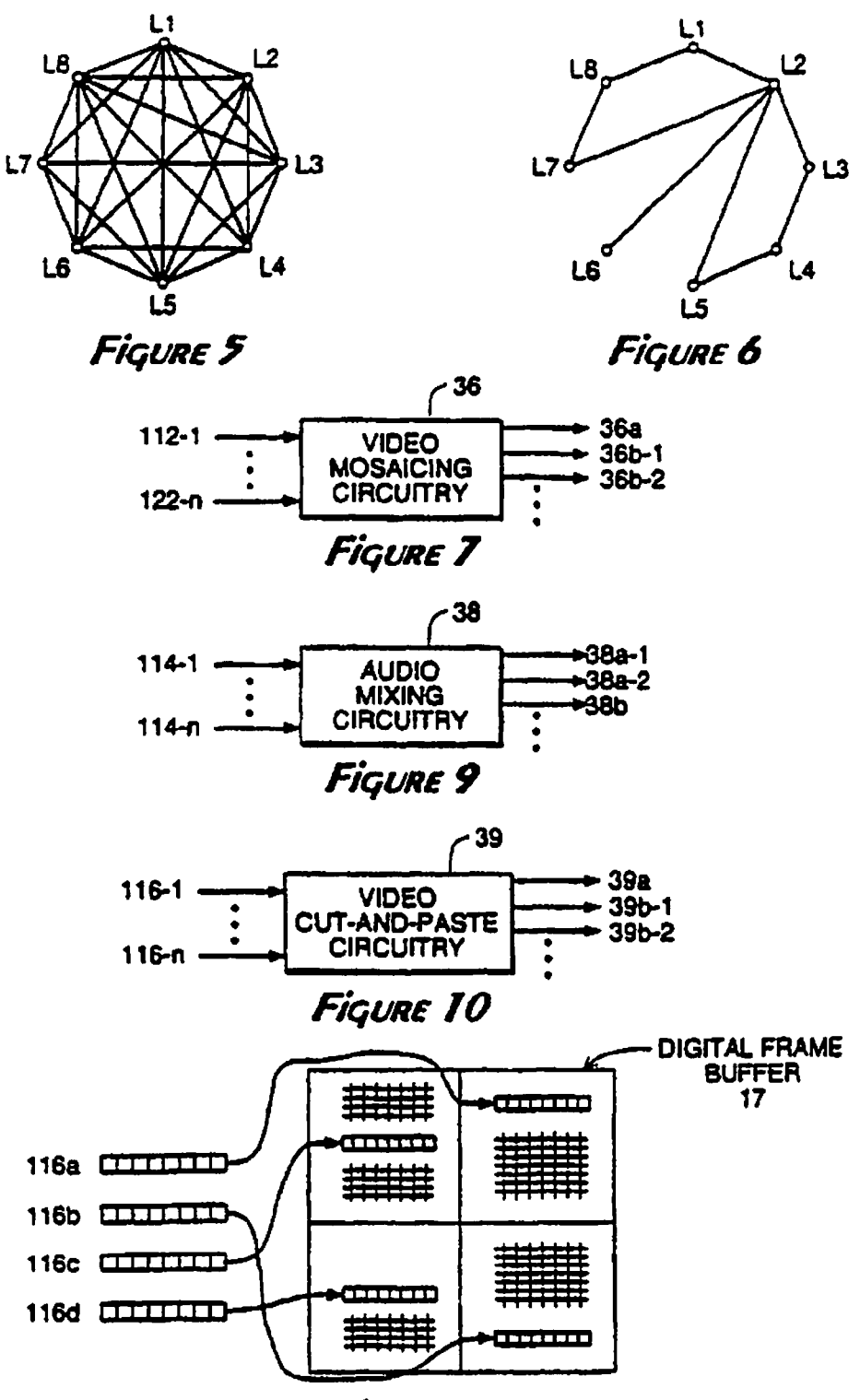

Figure 11

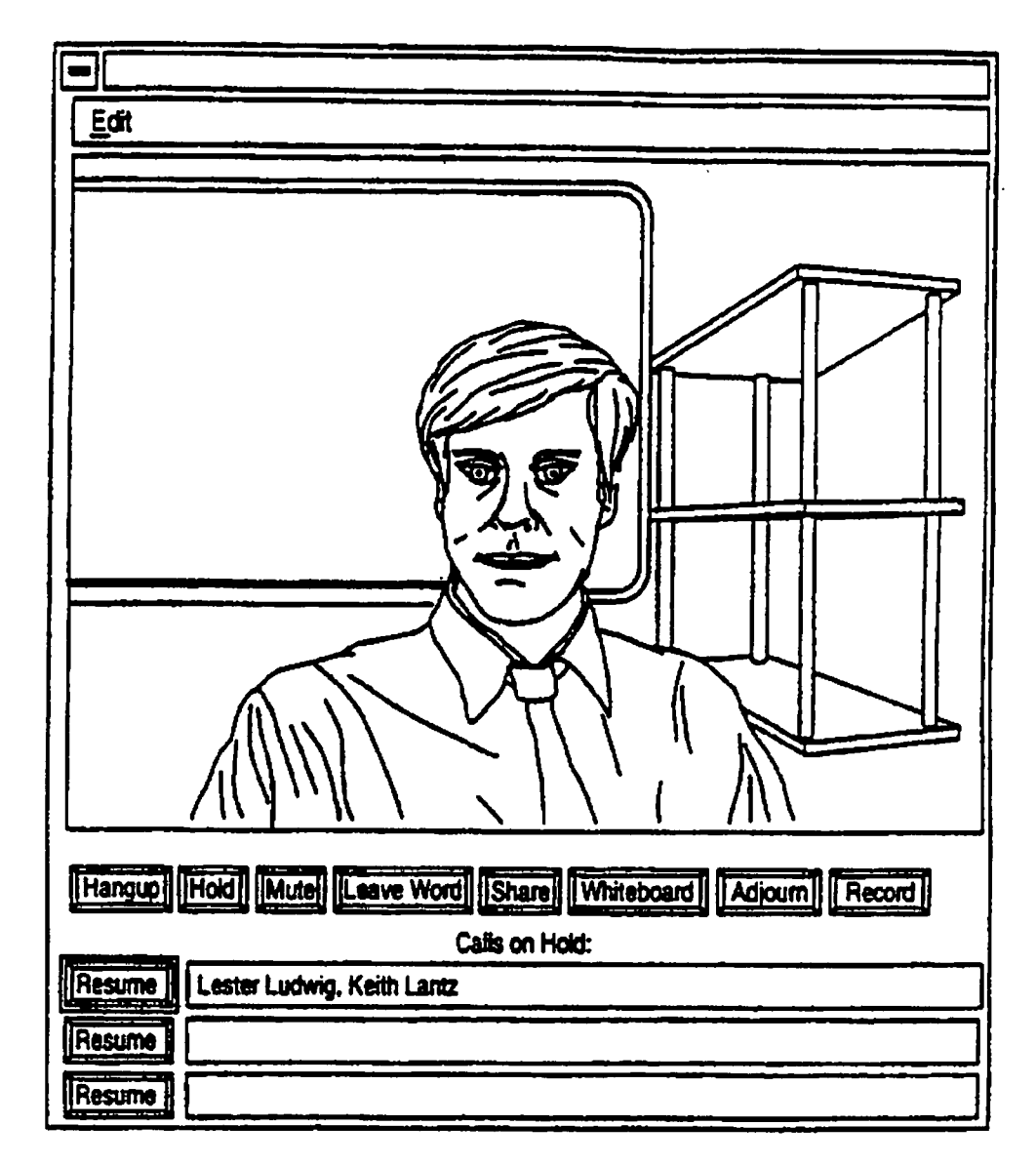

**Figure 8A** 

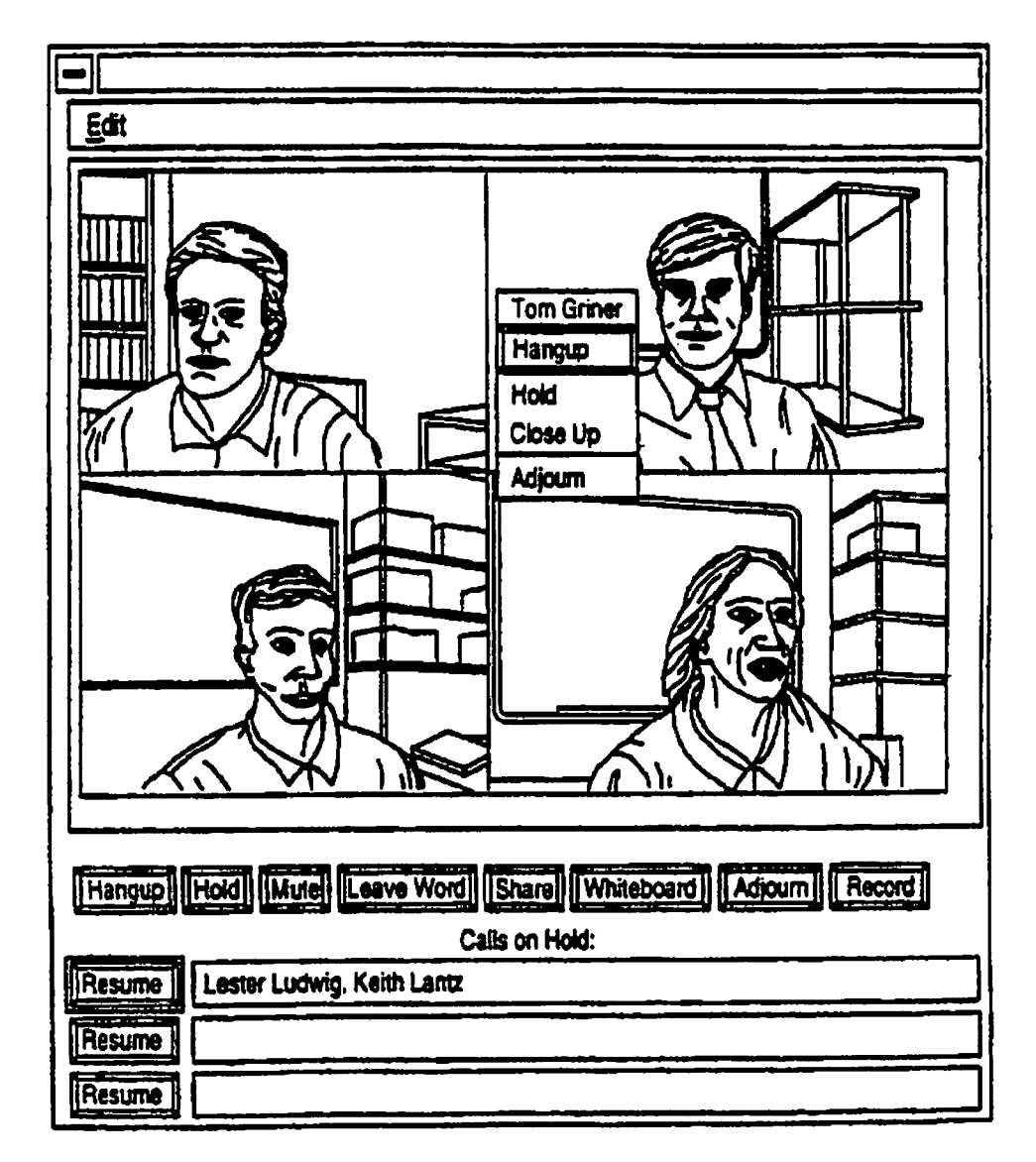

**FiGURE 8B** 

 $\begin{array}{ccc} \bullet & & \bullet \\ \bullet & & \bullet \end{array}$ 

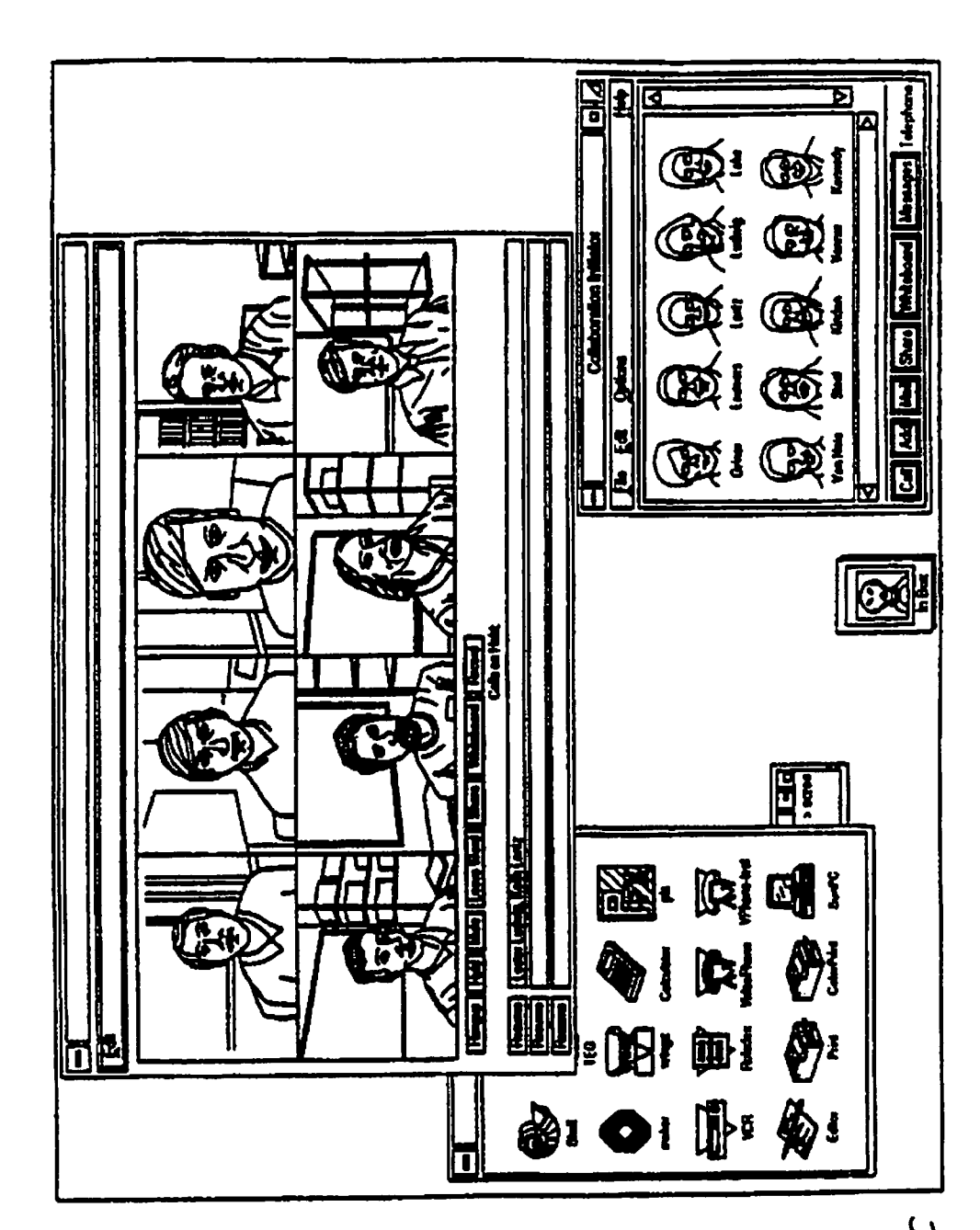

Figune 8C

 $\mathcal{L}^{\text{max}}$ 

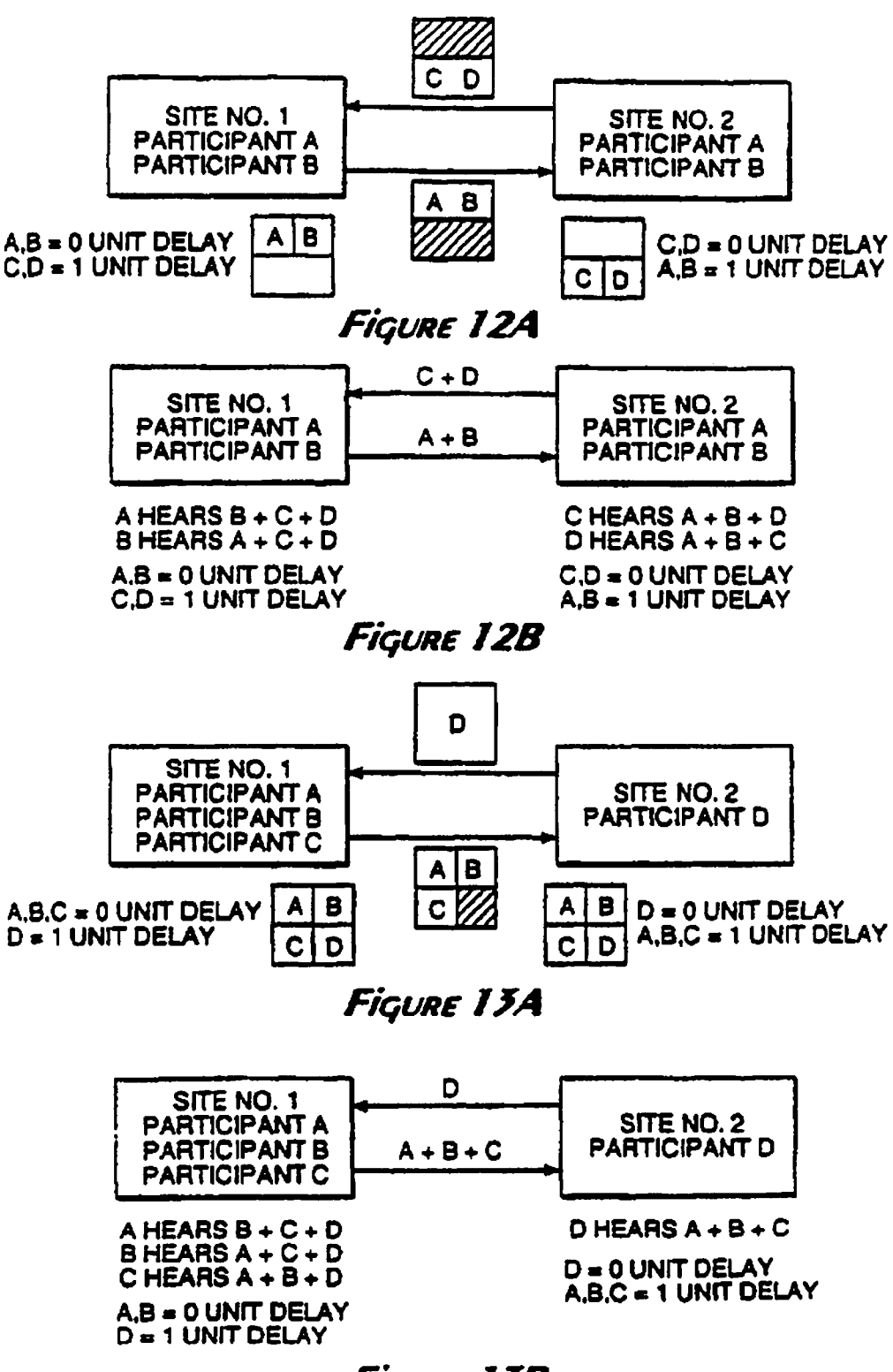

Figure 13B

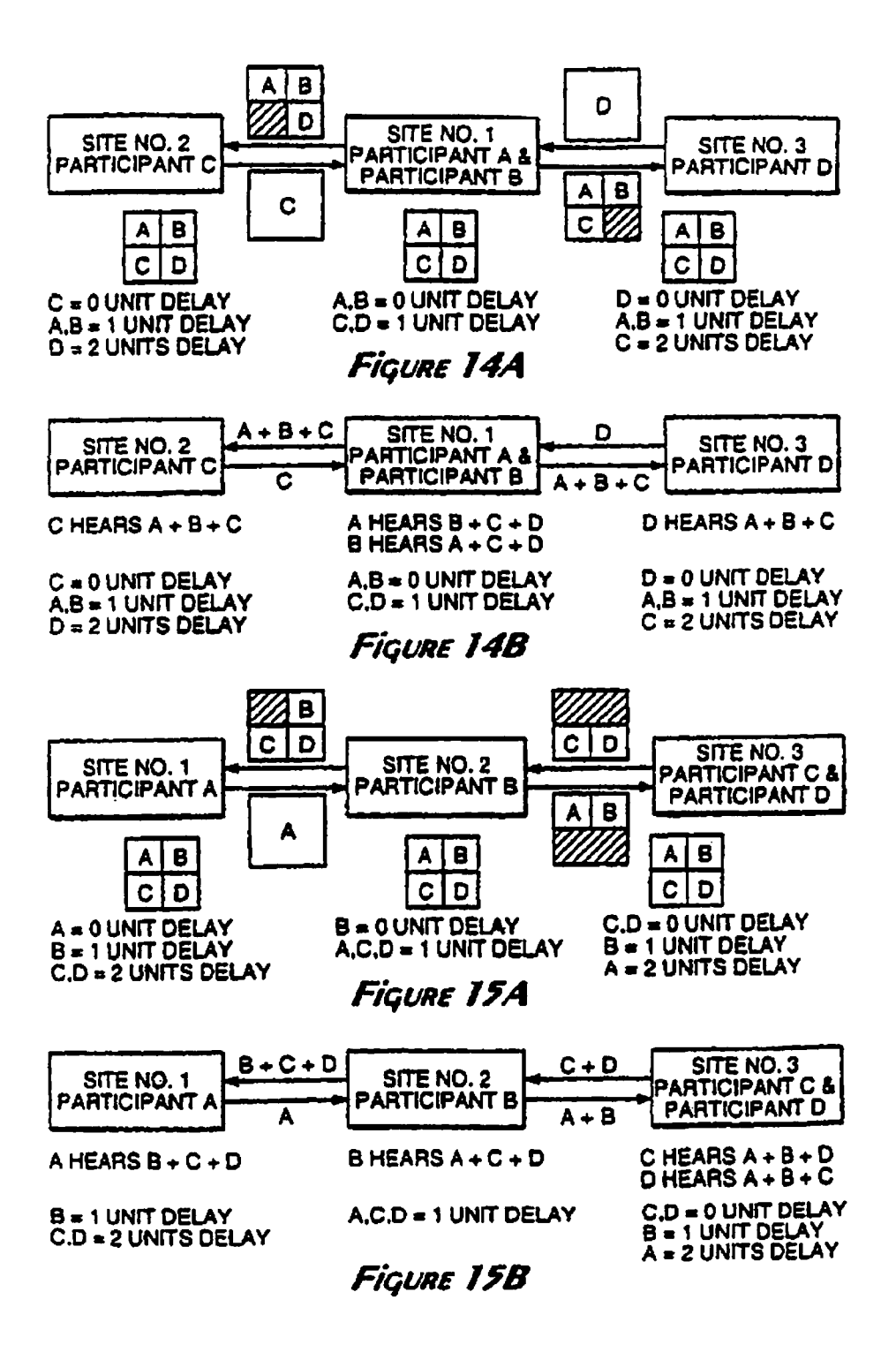

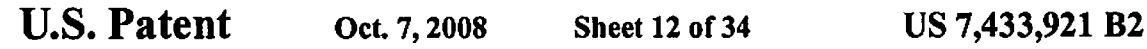

 $\ddot{\cdot}$ 

 $\overrightarrow{a}$ 

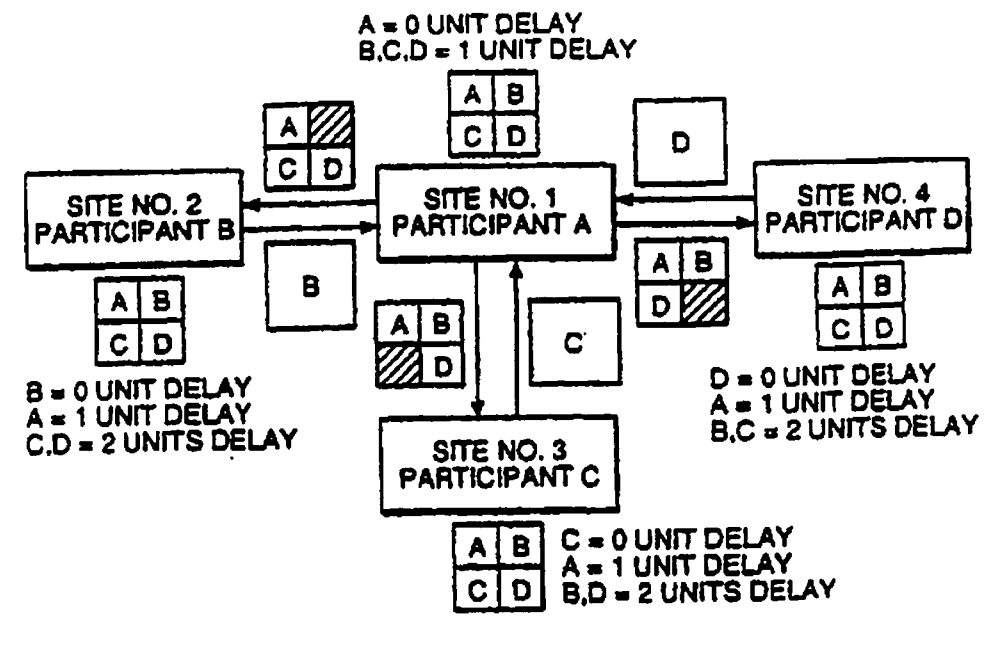

Figure 16

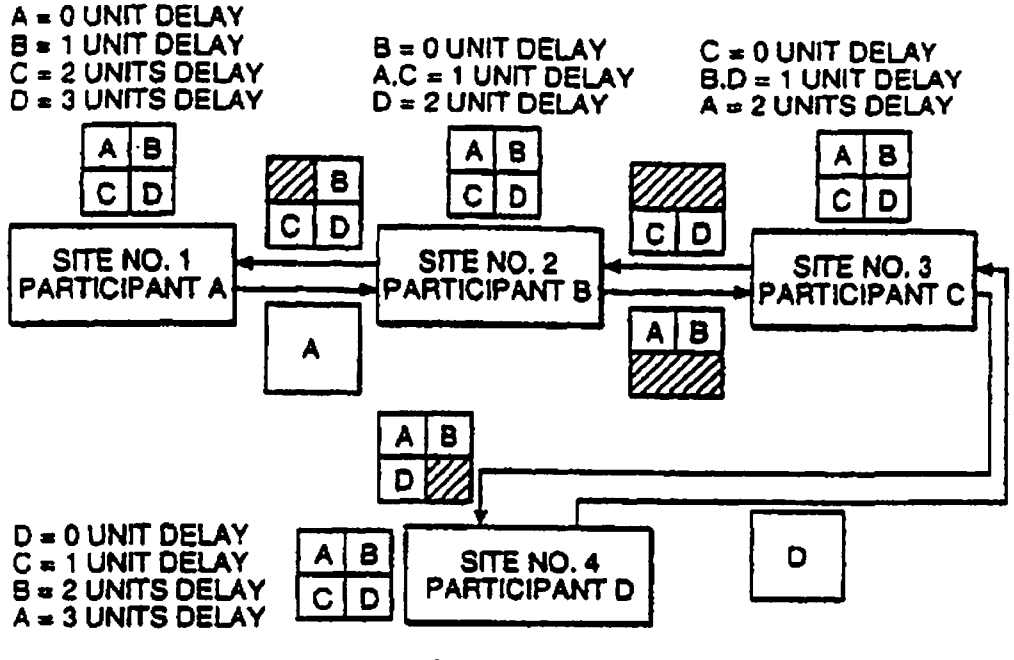

Figure 17A

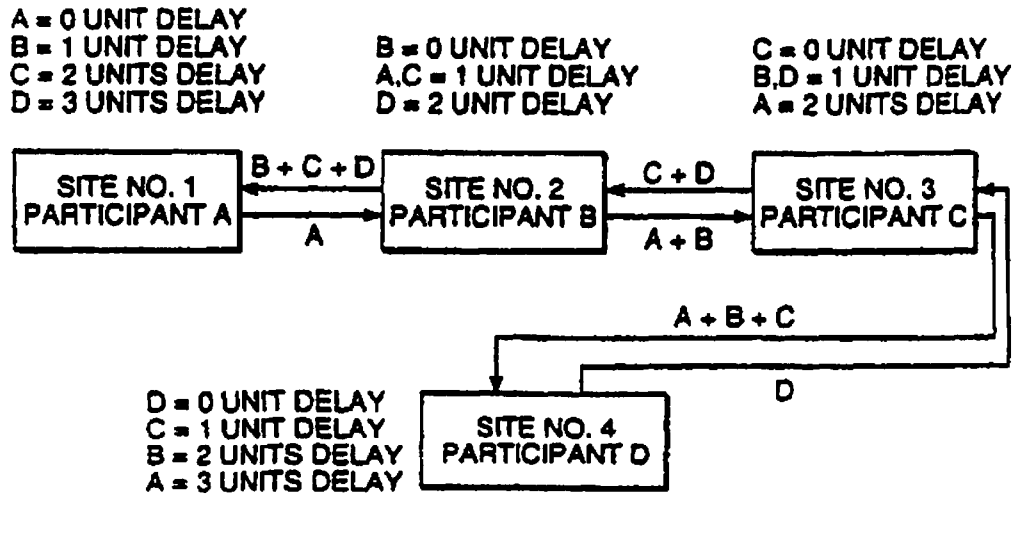

**FIGURE 17B** 

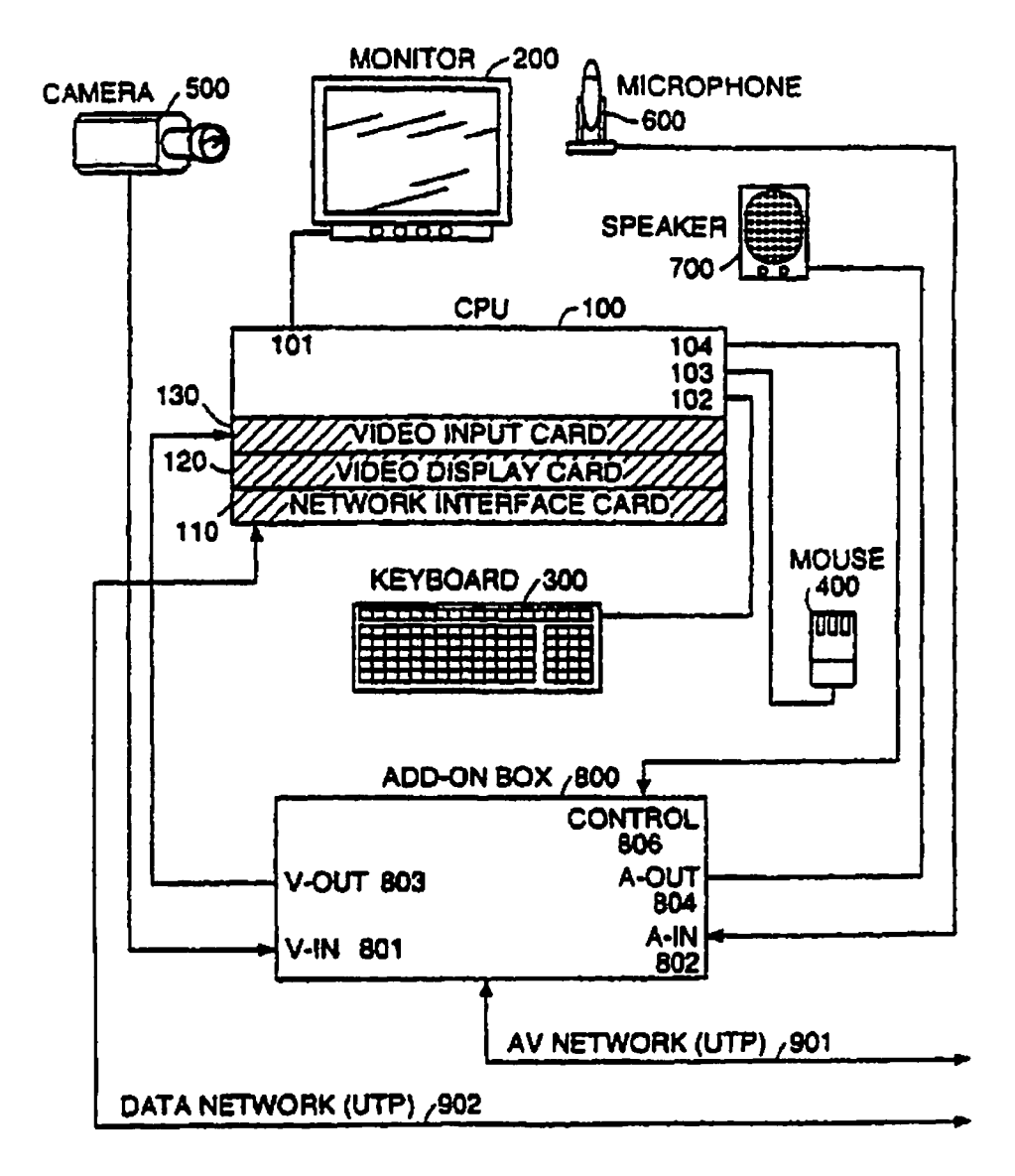

Figure ISA

 $\hat{\mathbf{A}}$ 

 $\pmb{r}$ 

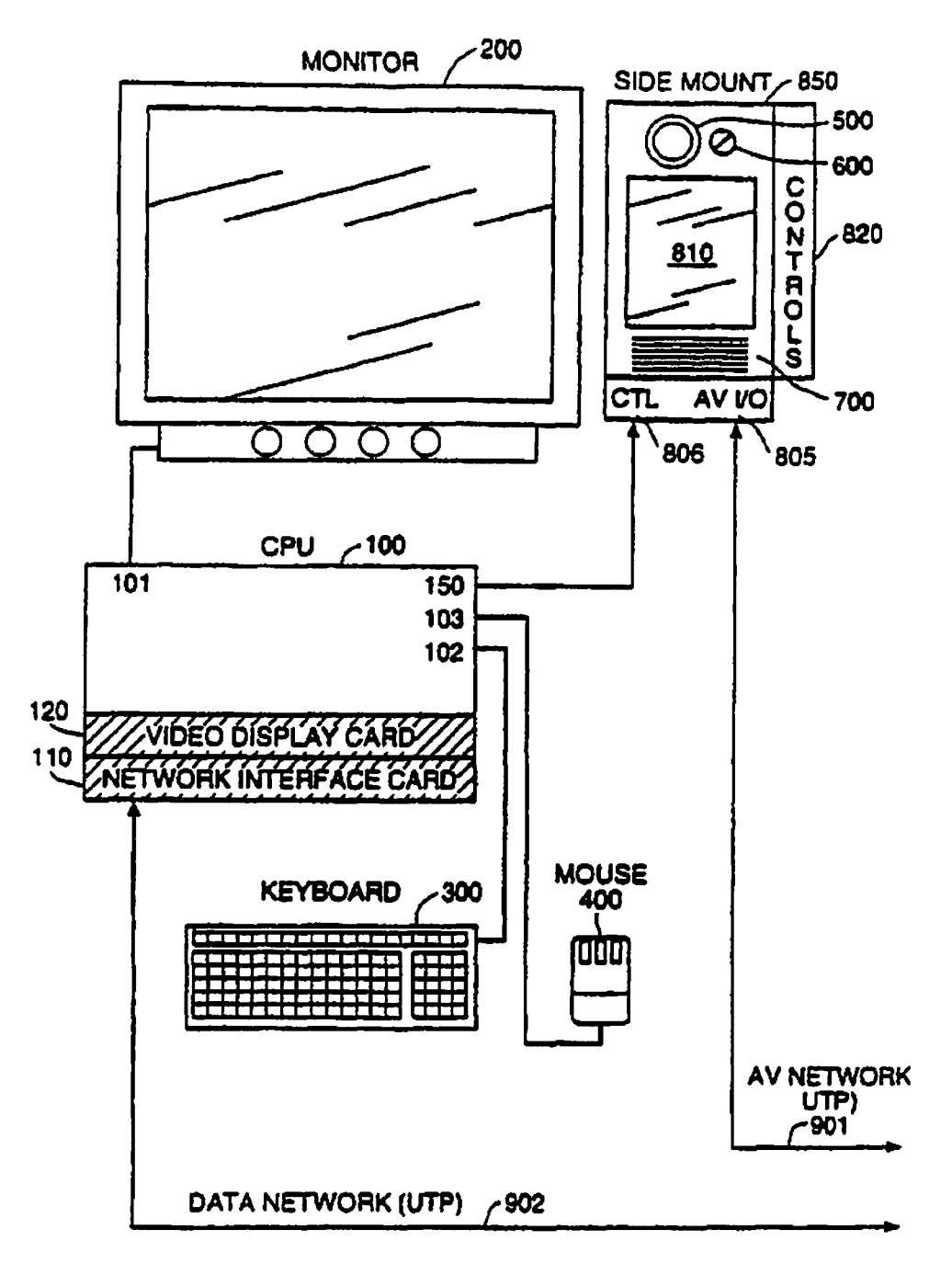

Figure 18B

 $\frac{1}{2}$ 

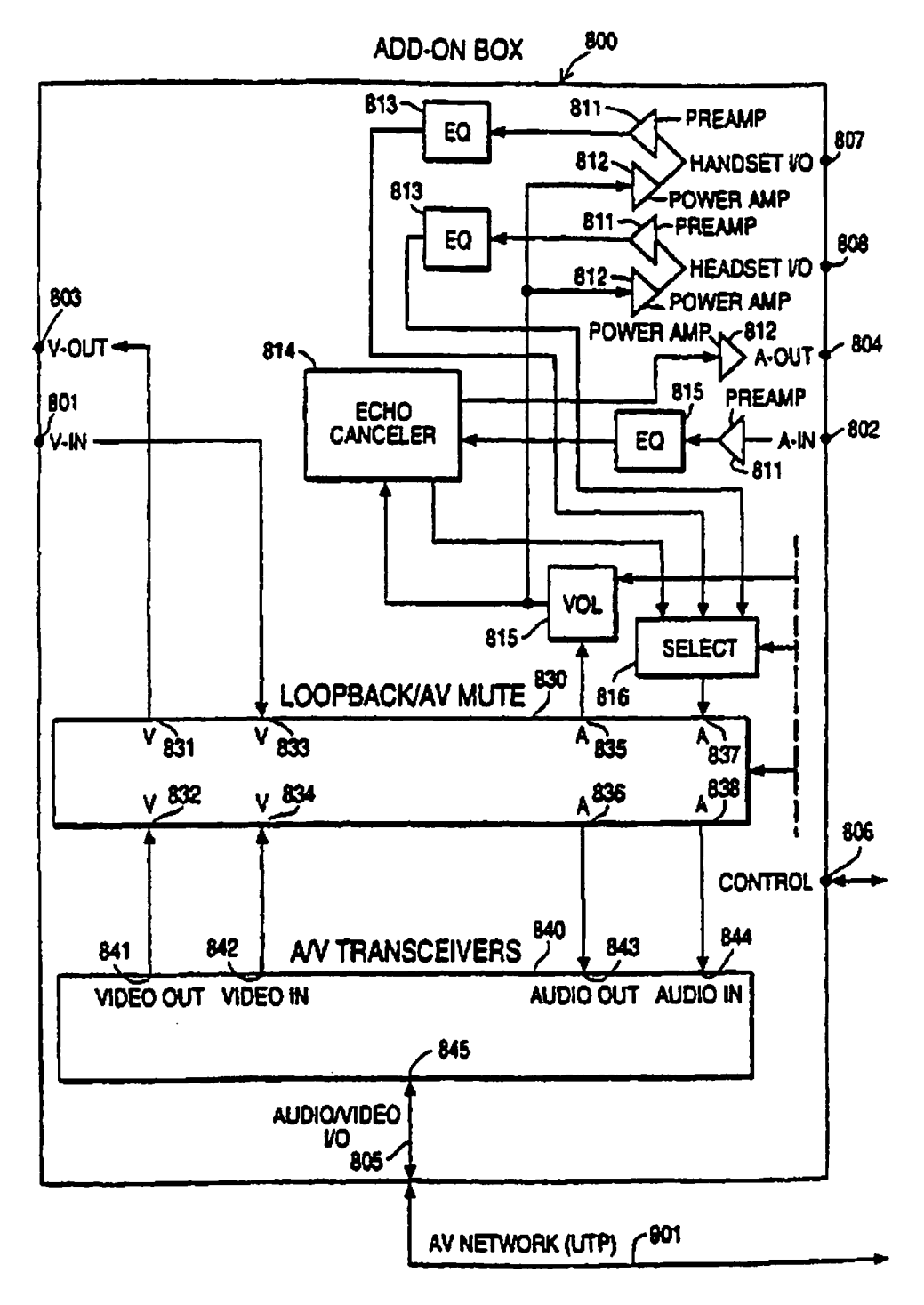

FiquRE J9

 $\ddot{\cdot}$ 

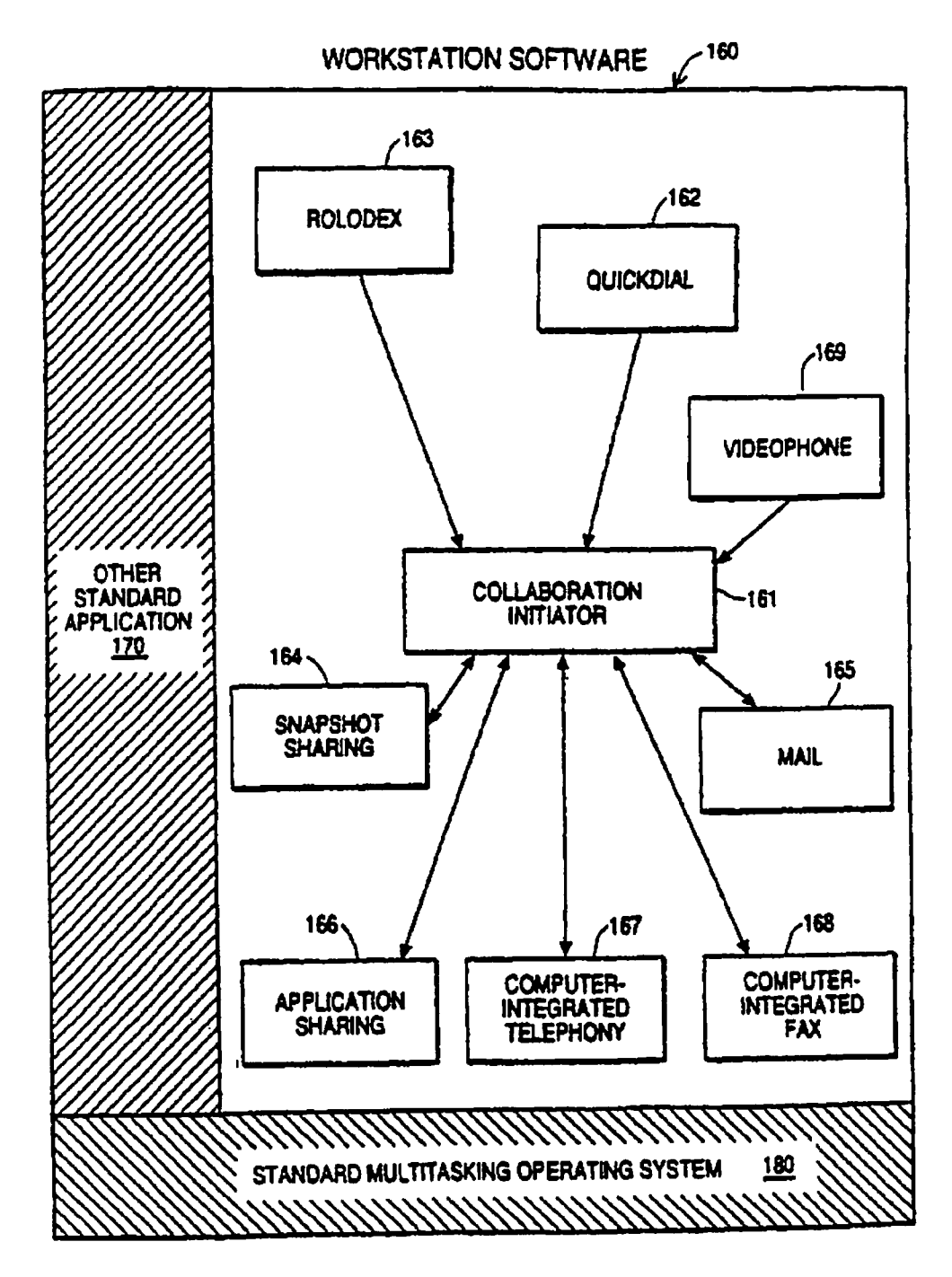

Figure 20

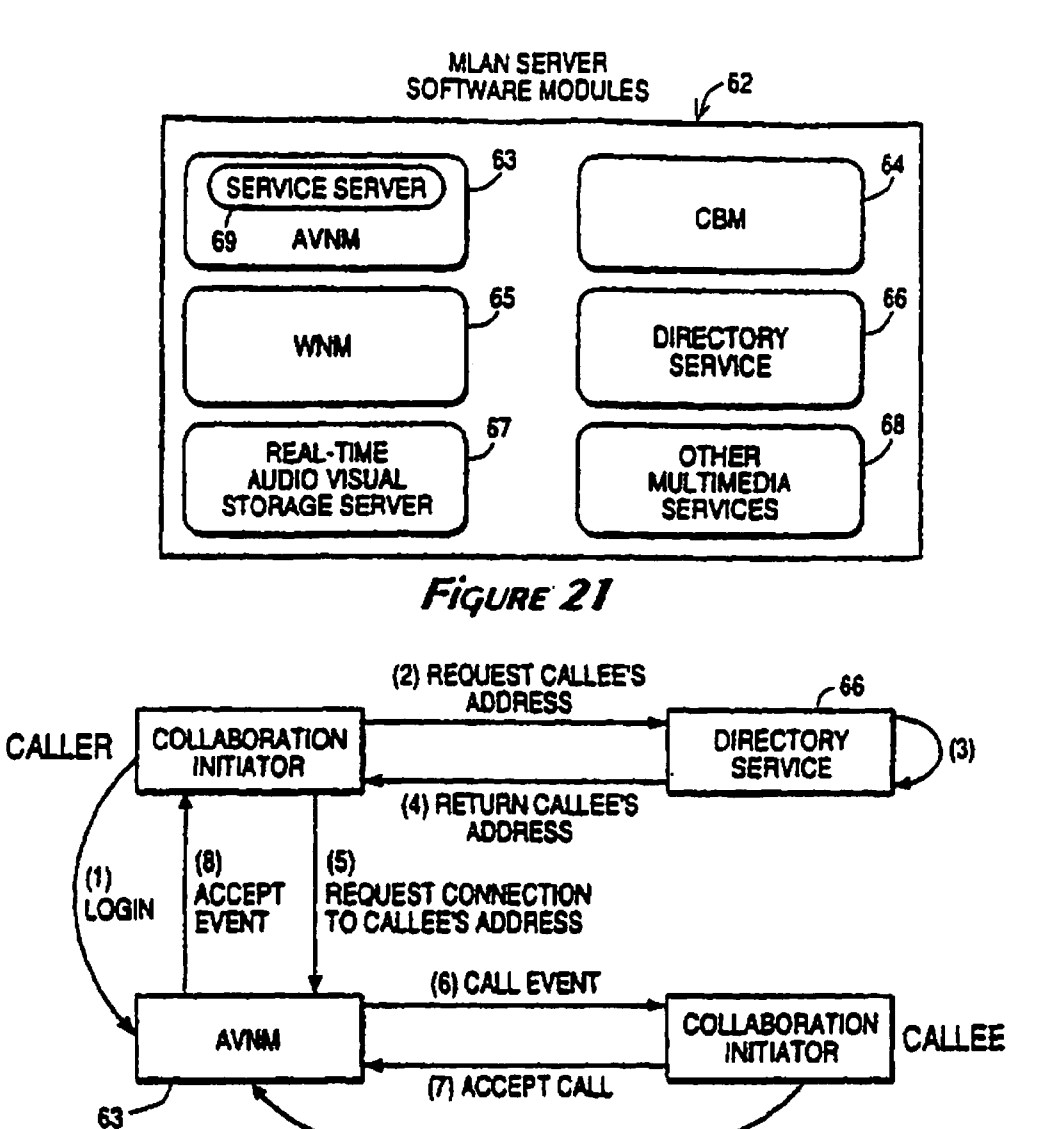

(1) LOGIN **Figure 23** 

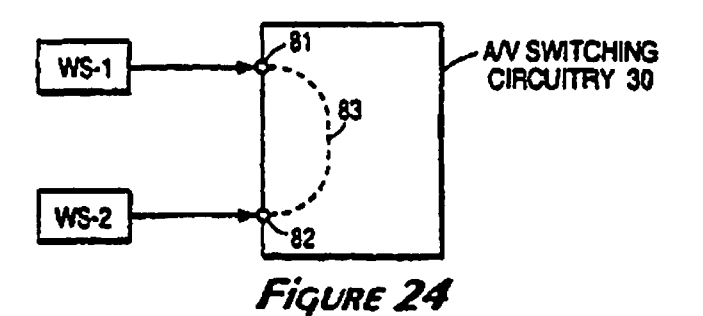

 $\begin{array}{ccc} \mathbf{A} & \mathbf{A} & \mathbf{A} \\ \mathbf{A} & \mathbf{A} & \mathbf{A} \end{array}$ 

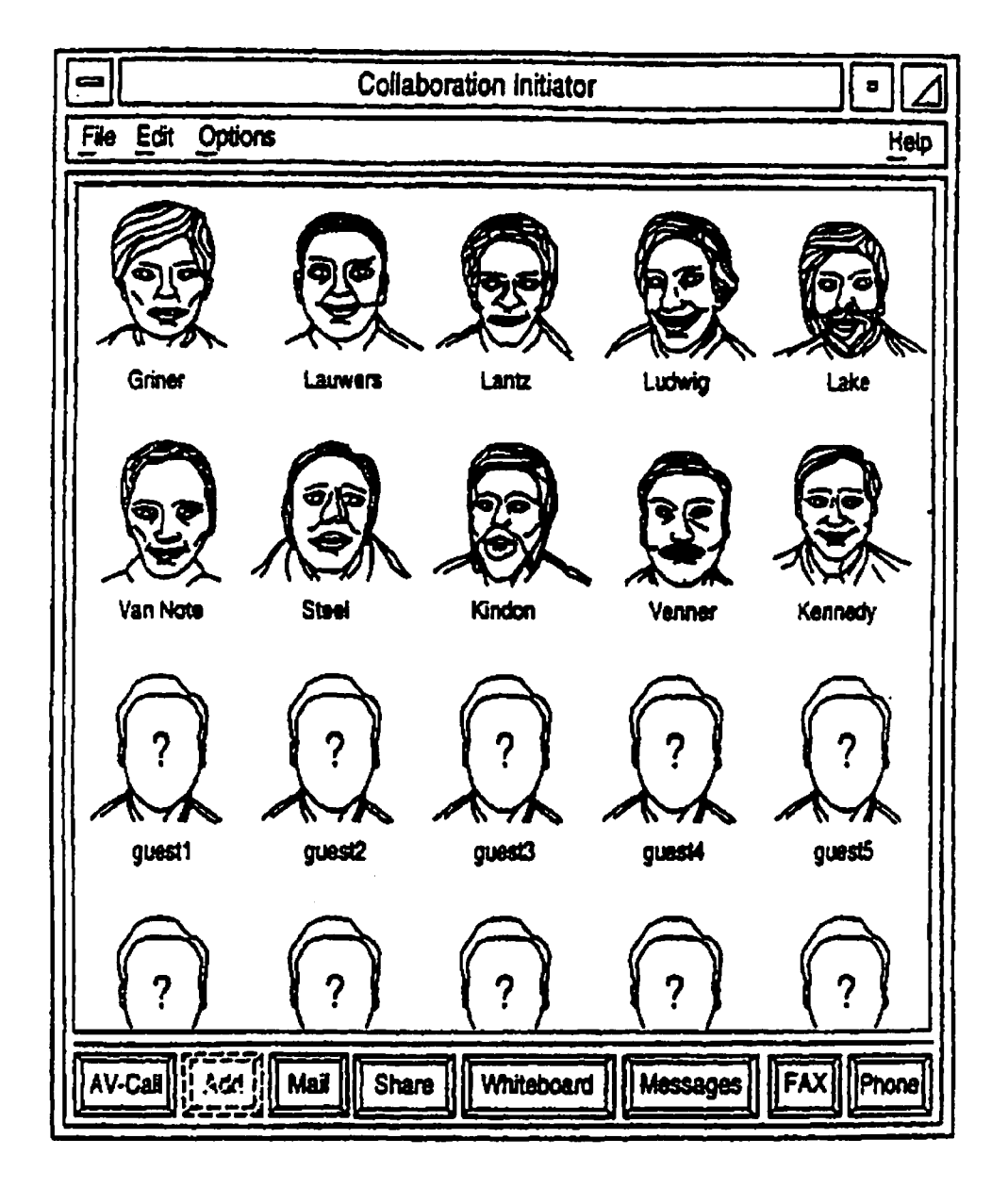

**Figure 22** 

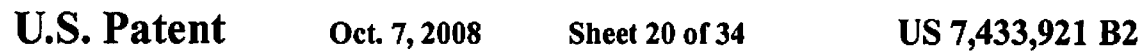

 $\begin{array}{cc} \lambda_1 & \cdots & \lambda_n \\ \lambda_2 & \cdots & \lambda_n \end{array}$ 

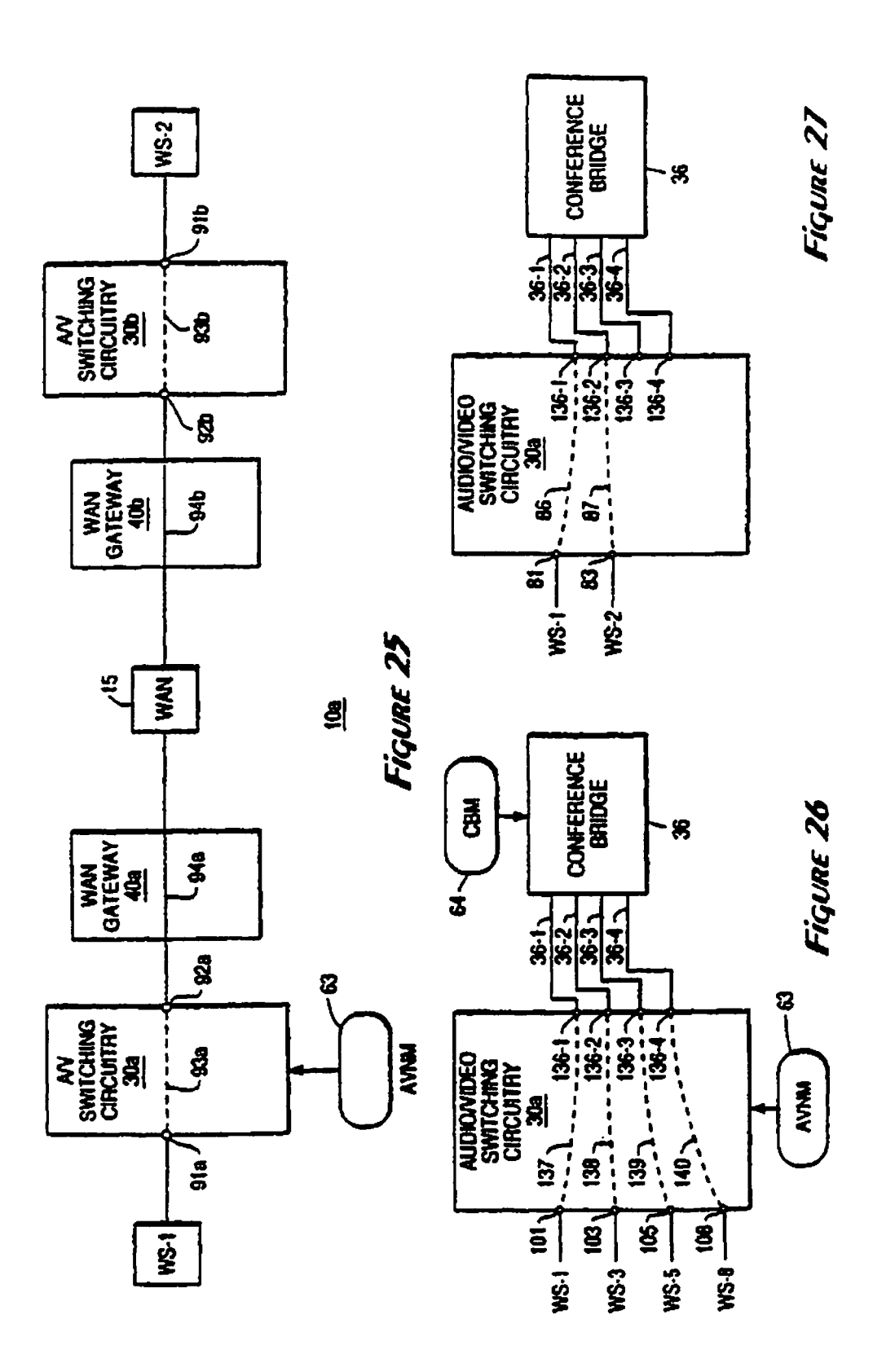

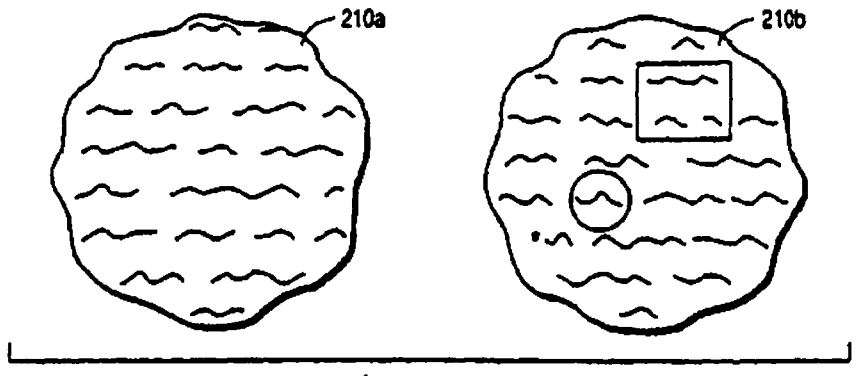

FiqvRE 28

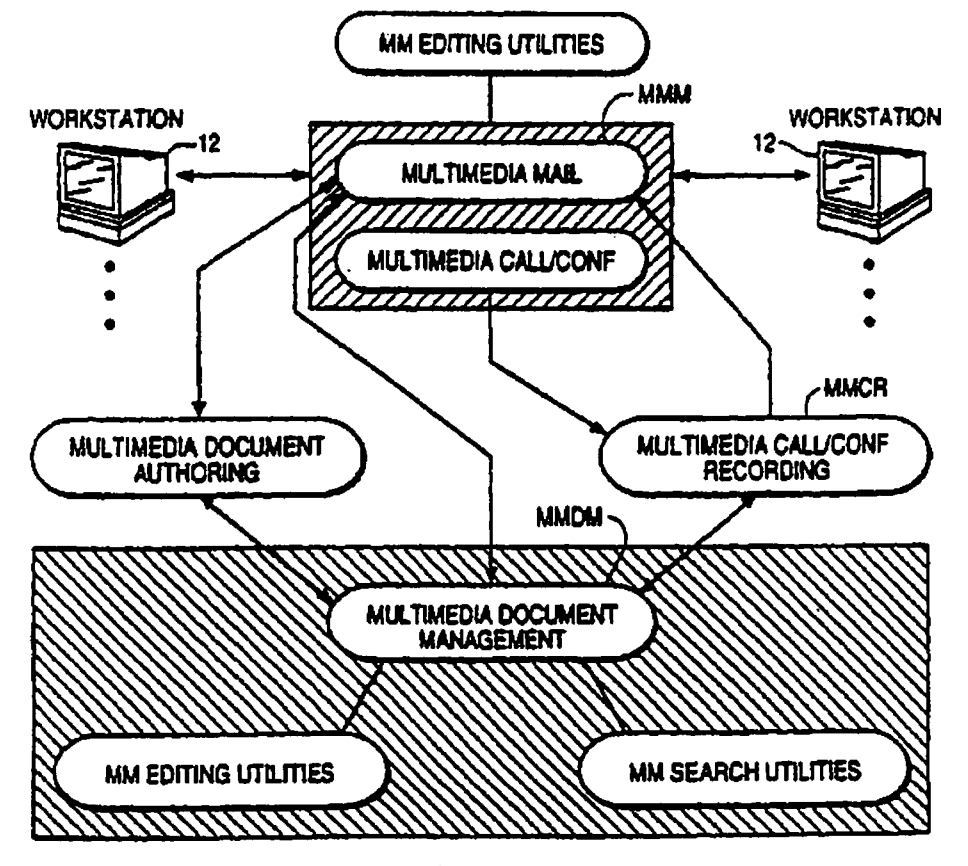

Figure 29

 $\frac{1}{2}$ 

 $\frac{1}{2}$ 

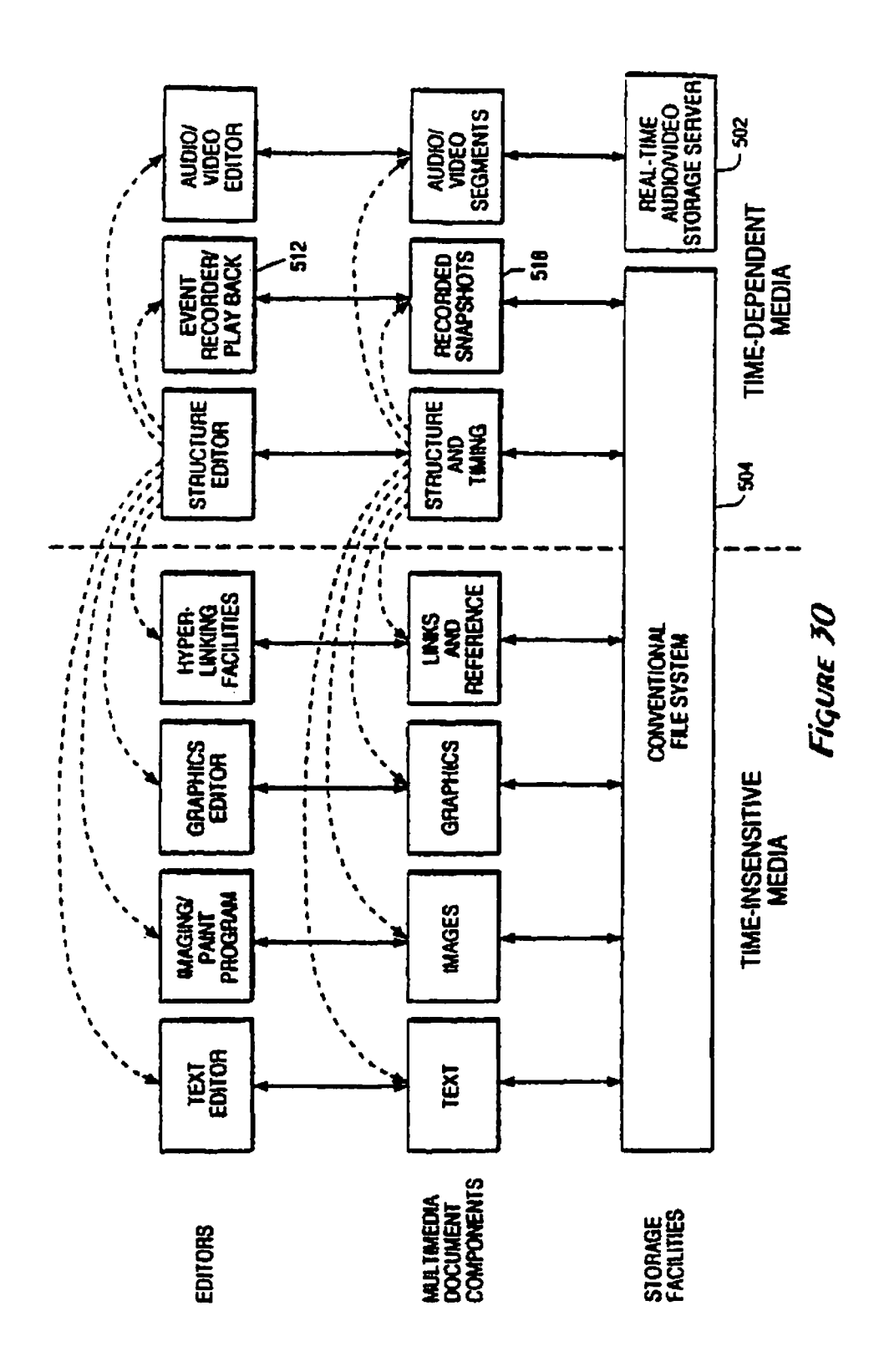

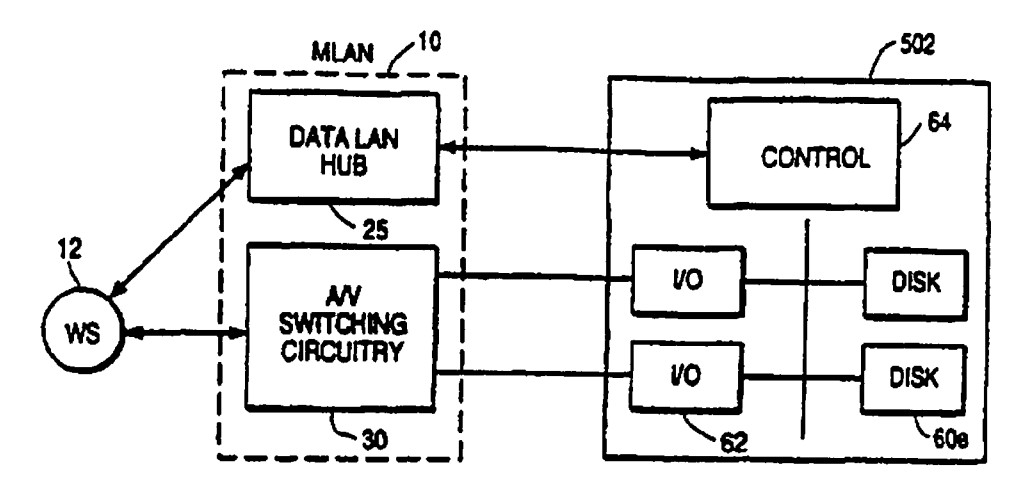

**Figure 31A** 

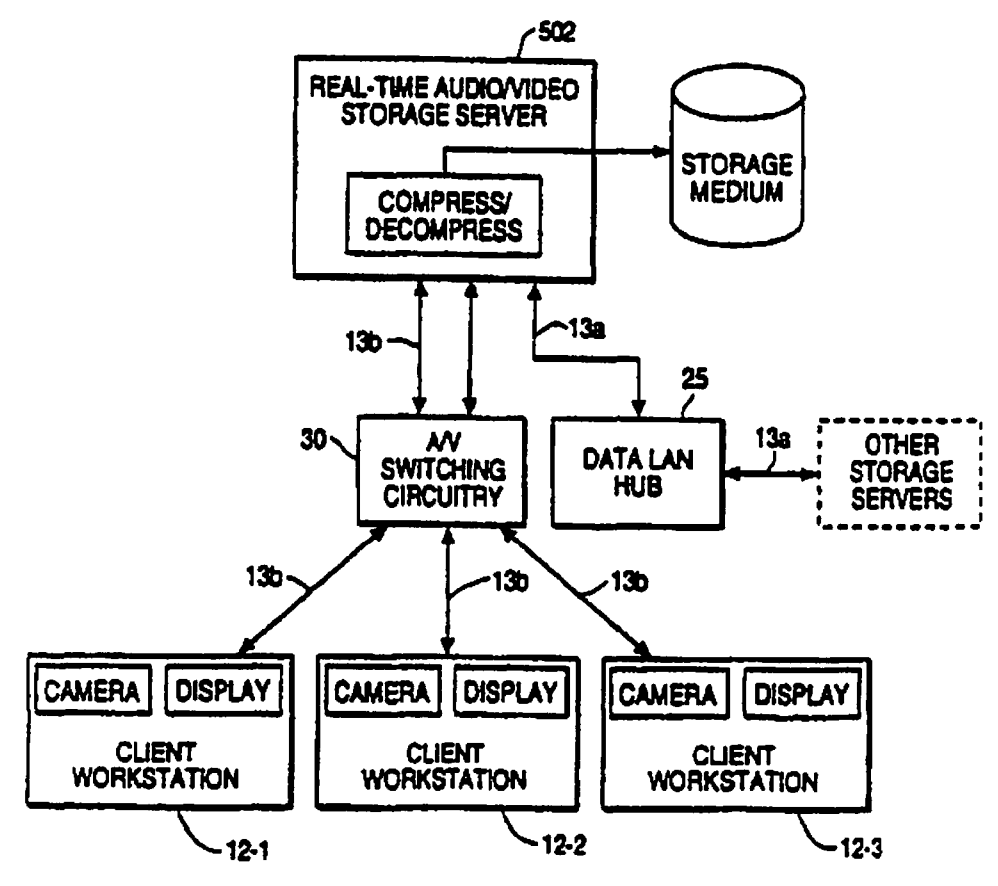

**FIGURE 31B** 

 $\,$   $\,$  $\ddot{\phantom{a}}$ 

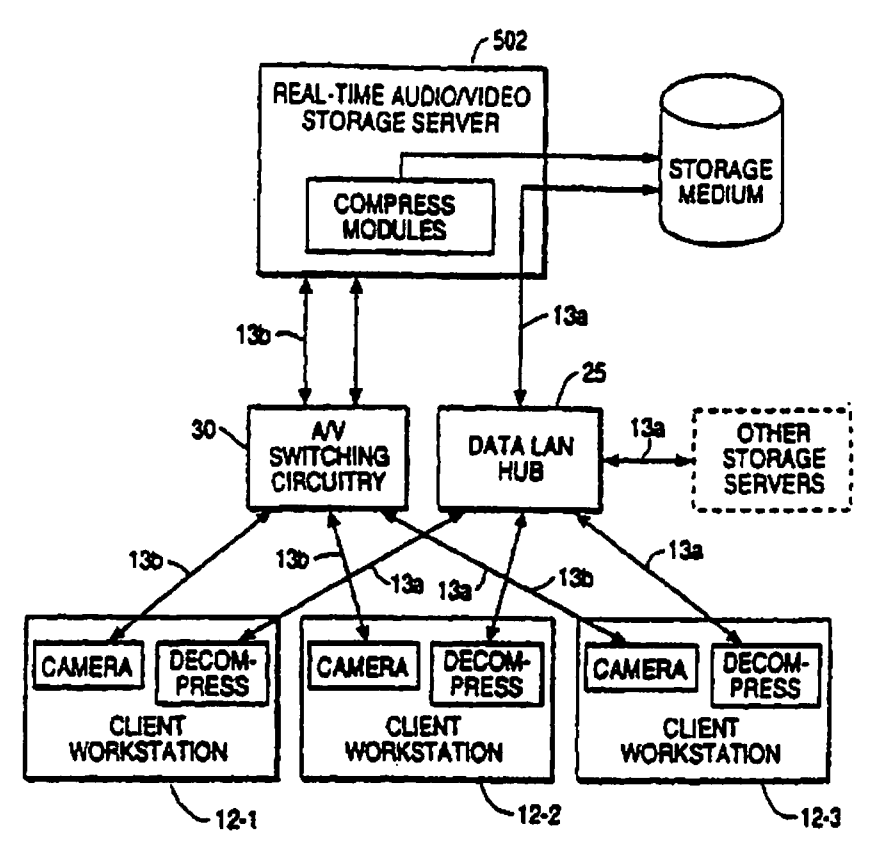

**Figure 31C** 

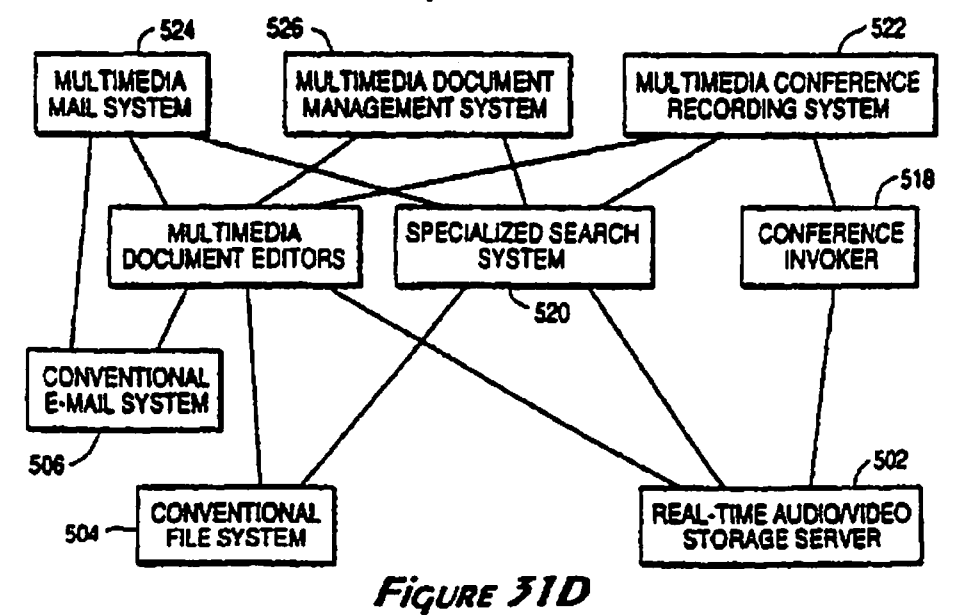

 $\epsilon$ 

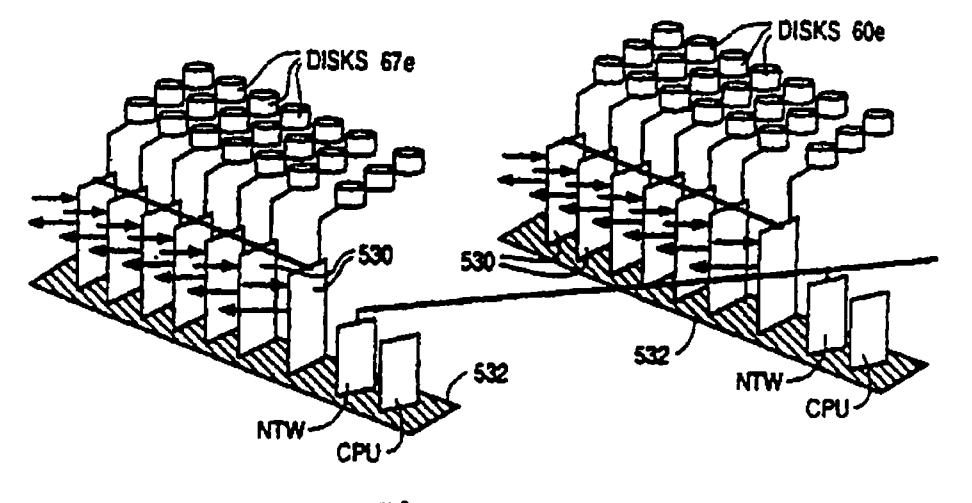

Figure 32

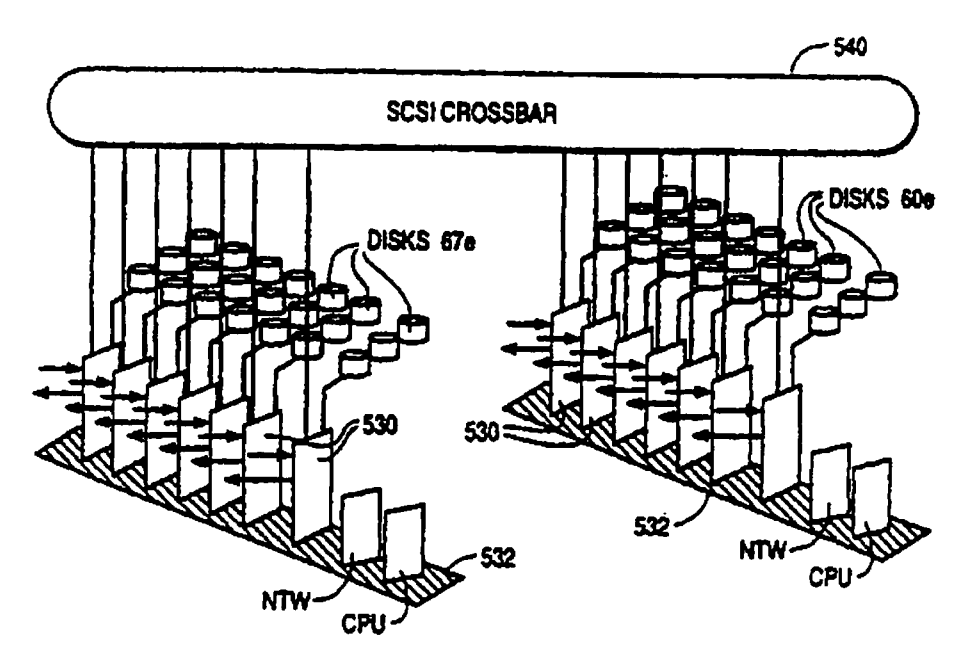

Figure 33

 $\begin{array}{ccc} \cdot & \cdot & \cdot \\ \cdot & \cdot & \cdot \end{array}$ 

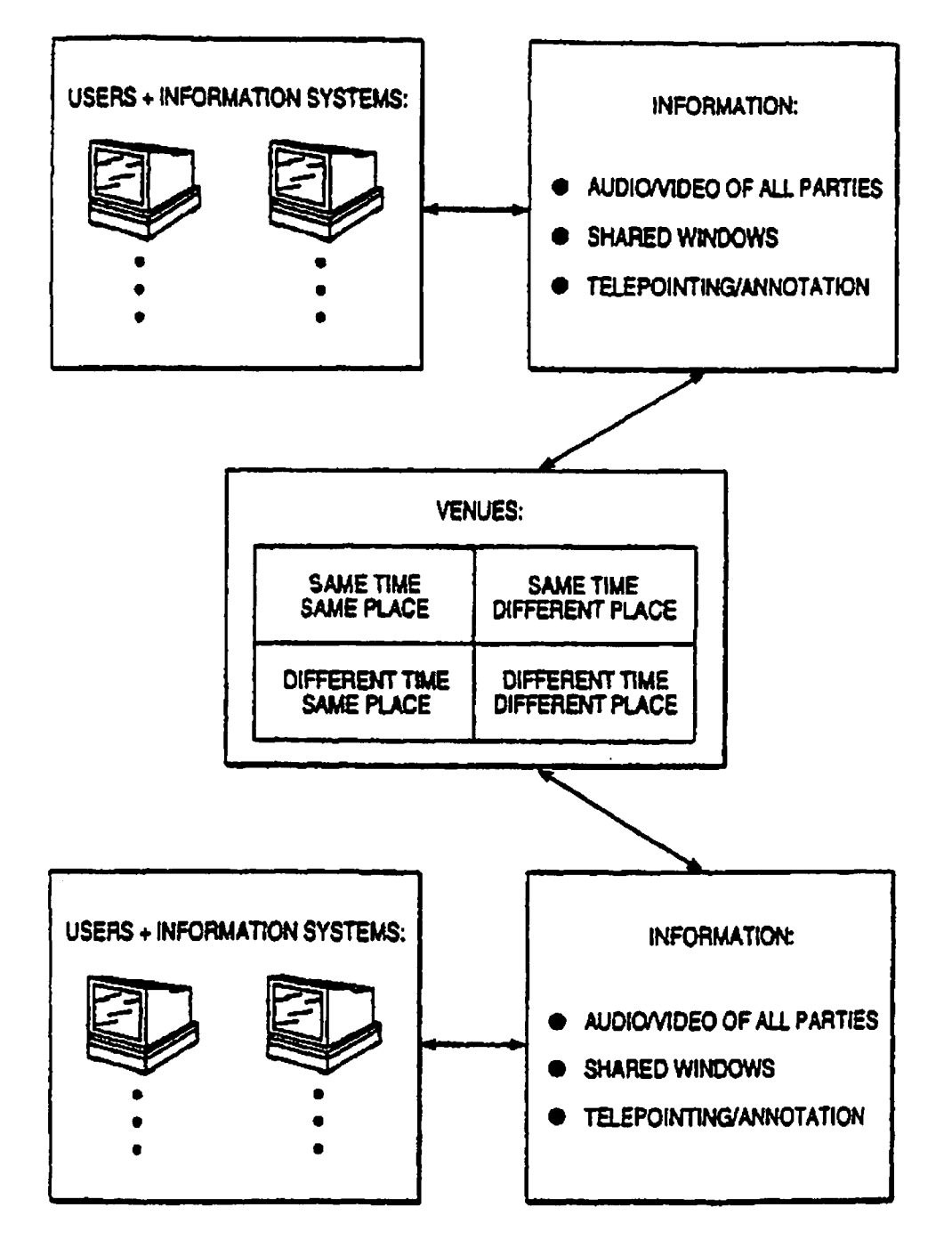

Fiqure 24

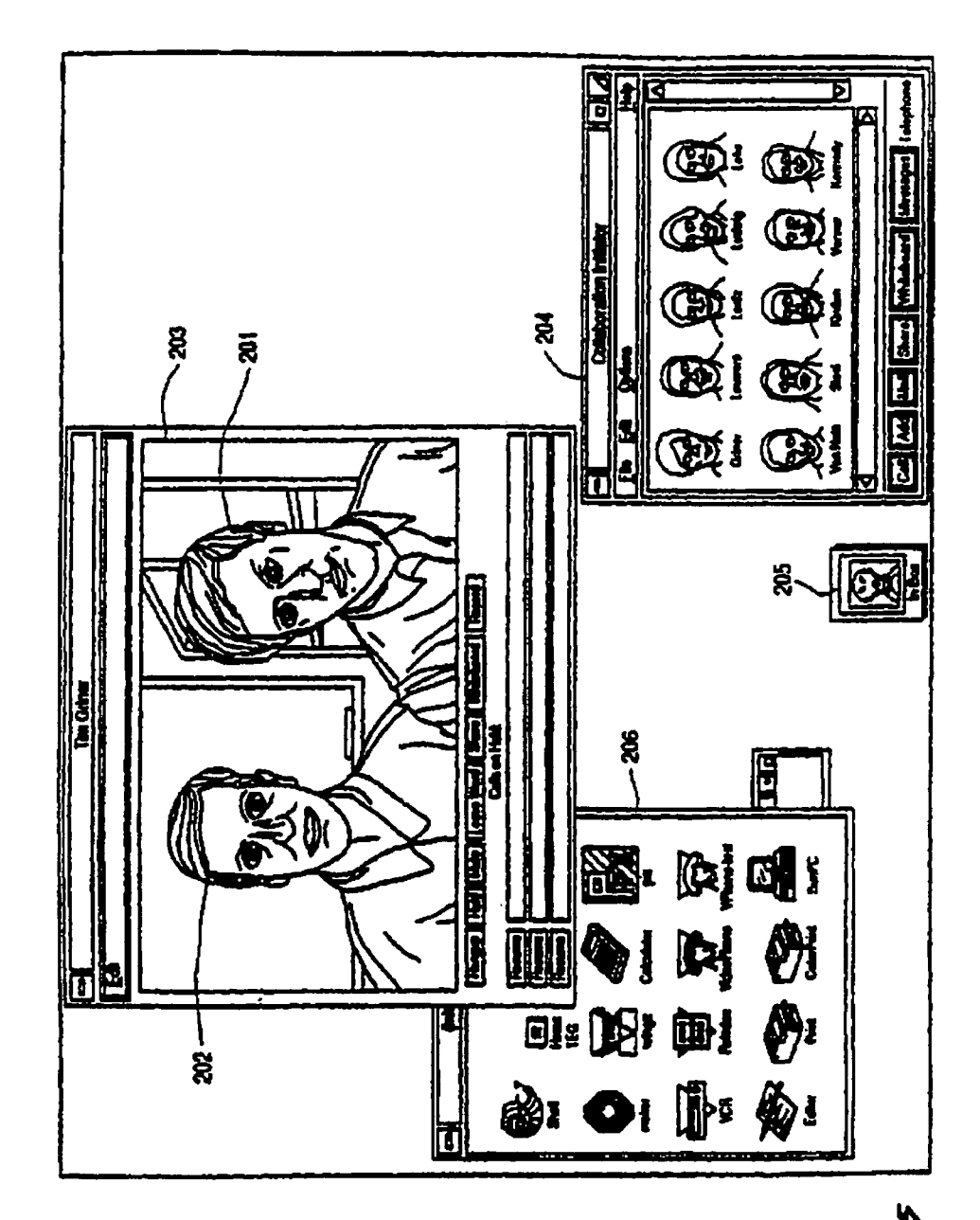

Figune 35

 $\begin{array}{ccc}\n\bullet & & \bullet \\
\bullet & & \bullet\n\end{array}$ 

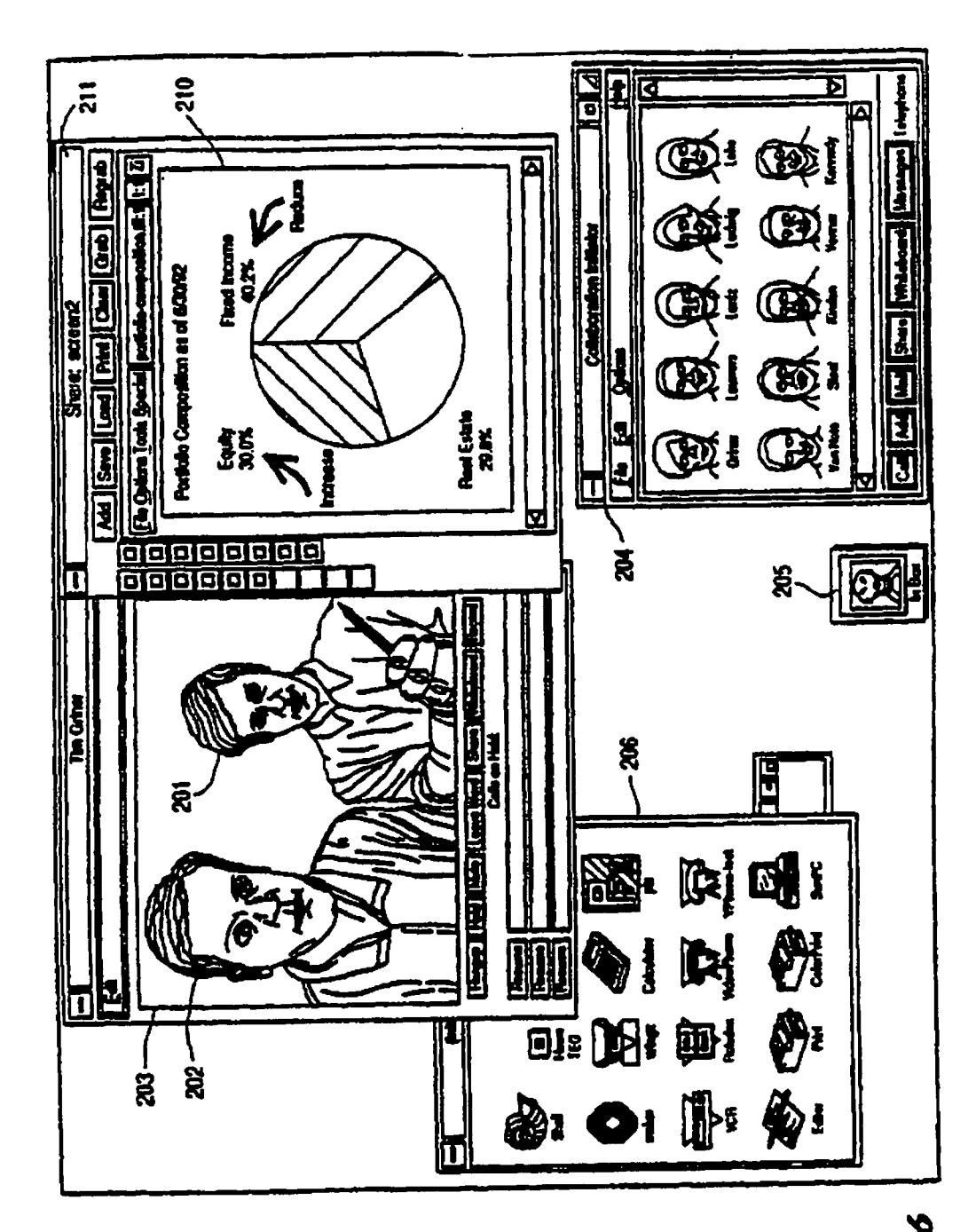

Figune 36

 $\begin{array}{ccc} \chi & \longrightarrow & \mathbb{C} \\ \chi & \longrightarrow & \mathbb{C} \end{array}$ 

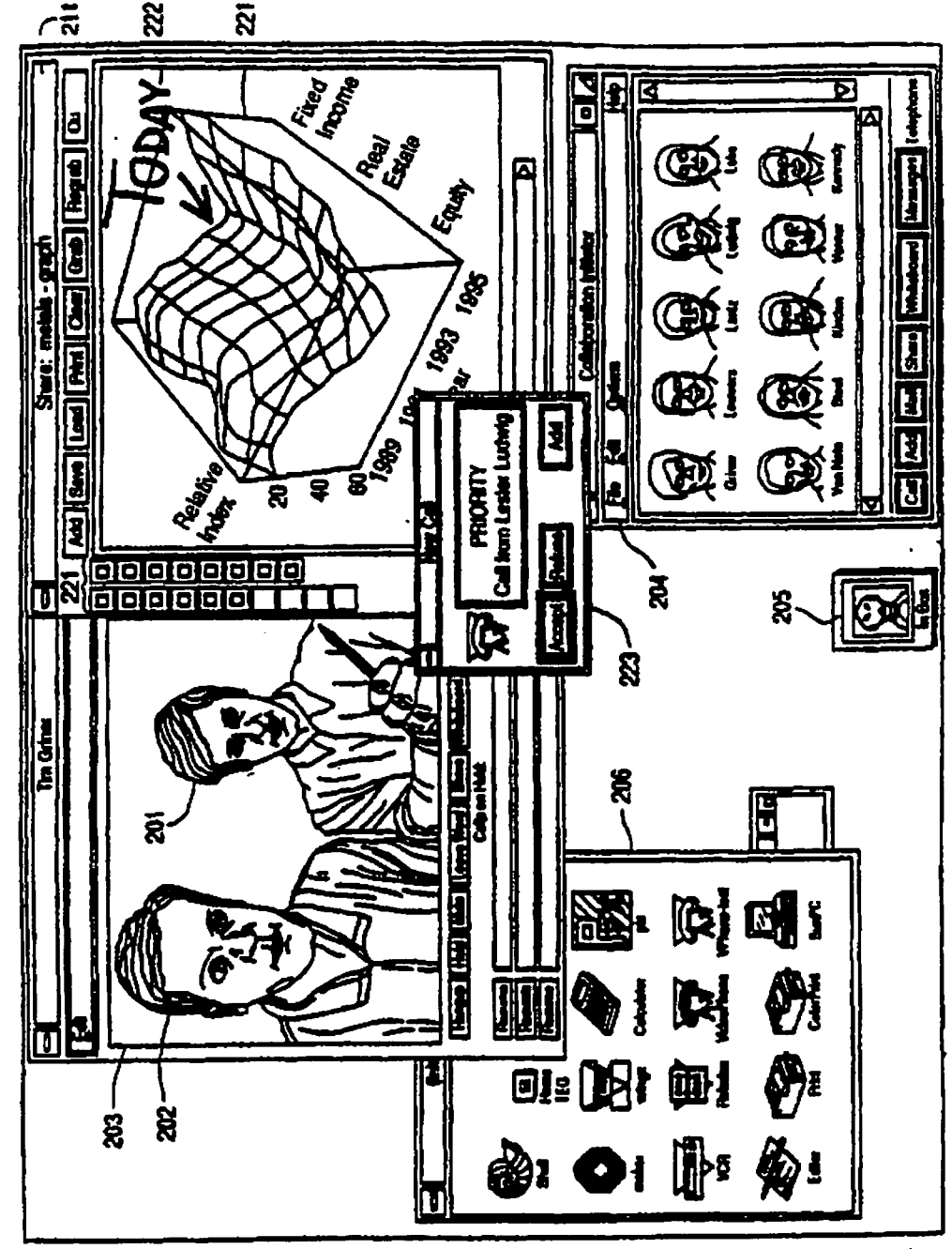

Figure 37

 $\begin{array}{ccc} \mathbf{1} & \mathbf{1} & \mathbf{1} \\ \mathbf{1} & \mathbf{1} & \mathbf{1} \end{array}$ 

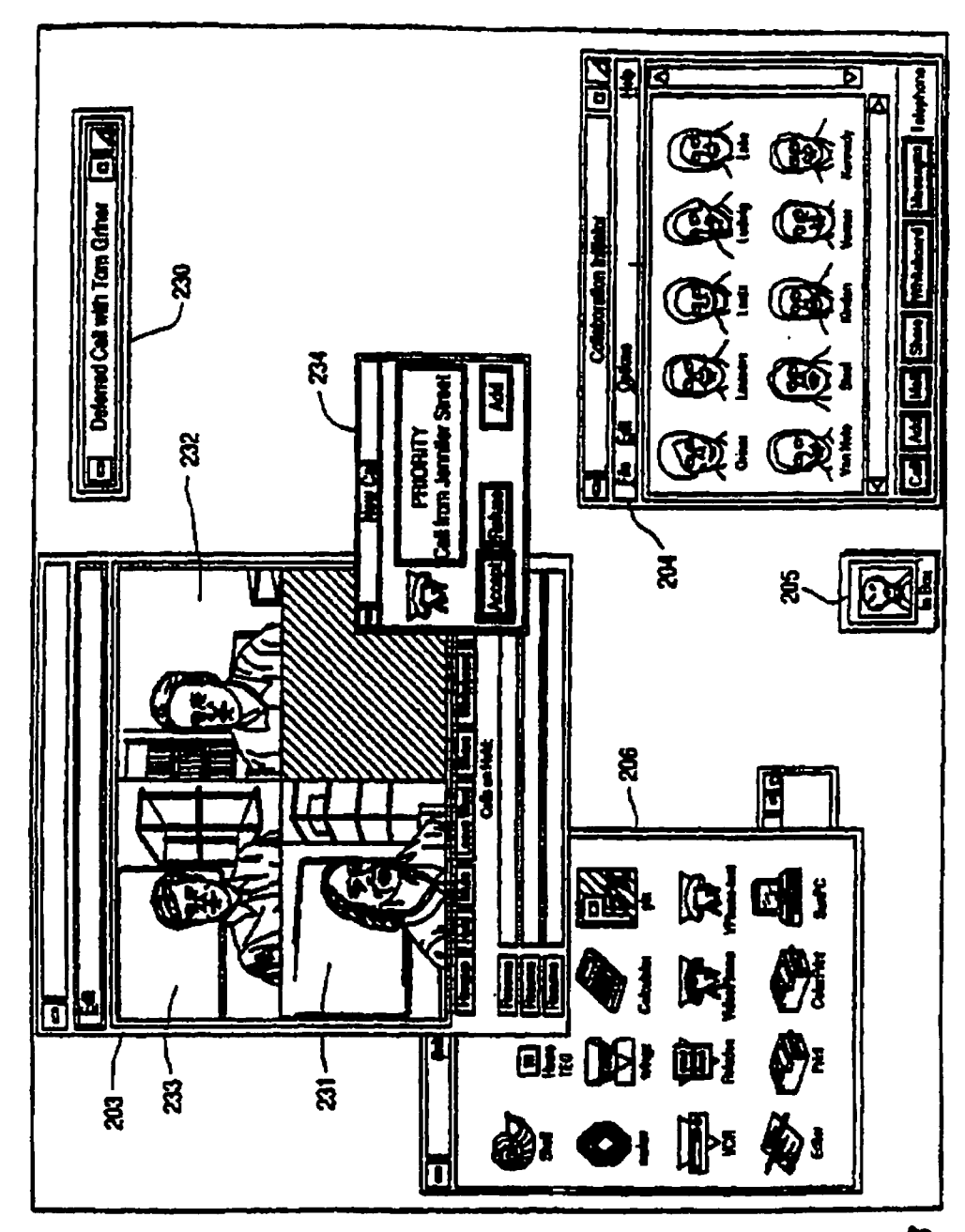

Figure 38

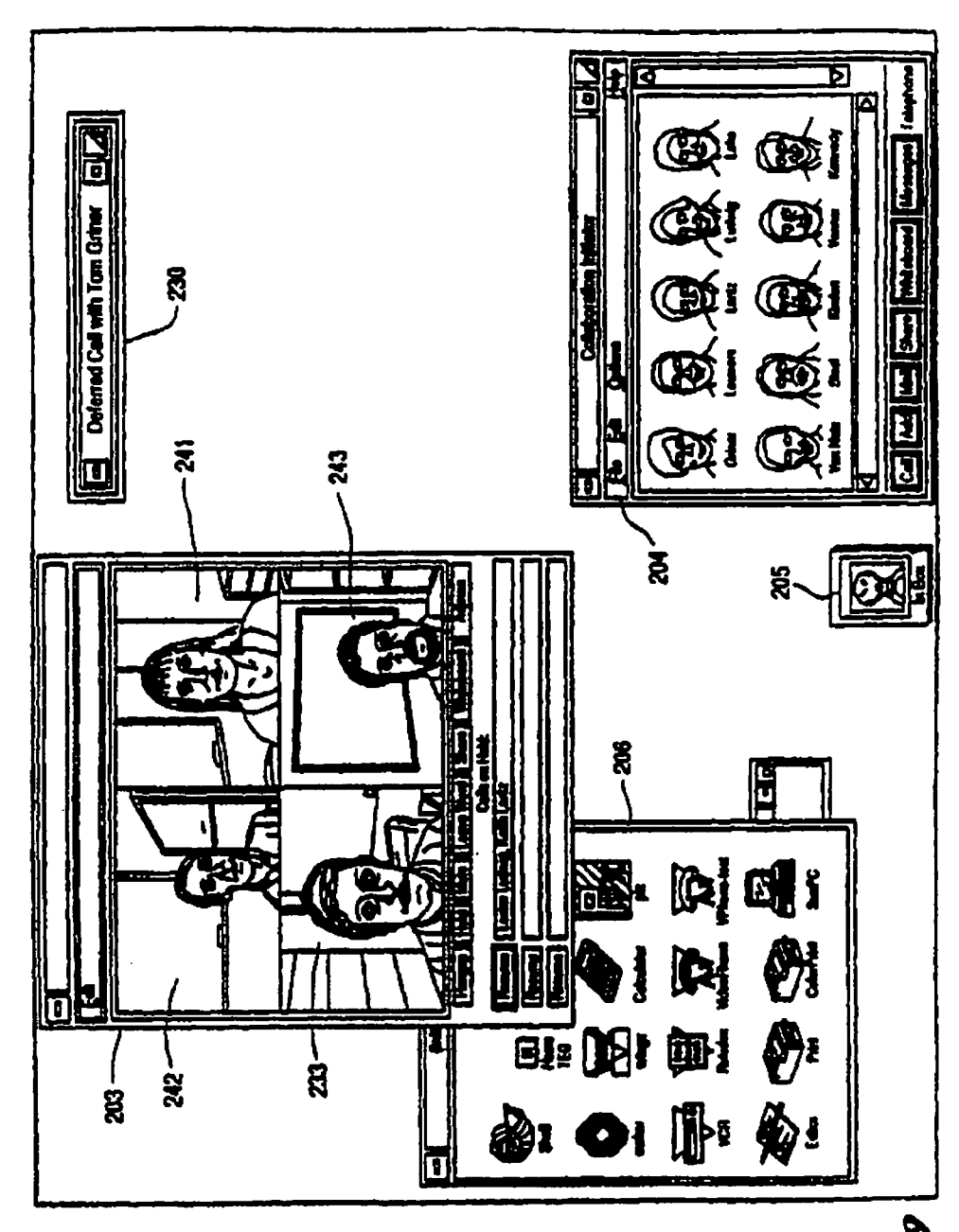

Figure 39

 $\frac{1}{2}$ 

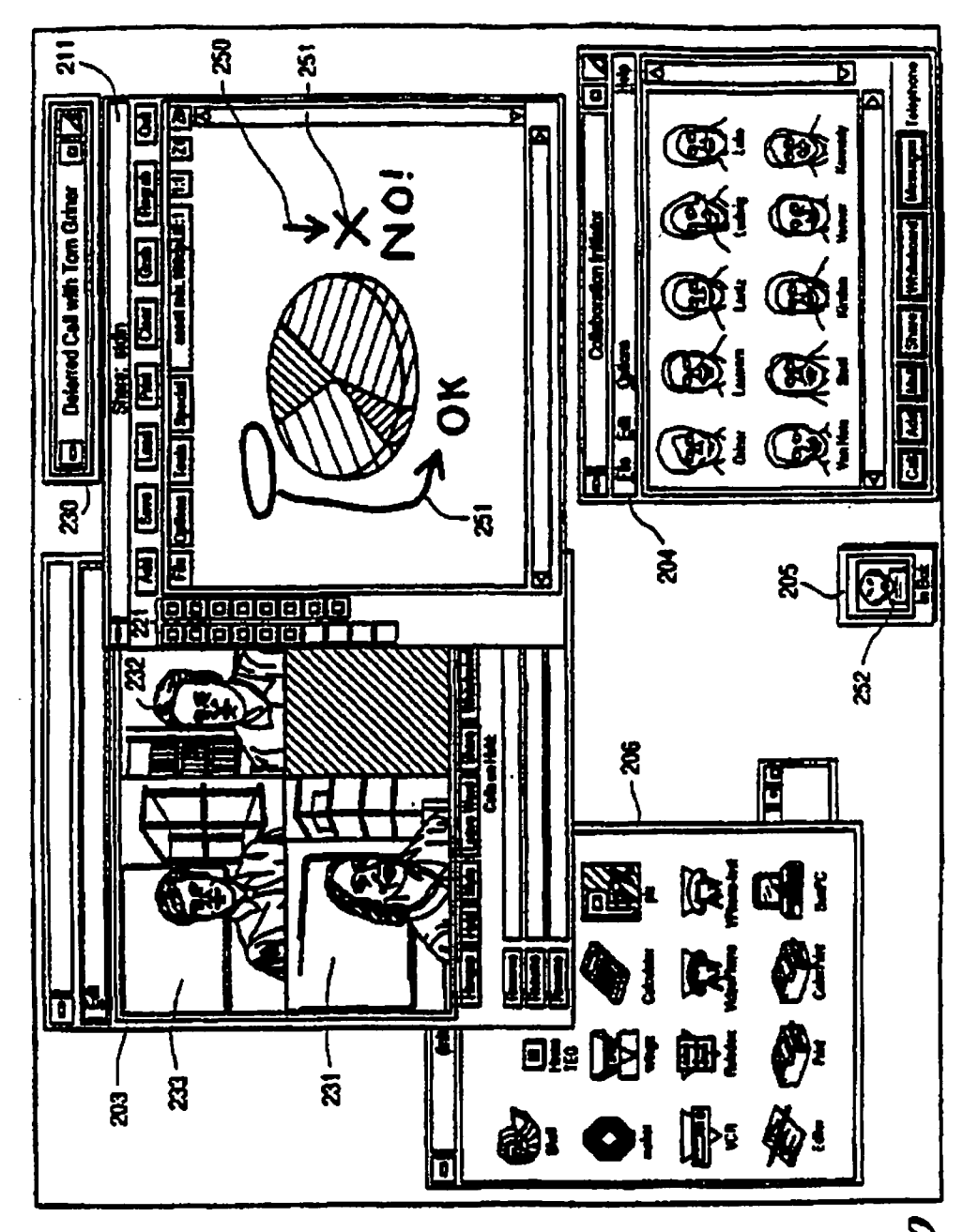

Figure 40

 $\begin{array}{ccc} \mathbf{1} & \mathbf{1} & \mathbf{1} \\ \mathbf{1} & \mathbf{1} & \mathbf{1} \\ \mathbf{1} & \mathbf{1} & \mathbf{1} \end{array}$ 

![](_page_39_Figure_4.jpeg)

![](_page_39_Figure_5.jpeg)

 $\frac{1}{2}$ 

 $\sum_{i=1}^{n}$ 

![](_page_40_Figure_4.jpeg)

![](_page_40_Figure_5.jpeg)

No. 09/702,737 filed Nov. 1, 2000, now U.S. Pat. No. 7,185, well as distance.<br>054 which is a Continuation of application Ser. No. 08/994, 10 As discussed below, prior art desktop videoconferencing 848, filed Dec. 19, 1997, now U.S. Pat. No. 6,237,025, which systems provide, at best, only a partial solution to the chal-<br>848, filed Dec. 19, 1997, now U.S. Pat. No. 6,237,025, which success of distributed collaboration is a continuation of application Ser. No. 08/660,461, filed Jun. 7 1996 now U.S. Pat. No. 5,802,294, which is a continuation because of their lack of high-quality video (which is ncccsof application Ser. No. 08/131,523, filed Oct. 1, 1993, now sary for capturing the visual cues discussed above) and their U.S. Pat. No. 5,689,641, the disclosures of which are incor- 15 limited data sharing canabilities. S U.S. Pat. No. 5,689,641, the disclosures of which are incor- 15

who are separated by distance and/or time (referred to herein as "distributed collaboration"). Principal among the inven-<br>as "distributed collaboration"). Principal among the invenas unariourca conferenction  $\mu$ , range and intensity to the<br>the Maximum extent possible, the full range, level and intensity  $\mu$  range, and intensity compressibles from conference centers, where groups of<br>the Mul range, of interpersonal communication and information sharing participants must assemble in the same room, to the desktop, which would occur if all the participants were together in the where individual participants may remain in their office or same room at the same time (referred to herein as "face-to- home. Such a system is disclosed in U.S. Pat. No. 4,710,917 face collaboration"). The state of the Tompkins et al for Video Conferencing Network issued on

communication involves a large number of subtle and com- conferencing systems with limited "video mail" facilities, plex visual cues, referred to by names like "eye contact" and However, such dedicated videoconferencing systems (and "body language," which provide additional information over extensions thereof) do not effectively leverage the investment<br>and above the spoken words and explicit gestures. These cues in existing embedded information infras are, for the most part, processed subconsciously by the par- 35 desktop personal computers and workstations, local area net-

Sectively and interactively examine, discuss, annotate and<br>revise the information. This combination of spoken words,<br>gestures, visual cues and interactive data sharing significantly 45 capabilities required for maximally e contexts, such as "brainstorming" sessions among profes- Conversely, audio and video capture and processing capasionals in a particular field, consultations between one or more experts and one or more clients, sensitive business or political negotiations, and the like. In distributed collabora- so generically referred to as "workstations"). These capabilities tion settings, then, where the participants cannot be in the have been used primarily in desktop multimedia authoring same place at the same time, the beneficial effects of face-to-<br>face collaboration will be realized only to the extent that each<br>systems are canable of processing, combining, and recording of the remotely located participants can be "recreated" at each audio, video and data locally (i.e., at the desktop), they do not

beneficial effects of face-to-face collaboration in a distributed real-time transmission of high-quality, digitized audio and collaboration environment, consider the case of decision-<br> $\epsilon_{\text{eff}}$  method which are lated con collaboration environment, consider the case of decision-<br>making in the fast-moving commodities trading markets,<br>which preclude conventional LANs from<br>the fast-moving commodities trading markets,<br>supporting more than a few where many thousands of dollars of profit (or loss) may  $\frac{60}{2}$  supporting more than a lew works allows. I has, allowed expert trader making the fight decision within taclude videoconferencing and other multimedia or c client. The expert requires immediate access to a wide range of potentially relevant information such as financial data,<br>A Reinhardt, "Video Conquers the Desktop," BYTE, Septem-<br>historical prior prior current pricc quotes newswire 65 ber 1993, pp. 64-90), such systems have not yet s historical pricing information, current price quotes, newswire 65 services, government policies and programs, economic fore-<br>services, government policies and programs, economic fore-<br>many problems inherent in any practical implementation of a casts, weather reports, etc. Much of this information can be scalable collaboration system.

1<br>SYSTEM FOR REAL-TIME processed by the expert in isolation. However, before making COMMUNICATION BETWEEN PLURAL a decision to buy or sell, he or she will frequently need to USERS discuss the information with other experts, who may be geo graphically dispersed, and with the client. One or more of CROSS-REFERENCE TO RELATED  $\frac{5}{100}$  these other experts may be in a meeting, on another call, or APPLICATIONS otherwise temporarily unavailable. In this event, the expert The present application is a continuation of application Ser. must communicate "asynchronously"—to bridge time as well as distance.

porated herein by reference. The answering machines, voice mail, fax machines and conventional electronic mail systems provide incomplete solutions BACKGROUND OF THE INVENTION to the problems presented by deferred (asynchronous) collaboration because they are totally incapable of communicat-The present invention relates to computer-based systems 20 justice investment and all like conventional videocon-<br>for enhancing collaboration between and among individuals<br>for enhancing systems are anomally limited in the ferencing systems, are generally limited in the richness of the

It is well known to behavioral scientists that interpersonal 30 Dec. 1, 1987. It has also been proposed to augment such video in existing embedded information infrastructures-such as ticipants, and often control the course of a meeting.<br>In addition to spoken words, demonstrative gestures and<br>
Nuilding with a determine of the sacilitate interactive sharing of data building wiring, etc.—to facilitate interactive sharing of data behavioral cues, collaboration often involves the sharing of in the form of text, images, charts, graphs, recorded video, visual information—e.g., printed material such as articles, seeman displays and the like. That is, t screen displays and the like. That is, they attempt to add drawings, photographs, charts and graphs, as well as video- 40 computing capabilities to a videoconferencing system, rather tapes and computer-based animations, visualizations and<br>other displays-in such a way that the participants can col-<br>then adding multimedia and collaborative capabilities to the<br>displays-in such a way that the participants

table personal computers and workstations (hereinafter systems are capable of processing, combining, and recording site.<br>To illustrate the difficulties inherent in reproducing the<br>
strategy support networked collaborative environments for<br>
networked results handwidth requirements for<br>
networked collaborative environments for To illustrate the difficulties inherent in reproducing the principally due to the substantial bandwidth requirements for beneficial effects of face-to-face collaboration in a distributed and signal time transmission of big rative capabilities within their advertised feature set (see, e.g.,

FIG. 1 is an enterprise view of a desk-top collaboration present invention during initiation of a two-party call. system embodiment of the present invention. PIG. 24 is a block and schematic diagram illustrating how

trate, to the extent possible in a still image, the high-quality of for physically connecting first and second workstations for a the foil-motion video and related user interface displays that two-party videoconference call. appear on typical CMW screens which may be generated FIG. 25 is a block and schematic diagram illustrating how

FIG.  $3$  is a block and schematic diagram of a preferred  $10$ in accordance with a desktop collaboration system embodi-<br>ment of the present invention. FIGS. 26 a

plurality of geographically dispersed MLANs of the type 15 MLAN of FIG. 3. shown in FIG. 3 can be connected via a wide area network in FIG. 28 diagrammatically illustrates how a snapshot with

FIG. 5 is a schematic diagram illustrating how collabora- data sharing. lion sites at distant locations LI -L8 are conventionally inter- pjG. 29 is a schematic and diagrammatic illustration of the connected over a wide area network by individually connect- 20 interaction among multimedia mail (MMM), multimedia

FIG. 6 is a schematic diagram illustrating how collabora- ment management (MMDM) facilities. tion sites at distant locations L1-L8 arc interconnected over a  $\overline{F/G}$ . 30 is a schematic and diagrammatic illustration of the using a multi-hopping approach.<br>
FIG. 7 is a block diagram illustrating a preferred embodi-<br>
FIG. 31A illustrates a cer-

ment of video mosaicing circuitry provided in the MLAN of Server. P'G- 3- FIG. 31B is a schematic and diagrammatic illustration of

typical CMW screen which may be generated during opera- 30 the remainder of the CMW System. tion of a preferred embodiment of the present invention, and FIG. 31C illustrates an alternative embodiment of the interwhich contains only the callee for two-party calls  $(8A)$  and a actions illustrated in FIG. 31B. video mosaic of all participants, e.g., for four-party  $(8B)$  or  $\qquad \qquad$  FIG. 31D is a schematic and diagrammatic illustration of

ment of audio mixing circuitry provided in the MLAN of FIG. FIG. 32 illustrates a generalized hardware implementation

14A, 14B, 15A, 15B, 16, 17A and 17B) illustrate various<br>examples of how a preferred embodiment of the present teleconferencing and MMCR, MMM and MMDM.<br>invention provides video mosaicing, video cut-and-pasting. 4s FIGS. 35invention provides video mosaicing, video cut-and-pasting, 45 FIGS. 35-42 illustrate a series of CMW screens which may<br>and audio mixing at a plurality of distant sites for transmis-<br>be generated during operation of a prefe and audio mixing at a plurality of distant sites for transmis-<br>sign over a wide area petwork in order to provide at the CMW the present invention for a typical scenario involving a remote sion over a wide area network in order to provide, at the CMW of each conference participant, video images and audio cap-<br>expert who takes advantage of many of the features provided tured from the other conference participants. by the present invention.

FIGS. 18A and 18B illustrate various preferred embodi- <sup>50</sup> ments of a CMW which may be employed in accordance with SUMMARY OF THE INVENTION the present invention.

FIG. 21 illustrates software modules which may be pro- 60 vided for running on the MLAN Server in the MLAN of FIG. As used herein, desk-top teleconferencing includes real-

face icons of certain collaboration participants in a Collabo- sharing (sharing of "snapshots" of selected regions of the ration Initiator window on a typical CMW screen which may 65 user's screen), application sharing (shared control of running be generated during operation of a preferred embodiment of applications), shared whiteboard (equivalent to sharing a the present invention. "blank" window), and associated telepointing and annotation

BRIEF DESCRIPTION OF THE DRAWINGS FIG. 23 is a diagrammatic representation of the basic operating events occurring in a preferred embodiment of the

FIGS. 2A and 2B are photographs which attempt to illus- 5 physical connections are established in the MLAN of FIG. 3

during operation of a preferred embodiment of the invention. physical connections are preferably established in MI-ANs FIG. 3 is a block and schematic diagram of a preferred 10 such as illustrated in FIG. 3, for a two-part embodiment of a "multimedia local area network" (MLAN) first CMW located at one site and a second CMW located at

FIGS. 26 and 27 are block and schematic diagrams illus-FIG. 4 is a block and schematic diagram illustrating how a trating how conference bridging is preferably provided in the

accordance with the present invention. The matrix of bitmaps during annotations may be stored in a plurality of bitmaps during

ing each site to every other site. call conference recording (MMCR) and multimedia docu-

wide area network in a preferred embodiment of the invention multimedia document architecture employed in a preferred

FIG. 31A illustrates a centralized Audio/Video Storage

FIGS. 8A, 8B and 8C illustrate the video window on a *interactions between the Audio/Video Storage Server and* 

eight-party (8C) conference calls.<br>FIG. 9 is a block diagram illustrating a preferred embodi- 35 the integration of MMM MMCR and MMDM facilities in a<br>preferred embodimem of the invention.

3.<br>
FIG. 10 is a block diagram illustrating video cut-and-paste<br>
circuitry provided in the MLAN of FIG. 3.<br>
FIG. 33 illustrates a higher throughput version of the server<br>
FIG. 11 is a schematic diagram illustrating typical

FIG. 19 is a schematic diagram of a preferred embodiment In accordance with the present invention, computer hardof a CMW add-on box containing integrated audio and video ware, software and communications technologies are com-L/O circuitry in accordance with the present invention. 55 bined in novel ways to produce a multimedia collaboration FIG. 20 illustrates CMW software in accordance with a system that greatly facilitates distributed collaboration, in preferred embodiment of the present invention, integrated part by replicating the benefits of face-to-face collaboration. with standard multitasking operating system and applications The system tightly integrates a carefully selected set of mulsoftware.<br>
software.<br>
FIG. 21 illustrates software modules which may be pro- 60 which are desktop teleconferencing and multimedia mail.

3 for controlling operation ofthe AV and Data Networks. time audio and/or video teleconferencing, as well as data FIG. 22 illustrates an enlarged example of "speed-dial" conferencing Data conferencing, in turn, includes snapshot

capabilities. Teleconferences may be recorded and stored for users, the at least one service record including user identifi-

actions, multimedia mail permits the asynchronous exchange 5 tifier for at least the second user on the display of at least the of arbitrary multimedia documents, including previously first user's communication device, and generating a signal in the multimedia capabilities underlying desktop teleconfer-<br>example Further, there is collaboration initiation software that<br>encing and multimedia mail also greatly facilitate the cre-<br>functions to cause the retrieving of n ation, viewing, and manipulation of high-quality multimedia 10 information of the second user, and to cause the establishing documents in general, including animations and visualiza-<br>tions that might be developed, for example, in the course of thereby to enable real-time communication displayed on the information analysis and modeling. Further, these animations display of the first and second users, and visualizations may be generated for individual rather than collaborative use, such that the present invention has utility is DETAILED DESCRIPTION OF THE PREFERRED beyond a collaboration context. The collaboration context.

The preferred embodiment of the invention is a collabora tive multimedia workstation (CMW) system wherein very **Overall System Architecture** high-quality audio and video capabilities can be readily superimposed onto an enterprise's existing computing and 20 Referring initially to FIG. 1, illustrated therein is an overall network infrastructure, including workstations, LANs, diagrammatic view of a multimedia collaboration system in WANs, and building wiring. The state of a secondance with the present invention. As shown, each of a

employs separate real-time and asynchronous networks—the connects, via lines 13, a plurality of CMWs 12-1 to 12-10 and former for real-time audio and video, and the latter for non- 25 provides audio/video/data networking for supporting colreal-time audio and video, text, graphics and other data, as laboration among CMW users WAN 15 in turn connects well as control signals. These networks are interoperable multiple MLANs 10, and typically includes appropriate comacross different computers (e.g., Macintosh, Intel-based PCs, binations of common carrier analog and digital transmission and Sun workstations), operating systems (e.g., Apple Sys- networks Multiple MLANs 10 on the same ph tem 7, DOS/Windows, and UNIX) and network operating 30 may be connected via bridges/routes 11, as shown, to WANs systems (e.g., Novell Netware and Sun ONC+). In many and one another. cases, both networks can actually share the same cabling and In accordance with the present invention, the system of wall jack connector. The state of the FIG. 1 accommodates both "real time" delay and jitter-scn-

in which the user's desktop computing and/or communica- 35 ing) and classical asynchronous data (e.g., data control sigtions equipment provides varying levels of media-handling nals as well as shared textual, graphics and other media) capability. For example, a collaboration session—whether communication among multiple CMWs 12 regardless of their real-time or asynchronous—may include participants whose location. Although only ten CMWs 12 are illustrated in FIG. equipment provides capabilities ranging from audio only  $(a \t-1)$ , it will be understood that many more could be provided. As telephone) or data only (a personal computer with a modem) 40 also indicated in FIG. 1, various other multimedia resources to a full complement of real-time, high-fidelity audio and 16 (e.g., VCRs, laserdiscs, TV feeds, etc.) are connected to

The CMW system architecture is readily, scalable to very 12. large enterprise-wide network environments accommodating CMW 12 in FIG. 1 may use any of a variety of types of

dia collaboration environment that achieves the benefits of so operating systems and window systems across individual face-to-face collaboration as nearly as possible, leverages CMWs. ("snaps on to") existing computing and network infrastruc- In the preferred embodiment, CMW 12 in FIG. 1 provides ture to the maximum extent possible, scales to very large real-time audio/video/data capabilities along with the usual networks consisting of thousand of workstations, accommo-<br>data processing capabilities provided by its operating system<br>dates emerging standards, and is easy to learn and use. The 55 CMW 12 also provides for bidirectional dates emerging standards, and is easy to learn and use. The 55 specific nature of the invention, as well as its objects, features, lines 13, within MLAN 10, for audio/video signals as well as advantages, and uses, will become more readily apparent data signals Audio/video signals transmitted from a CMW12 from the following detailed description and examples, and typically comprise a high-quality live video image and audio

for real-time communication between a plurality of separated unit or partially or totally integrated into the CMW), prousers, comprising at least one communication device for use cessed, and then made available to low-cost network transby each of the plurality of users and having an associated mission subsystems. display and at least one communication network to which at Audio/video signals received by a CMW 12 from MLAN least first and second users can connect by logging in at their 65 10 may typically include: video images of one or more conrespective communication devices. Further included are at ference participants and associated audio, video and data

 $\mathbf{5}$  6  $\mathbf{6}$  6  $\mathbf{6}$  6

later playback, including both audio/video and all data inter- cation information and an associated location where each actions.<br>
user is logged in no matter where they are located. Computer<br>
While desktop teleconferencing supports real-time inter-<br>
software also is provided for causing display of a user idensoftware also is provided for causing display of a user idenresponse to a user selecting the displayed second user's idenfunctions to cause the retrieving of necessary addressing thereby to enable real-time communication displayed on the

In a preferred embodiment, the system architecture plurality of "multimedia local area networks" (MLANs) 10 networks Multiple MLANs 10 on the same physical premises

The system architecture also accommodates the situation sitive signals (e.g., real-time audio and video teleconferencfull-motion video, and high-speed data network facilities. MLANs 10 and are thereby accessible by individual CMWs

thousands of users. Further, it is an open architecture that can 45 operating systems, such as Apple System 7, UNIX, DOS/ accommodate appropriate standards. Finally, the CMW sys- Windows and OS/2. The CMWs can also have different types tern incorporates an intuitive, yet powerful, user interface, of window syslems. Specific preferred embodiments of a making the system easy to learn and use. CMW 12 are described hereinafter in connection with FIGS. The present invention thus provides a distributed multime- 18A and 18B. Note that this invention allows for a mix of

from the accompanying drawings.  $\qquad \qquad$  of the CMW operator. These signals are obtained from a video More specifically, the present invention provides a system 60 camera and microphone provided at the CMW (via an add-on

least one service record for the first and second logged in from multimedia mail, previously recorded audio/video from

7 8 previous calls and conferences, and standard broadcast tele- 4-pair UTP telephone wires, wherein one pair is used for vision (e.g., CNN). Received video signals are displayed on incoming video with accompanying audio (mono or stereo) the CMW screen or on an adjacent monitor, and the accom-<br>multiplexed in, wherein another pair is used for outgoing panying audio is reproduced by a speaker provided in or near multiplexed audio/video, and wherein the remaining two<br>the CMW. In general, the required transducers and signal 5 pairs are used for carrying incoming and outgoi the CMW. In general, the required transducers and signal 5 processing hardware could be integrated into the CM W, or be ways consistent with existing LANs. For example, 1OBaseT

In the preferred embodiment, it has been found particularly advantageous to provide the above-described video at stan-<br>dvantageous to provide the above-described video at stan-<br>tem is compatible with standard (AT&T 258A, EIA/TIA 568, dard NTSC-quality TV performance (i.e., 30 frames per sec- to 8P8C, lOBaseT, ISDN, 6P6C, etc.) telephone wiring found ond at 640x480 pixels per frame and the equivalent of 24 bits commonly throughout telephone and LAN cable plants in of color per pixel) with accompanying high-fidelity audio most office buildings throughout the world. The of color per pixel) with accompanying high-fidelity audio (typically between 7 and 15 KHz). For example, FIG. 2A are used in a hierarchy or peer arrangements of star topologies illustrates a CMW screen containing live, full-motion video to create MLAN 10, described below. Note that the distance of three conference participants, while FIG. 2B illustrates 15 range of the data wires often must match that of the video and data shared and annotated by those conferees (lower left audio Various UTP-compatible data. LAN networks may be

Referring next to FIG. 3, illustrated therein is a preferred embodiment of MLAN 10 having ten CMWs (12-1, 12-2,- coupled to a conventional Data LAN hub 25, which facilitates 12-10), coupled therein via lines 13a and 13b MLAN 10 the communication of data (including control signals) among typically extends over a distance from a few hundred feet to a such CMWs Lines  $13b$  in FIG. 3 are connected to A/V few miles, and is usually located within a building or a group 25 Switching Circuitry 30. One or more con few miles, and is usually located within a building or a group 25

useful (for the sake of maintaining quality and minimizing lively, for providing multi-party Conferencing in a particucosts) to provide separate signal paths for real-time audio/ larly advantageous manner, as will hereinafter be described in video and classical asynchronous data communications (in- 30 detail A WAN gateway 40 provides for video and classical asynchronous data communications (in- 30 cluding digitized audio and video enclosures of multimedia nieation between MLAN 10 and WAN 15 in FIG. 1. For this mail messages that are free from real-time delivery con- purpose, Data LAN hub 25 and A/V Switching Circuitry 30 straints). At the moment, analog methods for carrying real- are coupled to WAN gateway 40 via outputs 25a and 30a, time audio/video are preferred. In the future, digital methods respectively. Other devices connect to the A/V Switching<br>may be used. Eventually, digital audio and video signal paths 35 Circuitry 30 and Data LAN hub 25 to a may be used. Eventually, digital audio and video signal paths 35 may be multiplexed with the data signal path as a common such as multimedia mail, conference recording, etc.) as disdigital stream. Another alternative is to multiplex real-time cussed below. and asynchronous data paths together using analog multi-<br>ControlofA/V Switching Circuitry 30, conference bridges plexing methods. For the purposes of the present application, 35 and WAN gateway 40 in FIG. 3 is provided by MLAN however, we will treat these two signal paths as using physi-40 Server 60 via lines 60b, 60c, and 60d, respectively. In a cally separate wires. Further, as the current preferred embodi- preferred embodiment, MLAN Server 60 supports the TCP/ physically separates the real-time and asynchronous switchswitch. In the future, a common switching vehicle (e.g., 45

embodiment using conventional technology, such as typical Note in FIG. 3 that Data LAN hub 25, A/V Switching Data LAN hubs 25 and A/V Switching Circuitry 30 (as used Circuitry 30 and MLAN Server 60 also provide respective<br>in television studios and other closed-circuit television net- so lines 25b, 30b, and 60e for coupling to add in television studios and other closed-circuit television net- 50 works), linked to the CMWs 12 via appropriate transceivers resources 16 (FIG. 1), such as multimedia document manageand unshielded twisted pair (UTP) wiring. Note in FIG. 1 that ment, multimedia databases, radio/TV channel setc Data lines 13, which interconnect each CMW 12 within its respec- LAN hub 25 (via bridges/routers 11 in FIG. 1) and A/V tive MLAN 10, comprise two sets of lines 13a and 13b Lines Switching Circuitry 30 additionally provide lines 25c and 30c 13a provide bidirectional communication of audio/video 55 for coupling to one or more other MLANs 10 which may be within MLAN 10, while lines 13b provide for the bidirec- in the same locality (i.e., not far enough away to require use of tional communication of data. This separation permits con-<br>WAN technology) Where WANs are required, WAN gateventional LANs to be used for data communications and a ways 40 are used to provide highest quality compression supplemental network to be used for audio/video communi-<br>cations. Although this separation is advantageous in the pre- 60 minimizing costs at the workstation for a given WAN quality cations. Although this separation is advantageous in the pre- 60 ferred embodiment, it is again to be understood that audio/ level, as discussed below.<br>video/data networking can also be implemented using a The basic operation of the preferred embodiment of the video/data networking can also be implemented using a single pair of lines for both audio/video and data communi-<br>cations via a very wide variety of analog and digital multi-<br>next be considered. Important features of the present invencations via a very wide variety of analog and digital multiplexing schemes. (a) the state of the state in providing not only multi-party real-time desk-

ways, it is currently preferred to use commonly installed distributed CMWs, but also in providing from the same desk-

provided via a CMW add-on unit, as appropriate.<br>
In the provided via a CMW add-on unit, as appropriate.<br>
In the proferred embodiment it has been found particularly<br>
8 available for the two A/V twisted pairs. The resulting window). used, such as Ethernet, token ring, FDDI, ATM etc. For distances longer than the maximum distance specified by the Multimedia Local Area Network data LAN protocol, data signals can beadditionally processed

20 for proper UTP operations.<br>As shown in FIG. 3, lines  $13a$  from each CMW 12 are of proximate buildings.  $\qquad \qquad \text{are coupled to A/V}$  Switching Circuitry 30 and possibly (if Given the current state of networking technologies, it is needed) the Data LAN hub 25, via lines 35b and 35a, respec-

ment uses analog networking for audio and video, it also IP network protocol suite. Accordingly, software processes physically separates the real-time and asynchronous switch-<br>on CMWs 12 communicate with one another and ML ing vehicles and, in particular, assumes an analog audio/video Server 60 via MLAN 10 using these protocols. Other network switch. In the future, a common switching vehicle (e.g., 45 protocols could also be used, such as IP ATM) could be used. which software running on MLAN Server 60 controls the The MLAN 10 thus can be implemented in the preferred operation of MLAN 10 will be described in detail hereinafter.

While lines 13a and 13b may be implemented in various top audio/video/data teleconferencing among geographically

top audio/vidco/data/tcxt/grapbics mail capabilities, as well contained on a CM W can be readily added, but the invention as access to other resources, such as databases, audio and extends this capability greatly in the way that MLAN 10, video files, overview cameras, standard TV channels, etc storage and other functions are implemented and leveraged. FIG. 2B illustrates a CMW screen showing a multimedia In particular, standard signal formats, network interfaces, EMAIL mailbox (top left window) containing references to a s user interface messages, and call models can allow virtually number of received messages along with a video enclosure any multimedia resource to be smoothly integrated into the

the preferred embodiment) provides common audio/video (ii) a common metaphor (e.g., placing a call) for the user to switching for CMWs 12, conference bridges 35, WAN gate- to initiate use of such resource; (iii) the ability for one function way 40 and multimedia resources 16, as determined by (e.g., a multimedia conference or multimedia database) to MLAN Server 60, which in turn controls conference bridges access and exchange information with another function (e.g., 35 and WAN gateway 44). Similarly, asynchronous data is multimedia mail); and (iv) the ability to extend suchaccess of communicated within MLAN 10 utilizing common data com- one networked function by another networked function to munications formats where possible (e.g., for snapshot shar- is relatively complex nestings of simpler functions (for ing) so that the system can handle such data in a common example, record a multimedia conference in which a group of manner, regardless of origin, thereby facilitating multimedia users has accessed multimedia mail messages and transferred

initiating CMW 12 signals MLAN Server 60 via Data LAN 20 message, utilizing a multimedia mail editor if necessary), hub 25 identifying the desired conference participants. After A simple example of the smooth integration of functions determining which of these conferees will accept the call, made possible by the above-described approach is that the MLAN Server 60 controls A/V Switching Circuitry 30 (and GUI and software used for snapshot sharing (described CMW software via the data network) to set up the required below) can also be used as an input/output interface for mulaudio/video and data paths to conferees at the same location 25 timedia mail and more general forms of multimedia docuas the initiating CMW. ments. This can be accomplished by structuring the interpro-

respective MLAN Servers 60 of the involved MLANs 10, on applications. More complicated examples—specifically mula peer-to-peer basis, control their respective A/V Switching timedia conference recording, multimedia mail and multime-Circuitry 30, conference bridges 35, and WAN gateways 40 to 30 dia document management—will be presented in detail set up appropriate communication paths (via WAN 15 in FIG. below. 1) as required for interconnecting the conferees MLAN Serv ers 60 also communicate with one another via data paths so Wide Area Network that each MLAN 10 contains updated information as to the capabilities of all of the system CMWs 12, and also the 35 Next to be described in connection with FIG. 4 is the

system supports the sharing of visual information at one or graphically dispersed MLANs 10 via WAN 15 (FIG. 1), more CMWs (as described in greater detail below). This whereby communication delays, cost and degradation of encompasses both "snapshot sharing" (sharing "snapshots" 40 video quality arc significantly minimized from what would of complete or partial screens, or of one or more selected otherwise be expected.<br>windows) and "application sharing" (sharing both the control Four MLANs 10 are illustrated at locations A, B, C and D windows) and "application sharing" (sharing both the control and display of running applications) When transferring CMWs 12-1 to 12-10, A/V Switching Circuitry 30, Data LAN images, lossless or slightly lossy image compression can be hub 25, and WAN gateway 40 at each location correspond to used to reduce network bandwidth requirements and user- 45 those shown in FIGS. 1 and 3 WAN gateway 40 in FIG. 4 will

shared data. These associated telepointers and annotations used for data interconnection and the codec is used for audio/ appear on every participant's CMW screen as they are drawn video interconnection (for multimedia mail and document (i.e., effectively in real time). For example, note FIG. 2B so transmission, as well as videoconferencing). Codecs from which illustrates a typical CMW screen during a multi-party multiple vendors, or supporting various compression algoteleconferencing session, wherein the screen contains anno- rilhms may be employed. In the preferred embodiment, the tated shared data as well as video images of the conferees. As routerand codec are combined with the switching multiplexer described in greater detail below, all or portions of the audio/ to form a single integrated unit. video and data of the teleconference can be recorded at a 55 Typically, WAN 15 is comprised of Tl or ISDN common-CMW (or within MLAN 10), complete with all the data carrier-provided digital links (switched or dedicated), in interactions. which case WAN switching multiplexers 44 are of the appro-

file services can be implemented either at the individual etc.). Note that the WAN switching multiplexer 44 typically CMWs 12 or by employing a centralized audio/video storage 60 creates subchannels whose bandwidth is a multiple of 64 server. This is one example of the many types of additional Kbps (i.e., 2S6 Kbps, 384, 768, etc.) among the Tl, T3 or servers that can be added to the basic system of MLANs 10. ISDN carriers Inverse multiplexers may be required when A similar approach is used for incorporating other multime- using 56 Kbps dedicated or switched services from these dia services, such as commercial TV channels, multimedia carriers. mail, multimedia document management, multimedia con-65 In the MLAN 10 to WAN 15 direction, router/codce bank ference recording, visualization servers, etc. (as described in 42 in FIG. 4 provides conventional analog-to-digital conver-

 $\mathcal{P}$  10  $\mathcal{P}$ 

(top right window) to the selected message. system. Factors facilitating such smooth integration include:  $\overline{AV}$  Switching Circuitry 30 (whether digital or analog as in (i) a common mechanism for user access across the network; mailanddatasharingaswellasaudio/videocommunications. them to a multimedia database, and then send part of the For example, to provide multi-party teleconferencing, an conference recording just created as a new multimedia mail

When one or more conferees are at distant locations, the cess communication protocols to be uniform across all these

current locations of all parties available for teleconferencing. advantageous manner in which the present invention provides The data conferencing component of the above-described for real-time audio/video/data communication among geo-

perceived delay while maintaining high image quality. be seen to comprise a router/codec (R&C) bank 42 coupled to<br>In all cases, any participant can point at or annotate the WAN 15 via WAN switching multiplexer 44. The rout WAN 15 via WAN switching multiplexer 44. The router is

In the above-described preferred embodiment, audio/video priate type (T1, ISDN, fractional T1, T3, switched 56 Kbps,

grcatcr detail below) Certainly, applications that run self- sion and compression of audio/video signals received from

A/V Switching Circuitry 30 for transmission to WAN 15 via in order for the CMWs at all sites to be provided with live WAN switching multiplexer 44, along with transmission and audio/video of every participant in a teleconference simultarouting of data signals received from Data LAN hub 25. In the neously, each site has to allocate (in router/codec bank 42 in WAN 15 to MLAN 10 direction, each router/codec bank 42 in FIG. 4) a separate codec for each parti FIG. 4 provides digital-to-analog conversion and decompres- s number of WAN trunks (via WAN switching multiplexer 44 sion of audio/video digital signals received from WAN 15 via in FIG. 4). WAN switching multiplexer 44 for transmission to A/V As will next be described, however, the preferred embodi-Switching Circuitry 30, along with the transmission to Data ment of the invention advantageously permits each wide area<br>LAN hub 25 of data signals received from WAN 15.<br>audio/video teleconference to use only one codec at e

can take either a direct route to location D via path 47, or a employing "distributed" video mosaicing via a video "cuttwo-hop route through location C via paths 48 and 49. If the and-paste" technology along with distributed audio mixing, direct path 47 linking location A and location D is unavail able, the multipath route via location C and paths 48 and 49 is Distributed Video Mosaicing could be used.

typically available, in which case the routing system handles icing in the MLAN of FIG. 3—i.e., by combining the indithe decision making, which for example can be based on vidual analog video pictures from the individuals participat-<br>network loading considerations. Note the resulting two-level 20 ing in a teleconference into a single ana network loading considerations. Note the resulting two-level 20 network hierarchy: a MLAN 10 to MLAN 10 (i.e., site-to- shown in FIG. 7, analog video signals 112-1 to 112-n from the site) service connecting codecs with one another only at con- participants of a teleconference are applied to video mosaicncclion endpoints.

described multi-hop capability (with intermediate codec 25 video inputs 112-1 to 112-n are obtained from the A/V bypassing) are very significant as will become evident by Switching Circuitry 30 (FIG. 3) and may include video signoting the examples of FIGS. 5 and 6. FIG. 5 shows that using nals from CMWs at one or more distant sites (received via the conventional "fully connected mesh" location-to-location WAN gateway 40) as well as from other CMWs at the local approach, thirty-six WAN links arc required for interconnect- site. ing the nine locations LI to L8. On the other hand, using the 30 In the preferred embodiment, video mosaicing circuitry 36 above multi-hop capabilities, only nine WAN links are is capable of receiving N individual analog video picture required, as shown in FIG. 6. As the number of locations signals (where N is a squared integer, i.e., 4, 9, 16, etc.). increase, the difference in cost becomes even greater, grow- Circuitry 36 first reduces the size of the N input video signals ing as the square of the number of sites. For example, for 100 by reducing the resolutions of each by a factor of M (where M locations, the conventional approach would require about 35 is the square root of N (i.e., 2, 3, 4, etc.), and then arranging 5,000 WAN links, while the multi-hop approach of the them in an M-by-M mosaic of N images. The resulting single present invention would typically require 300 or fewer (pos- analog mosaic 36a obtained from video mosaicing circuitry sibly considerably fewer) WAN links. Although specific 36 is then transmitted to the individual CMWs for display on WAN links for the multi-hop approach of the invention would the screens thereof. require higher bandwidth to carry the additional traffic, the 40 As will become evident hereinafter, it may be preferable to cost involved is very much smaller as compared to the cost for send a different mosaic to distant sites, in which case video the very much larger number of WAN links required by the mosaicing circuitry 36 would provide an additional mosaic

multiplexer routes audio/video signals directly from the 45 2A. A mosaic containing four participants is shown in FIG.

lions described above for WAN switching multiplexer 44 is additional mosaic hardware, it is possible to give each CMW WAN links as described above. Conference their own "focus group" view.

the preferred embodiment of the present invention provides a described thus far and continued below applies should digital particularly advantageous way of minimizing delay, cost and video transmission be used in lieu of analog transmission, degradation of video quality in a multi-party video telecon- 65 particularly since both mosaic and video window implemenference involving geographically dispersed sites, while still tations use digital formats internally and in current products delivering full conference views of all participants. Normally, are transformed to and from analog for external interfacing.

FIG. 4) a separate codec for each participant, as well as a like

audio/video teleconference to use only one codec at each site, The system also provides optimal routes for audio/video 10 and a minimum number of WAN digital trunks. Basically, the signals through the WAN. For example, in FIG. 4, location. A preferred embodiment achieves this most imp preferred embodiment achieves this most important result by

In a more complex network, several multi-hop routes are FIG. 7 illustrates a preferred way of providing video mosa-The cost savings made possible by providing the above- vided as part ofconference bridge 35 in FIG. 3. These analog

conventional approach. 366 for this purpose. A typical displayed mosaic picture At the endpoints of a wide-area call, the WAN switching (N=4, M=2) showing three participants is illustrated in FIG. WAN network interface through an available codec to MLAN 8B. It will be appreciated that, since a mosaic (36a or 36b) can 10 and vice versa. At intermediate hops in the network, how- be transmitted as a single video picture to another site, via ever, video signals arc routed from one network interface on WAN 15 (FIGS. 1 and 4), only one codec and digital trunk are the WAN switching multiplexer to another network interface. required. Of course, ifonly a single individual video picture is Although A/V Switching Circuitry 30 could be used for this 50 required to be sent from a site, it may be sent directly without purpose, the preferred embodiment provides switching func-<br>being included in a mosaic. Note tha being included in a mosaic. Note that for large conferences it tionality inside the WAN switching multiplexer. By doing so, is possible to employ multiple video mosaics, one for each it avoids having to route audio/video signals through codecs video window supported by the CMWs (see, e.g., FIG. 8C). In to the analog switching circuitry, thereby avoiding additional very large conferences, it is also possible to display video codec delays at the intermediate locations. 5S only from a select focus group whose members are selected A product capable of performing the basic switching func- by a dynamic "floor control" mechanism. Also note that, with available from Teleos Corporation, Eatontown, N.J. This its own mosaic. This can be used in small conferences to raise product is not known to have been used for providing audio/ the maximum number of participants (from M sup 2 to M sup video multi-hopping and dynamic switching among various 60 2+1—i.e., 5, 10, 17, etc.) or to give everyone in a large

In addition to the above-described multiple-hop approach, Also note that the entire video mosaicing approach

In particular, note that mosaicing can be done digitally without decompression with many existing compression schemes. Further, with an all-digital approach, mosaicing can be done as needed directly on the CMW.

FIG. 9 illustrates preferred audio mixing circuitry 38 for use in conjunction with the video mosaicing circuitry 36 in FIG. 7, both of which may be part of conference bridges 35 in F1G. 3. As shown in FIG. 9, audio signals 114-1 to 114-n are applied to audio summing circuitry 38 for combination. These input audio signals 114-1 to 114-n may include audio 10 signals from local participants as well as audio sums from participants at distant sites. Audio mixing circuitry 38 provides a respective "minus-1" sum output 38a-l, 38a-2, etc., for each participant. Thus, each participant hears every conference participant's audio except his/her own.

In the preferred embodiment, sums are decomposed and formed in a distributed fashion, creating partial sums at one site which are completed at other sites by appropriate signal insertion. Accordingly, audio mixing circuitry 38 is able to provide one or more additional sums, such as indicated by <sup>20</sup> output 38, for sending to other sites having conference participants.

Next to be considered is the manner in which video cutand-paste techniques are advantageously employed in the  $\frac{at \text{ site } Hz}{}$  Note that this explored ambodiment. It will be understood that since video. 25 cut-and-paste at both sites. preferred embodiment. It will be understood that, since video mosaics and/or individual video pictures may be sent from one or more other sites, the problem arises as to how these situations are handled. In the preferred embodiment, video cut-and-paste circuitry 39, as illustrated in FIG. 10, is provided for this purpose, and may also be incorporated in the 300 videos conference bridges 35 in FIG. 3.

Referring to FIG. 10, video cut-and-paste circuitry receives analog video inputs 116, which may be comprised of one or more mosaics or single video pictures received from one or 35 single video (C or D) at that site into the empty region in the more distant sites and a mosaic or single video picture produced by the local site. It is assumed that the local video mosaicing circuitry 36 (FIG. 7) and the video cut-and-paste<br>circuitry 39 have the capability of handling all of the applied individual video pictures, or at least are able to choose which ones are to be displayed based on existing available signals.

The video cut-and-pastecircuitry 39digitizes the incoming analog video inputs 116, selectively rearranges the digital signals ona region-by-rcgion basis to produce a single digital M-by-M mosaic, having individual pictures in selected 45 regions, and then converts the resulting digital mosaic back to analog form to providea single analog mosaic picture 39a for sending to local participants (and other sites where required) having the individual input video pictures in appropriate regions. This resulting cut-and-paste analog mosaic 39a will  $_{50}$ provide the same type of display as illustrated in FIG. 8B. As will become evident hereinafter, it is sometimes beneficial to send different cut-and-paste mosaics to different sites, in which case video cut-and-paste circuitry 39 will provide  $\alpha$ dditional cut-and-paste mosaics 396-1, 396-2, etc. for this  $\beta$  mixing can be performed at Site #1, and the appropriate sums purpose.

FIG. 11 diagrammatically illustrates an example of how video cut-and-paste circuitry may operate to provide the cutand-paste analog mosaic 39a. As shown in FIG. 11, four digitized individual signals  $116a$ ,  $116b$ ,  $116c$  and  $116d$  60 derived from the input video signals are "pasted" into selected regions of a digital frame buffer 17 to form a digital  $2\times2$ mosaic, which is converted into an output analog video mosaic 39a or 39b in FIG. 10. The required audio partial sums may be provided by audio mixing circuitry 39 in FIG. 9 in the same manner, replacing each cut-and-paste video operation with a partial sum operation.

Having described in connection with FIGS. 7-11 how video mosaicing, audio mixing, video cut-and-pasting, and distributed audio mixing may be performed, the following description of FIGS. 12-17 will illustrate how these capabilities may advantageously be used in combination in the context of wide-area videoconferencing. For these examples, the teleconference is assumed to have four participants, designated as A, B, C and D, in which case 2x2 (quad) mosaics arc employed. It is to be understood that greater numbers of participants could be provided. Also, two or more simultaneously occurring teleconferences could also be handled, in which case additional mosaicing, cut-and-paste and audio mixing circuitry would be provided at the various sites along with additional WAN paths For each example, the "A" figure 15 illustrates the video mosaicing and cut-and-pasting provided, and the corresponding "B" figure(having the same figure number) illustrates the associated audio mixing provided. Note tnat tnese figures indicate typical delays that might be encountered for each example (with a single "UNIT" delay ranging frum 0-4S0 milliseconds, depending upon available compression technology).

FIGS. 12A and 12B illustrate a 2-site example having two at Site #2 Note that this example requires mosaicing and

 $FIGS$ . 13A and 13B illustrate another 2-site example, but having three participants A, B and C at Site  $#1$  and one participant  $D$  at Site  $#2$ . Note that this example requires

mosaicing at both sites, but cut-and-paste only at Site  $\#2$ .<br>FIGS. 14A and 14B illustrate a 3-site example having participants A and B at Site  $\#1$ , participant C at Site  $\#2$ , and participant D at Site #3. At Site #1, the two local videos A and B are put into a mosaic which is sent to both Site #2 and Site #3. At Site #2 and Site #3, cut-and-paste is used to insert the imported A, B, and D or C mosaic, as shown. Accordingly, mosaicing is required at all three sites, and cut-and-paste is required for only Site  $#2$  and Site  $#3$ .

FIGS. 15A and 15B illustrate another 3-site example hav-<br>40 ing participant A at Site  $#1$ , participant B at Site  $#2$ , and participants C and D at Site #3. Note that mosaicing and cut-and-paste are required at all sites Site #2 additionally has the capability to send different cut-and-paste mosaics to Sites #1 and Site #3. Further note with respect to FIG. 15B that Site #2 creates minus-1 audio mixes for Site #1 and Site #2, but oniy provides a partial audio mix (A&B) for Site #3. These partial mixes are completed at Site  $#3$  by mixing in C's signal to complete  $D$ 's mix (A+B+C) and  $D$ 's signal to complete C's mix(A+B+D).

FIG. 16 illustrates a 4-site example employing a star topology, having one participant at each site; that is, participant A is at Site #1, participant B is at Site #2, participant C is at Site  $#3$ , and participant D is at Site  $#4$ . An audio implementation is not illustrated for this example, since standard minus-1 transmitted to the other sites.

FIGS. 17A and 177B illustrate a 4-site example that also has only one participant at each site, but uses a line topology rather than a star topology as in the example of FIG. 16. Note that this example requires mosaicing and cut-and-paste at all sites. Also note that Site #2 and Site #3 are each required to transmit two different types of cut-and-paste mosaics.

The preferred embodiment also provides the capability of allowing a conference participant to select a close-up of a participant displayed on a mosaic. This capability is provided whenever a full individual video picture is available at that user's site. In such case, the A/V Switching Circuitry 30 (FIG.

50

3) switches the selected full video picture (whether obtained locally or from another site) to the CMW that requests the close-up.

Next to be described in connection with FIGS. 18A, 18B, 19 and 20 are various preferred embodiments of a CMW in 5 accordance with the invention.

### Collaborative Multimedia Workstation Hardware

One embodiment of a CMW  $12$  of the present invention is desktop or laptop) and workstations (e,g., a Sun SPARC station) can be adapted to work with the present invention to  $15$ provide such features as real-time videoconferencing, data conferencing, multimedia mail, etc. In business situations, it can be advantageous to set up a laptop to operate with reduced functionality via cellular telephone links and removable storage media (e.g., CD-ROM, video tape with timecode support  $20$ etc.), but take on full capability back in the office via a docking station connected to the MLAN 10. This requires a voice and data modem as yet another function server attached to the

MLAN> , The currently available personal computers and worksta-The currently available personal computers and works  $\frac{25}{25}$  ics, SCSI or other standard communications port).<br>Strange discussery as a base workstation platform. The addition of Many other embodiments of the CMW illus nents of the base platform 100 (where standard components include the display monitor 200, keyboard 300 and mouse or with the base platform box through standard peripheral ports 101, 102 and 103, enables the CMW to generate and receive 101, 102 and 103, enables the CMW to generate and receive via the system bus) rather than through an external RS-232 or real-time audio and video signals. These devices include a correct normal port Various additional leve video camera 500 for capturing the user's image, gestures and<br>surroundings (particularly the user's face and upper body), a<br>so the correspondance intervals will be evident to those skilled in the<br>numeric and any other sounds generated at the CMW), a speaker 700 for just if and all media handling technology and communica-<br>presenting incoming audio signals (such as the spoken words in the can be integrated onto a single card. presenting incoming audio signals (such as the spoken words any other sounds generated at the CMW), a speaker 700 for of another participant to a videoconference or audio annotations to a document), a video input card 130 in the base platform 100 for capturing incoming video signals (e.g., thc image of another participant to a videoconference, or videomail), and a video display card 120 for displaying video and graphical output on monitor 200 (where video is typically displayed in a separate window).

These peripheral audio and video I/O devices are readily available from a variety of vendors and are just beginning to become standard features in (and often physically integrated into thc monitor and/or base platform of) certain personal computers and workstations. Sec, e.g., thc aforementioned BYTE article ("Video Conquers the Desktop"), which describes current models of Apple's Macintosh AV series personal computers and Silicon Graphics\* Indy workstations.

Add-on box 800 (shown in FIG. 18A and illustrated in greater detail in FIG. 19) integrates these audio and video I/O devices with additional functions (such as adaptive echo can- The Loopback/AV Mute circuitry 830 can, however, be celing and signal switching) and interfaces with AV Network placed in various modes under software control via Control<br>901 Network 901 is the part of the MLAN 10 which carries port 806 (implemented, for example, as a stand bidirectional audio and video signals among the CMWs and in loopback mode (e.g., for testing incoming and outgoing A/V Switching Circuitry 30—e.g., utilizing existing UTP 60 signals at the CMW), the video signals would be routed back wiring to carry audio and video signals (digital or analog, as out V-OUT port 803 via video port 831. If in a mute mode

10, which carries bidirectional data signals among the CMWs 65 utilizes UTP wiring in the present embodiment with a net- and diagnostics while manual override of computer control

15<br>wideo nicture (whether obtained work interface card 110 in each CMW). Note that each CMW will typically be a node on both the AV and the Data Net-

works.<br>There are several approaches to implementing Add-on box 800. In a typical videoconference, video camera 500 and microphone 600 capture and transmit outgoing video and audio signals into ports 801 and 802, respectively, of Add-on box 800. These signals are transmitted via Audio/Video I/O port 805 across AV Network 901. Incoming video and audio ort 805 across AV Network 901. Incoming video and additionally<br>illustrated in FIG. 18A Currently available personal comput-<br>ers (e.g., an Apple Macintosh or an IBM-compatible PC, and the source of an ISM-compatible PC, com received across AV network 901 through Audio/Video I/O<br>port 805. The video signals are sent out of V-OUT port 803 of<br>CMW add-on box 800 to video input card 130 of base nlatform 100, where they are displayed (typically in a separate video window) on monitor 200 utilizing the standard base platform video display card 120. The audio signals are sent out of A-OUT port 804 of CMW add-on box 800 and played through speaker 700 while the video signals are displayed on<br>monitor 200. The same signal flow occurs for other non-

teleconferencing applications of audio and video.<br>Add-on box 800 can be controlled by CMW software (illustrated in FIG. 20) executed by base platform 100 Control signals can be communicated between base platform port 104 and Add-on box Control port 806 (e.g., an RS-232, Centron-<br>ics, SCSI or other standard communications port).

certain audio and video I/O devices to the standard compo-<br> $\frac{18A}{M}$  will work in accordance with the present invention. For (where standard components example, Add-on box 800 itself can be implemented as an h, keyboard 300 and mouse or  $\frac{1}{2}$  add in eard to the base platform 100 Connections to the audio  $t_{\text{total}}$  and the base platform TWU connections to the base connection and  $t_{\text{total}}$  and  $t_{\text{total}}$  of  $\alpha$  and  $t_{\text{total}}$  and  $t_{\text{total}}$  and  $t_{\text{total}}$  and  $t_{\text{total}}$  and  $t_{\text{total}}$  and  $t_{\text{total}}$  and  $t_{\text{total}}$  and  $t_{\text{total}}$  an play monitor 200, keyboard 300 and mouse or add in eard to the base platform 100 Connections to the audio and video I/O devices need not change, though the connection for base platform control can be implemented internally (e.g., SCSI peripheral port. Various additional levels of integration art. For example, microphones, speakers, video cameras and microphone 600 for capturing the user's spoken words (and  $\frac{1}{2}$  TTP transceivers can be integrated into the base platform 100

> A handset/headset jack enables the use of an integrated 40 audio I/O device as an alternate to the separate microphone and speaker. A telephone interface could be integrated into add-on box 800 as a local implementation of computer-integrated telephony A "hold" (i.e., audio and video mute) switch and/or a separate audio mute switch could be added to Add-on 45 box 800 if such an implementation were deemed preferable to a software-based interface.

The internals of Add-on box 800 of FIG. 18A are illustrated in FIG. 19. Video signals generated at the CMW (e.g., caplured bv camera 500 of FIG. 18A) are sent to CMW add-on box 800 via V-IN port 801. They then typically pass unaffected through Loopback/AV Mute circuitry 830 via video ports 833 (input) and 834 (output) and into A/V Transceivers 543 (v;a video In port 842) where they are transformed from personal computers and Silicon Graphics" indy workstations.<br>Add-on box 800 (shown in FIG. 18A and illustrated in standard video cable signals to UTP signals and sent out<br>2014 oreater detail in FIG. 19) integrates these aud

port 806 (implemented, for example, as a standard UART). If in the present embodiment). (e.g, muting audio, video or both), video signals might, for In the present embodiment, the AV network 901 is separate example, be disconnected and no video signal would be sent and distract from the Data Network 902 portion of the MLAN out video port 834 Loop back and muting switching function-<br>10 which carries bidirectional data signals among the CMWs 65 ality is also provided for audio in a sim and the Data LAN hub (e.g., an Ethernet network that also computer control of loopback is very usefiil for remote testing

40

Video input (e.g., captured by the video camera at the CMW of another videoconference participant) is handled in a video camera 500, microphone 600 and speaker 700 of FIG.<br>
similar feshion It is precived along AV Network 901 through 5 18A are integrated together with the funct similar fashion. It is received along AV Network 901 through 5<br>Audio/Video I/O port 805 and port 845 of A/V Transceivers 840, where it is sent out Video Out port 841 to video port 832 of Loopback/AV Mute circuitry 830, which typically passes and includes an LCD display 810 for displaying the incoming<br>such signals out video port 831 to V-OUT port 803 (for receipt video signal (which thus eliminates the n such signals out video port 831 to V-OUT port 803 (for receipt by a video input card or other display mechanism, such as 10 form video input card 130).<br>I CD display 810 of CMW Side Mount unit 850 in FIG. 18B. Given the proximity of Side Mount device 850 to the user, LCD display 810 of CMW Side Mount unit 850 in FIG. 18B,

700 and capture by microphone 600 of FIG. 18A) passes through A/V transceivers 840 (via Audio In port 844 and is art). Note that, with enough additions, Side Mount unit 850 Audio Out port 843) and Loopback/AV Mute circuitry 830 can become virtually a standalone device that does not require (through audio ports 837/838 and 836/835) in a similar man- a separate computer for services using only audio and video, ner. The audio input and output ports of Add-on box 800 This also provides a way of supplementing a network of interface with standard amplifier and equalization circuitry. full-feature workstations with a few low-cost add interface with standard amplifier and equalization circuitry, full-feature workstations with a few low-cost additional<br>as well as an adaptive room echo canceler 814 to eliminate 20 "audio video intercoms" for certain secto as well as an adaptive room echo canceler 814 to eliminate 20 "audio video intercoms" for certain sectors of <br>echo minimize feedback and provide enhanced audio perfor-<br>such as clerical, reception, factory floor, etc.). echo, minimize feedback and provide enhanced audio perfor-<br>mance when using a separate microphone and speaker. In A portable laptop implementation can be made to deliver mance when using a separate microphone and speaker. In A portable laptop implementation can be made to deliver<br>narticular, use of adaptive room echo cancelers provides multimedia mail with video, audio and synchronized ann particular, use of adaptive room echo cancelers provides high-quality audio interactions in wide area conferences. tions via CD-ROM or an add-on videotape unit with separate<br>Because adaptive room echo canceling requires training peri- 25 video, audio and time code tracks (a ster Because adaptive room echo canceling requires training peri- 25 video, audio and time code tracks (a stereo videotape player<br>eds (typically involving an objectionable blast of high-ampli-<br>can use the second audio channel f ods (typically involving an objectionable blast of high-amplitude white noise or tone sequences) for alignment with each Videotapes or CD-ROMs can be created in main offices and acoustic environment, it is preferred that separate echo can- express mailed, thus avoiding the need for high-bandwidth celing be dedicated to each workstation rather than sharing a networking when on the road. Cellular phone links can be smaller group of echo cancelers across a larger group of 30 used to obtain both voice and data communic smaller group of echo cancelers across a larger group of 30

AV Mute circuitry 830 provide audio signals to a speaker (via by software through Control port 806). In all cases, incoming CMW capability. audio signals pass through power amplifier circuitry 812<br>hefter heine sent out of Add on box 80) to the appropriate Collaborative Multimedia Workstation Software before being sent out of Add-on box 80) to the appropriate

standard preamplifier  $(811)$  and equalization  $(813)$  circuitry, conferencing, multimedia mail and other collaborative served sessential equalization ( $813$ ) circuitry, conferencing, multimedia mail and other collaborati whereupon the desired signal is selected by standard "Select" sions with other users across the network.<br>suitably a irquitry 816 (under software control through Con-<br>Also present on the CMW in this embodiment are standard switching circuitry 816 (under software control through Con-

include muxing/demuxing facilities so as to enable the transinterval of the analog video signal. Implementation of other 55 ware 180 and other applications 170 utili<br>audio and video enhancements, such as stereo audio and func-calls and interapplication protocols. audio and video enhancements, such as stereo audio and external audio/video I/O ports (e.g., for recording signals The central component of the Collaborative Multimedia generated at the CMW), are also well within the capabilities Workstation software is the Collaboration Initiator 161. All of one skilled in the art. If stereo audio is used in teleconfer-<br>ollaborative functions can be accessed through this module<br>encing (i.e., to create useful spatial metaphors for users), a 60 When the Collaboration Initiato encing (i.e., to create useful spatial metaphors for users), a 60 second echo canceler may be recommended. tial configuration information with the Audio Video Network

trated in FIG. 18B, utilizes a separate (fully self-contained) work 902. Information is also sent from the Collaboration video display. This embodiment is advantageous in a variety 65 of situations, such as instances in which additional screen conferencing, data conferencing, telephony, etc.) and other display area is desired (e.g., in a laptop computer or desktop relevant initialization information. display area is desired (e.g., in a laptop computer or desktop

on mute is effective for assured privacy from use of the system with a small monitor) or where it is impossible or workstation for electronic spying.<br>
workstation for electronic spying.<br>
Video input (e.g., captured by the video camera at the computers for audio/video support. In this embodiment, box 80). Side Mount 850 eliminates the necessity of external connections to these integrated audio and video I/O devices,

and the direct access to audio/video I/O within that device,<br>hudio input and output (e.g., for playback through speaker various additional controls 820 can be provided at the user's various additional controls 820 can be provided at the user's touch (all well within the capabilities of those skilled in the

workstations. Audio inputs passing through audio port 835 of Loopback/ to support remote control of mail or presentation playback,<br>A Mute circuitry 830 provide audio signals to a speaker (via annotation, file transfer and fax features. standard Echo Canceler circuitry 814 and A-OUT port 804 be brought into the office and attached to a docking station and/or to a handset or headset (via I/O ports 807 and 808, 35 where the available MLAN 10 and additional functions respectively, under volume control circuitry 815 controlled adapted from Add-on box 800 can be supplied, providing full

audio-emitting transducer.<br>
Outgoing audio signals generated at the CMW (e.g., by CMW software modules 160 are illustrated generally in microphone 600 of FIG. 18A or the mouthpiece of a handset FIG. 20 and discussed in gre or headset) enter Add-on box 800 via A-IN port 802 (for a with the software running on MLAN Server 60 of FIG. 3<br>or headset) enter Add-on box 800 via A-IN ports 807 and 808. Software 160 allows the user to initiate and mana microphone) or Handset or Headset I/O ports 807 and 808, Software 160 allows the user to initiate and manage (in con-<br>respectively In all cases outgoing audio signals pass through 45 junction with the server software) vide respectively. In all cases, outgoing audio signals pass through 45 junction with the server software) videoconferencing, data<br>conferencing, multimedia mail and other collaborative ses-

trol port 806) and passed to audio port 837 of Loopback/AV multitasking operating system/GUI software 180 (e.g., Apple Mute circuitry, 830.<br>Macintosh System 7, Microsoft Windows 3.1, or UNIX with It is to be understood that A/V Transceivers 840 may the "X Window System" and Motif or other GUI "window"<br>It is to be understood that A/V Transceivers 840 may the "X Window System" and Motif or other GUI "window" mission of audio/video signals on a single pair of wires, e.g., word processing and spreadsheet programs Software mod-<br>hy encoding audio signals digitally in the vertical retrace ules 161-168 communicate with operating sys by encoding audio signals digitally in the vertical retrace ules 161-168 communicate with operating system/GUI soft-<br>interval of the analog video signal. Implementation of other 55 ware 180 and other applications 170 utili

Another embodiment of the CMW of this invention, illus- Manager (AVNM) 60 (shown in FIG. 3) through Data Net-"Side Mount" approach which includes its own dedicated Initiator to the AVNM indicating the location of the user, the video display. This embodiment is advantageous in a variety 65 types of services available on that works

allows the user to initiate collaborative sessions (both real-<br>ther details on multimedia mail are provided below. time and asynchronous). In the preferred embodiment, ses sion participants can be selected from a graphical rolodex 163 MLAN Server Software that contains a scrollable list of user names or from a list of 5 quick-dial buttons 162 Quick-dial buttons show the face icons FIG. 21 diagrammatically illustrates software 62 comfor the users they represent. In the preferred embodiment, the prised of various modules (as discussed above) provided for icon representing the user is retrieved by the Collaboration running on MLAN Server 60 (FIG. 3) in Initiator from the Directory Server 66 on MLAN Server 60 embodiment. It is to be understood that additional software when it starts up Users can dynamically add new quick-dial 10 modules could also be provided. It is also when it starts up Users can dynamically add new quick-dial 10 buttons by dragging the corresponding entries from the that, although the software illustrated in FIG. 21 offers vari-

she selects one or more desired participants by, for example, employed within the scope of the invention. The software can clicking on that name to select the desired participant from the  $15$  also be implemented in vario clicking on that name to select the desired participant from the 15 system rolodex or a personal rolodex, or by clicking on the processes. quick-dial button for that participant (see, e.g., FIG. 2A). In  $\frac{1}{2}$  In the preferred embodiment, clients (e.g., software-con-<br>either case, the user then selects the desired session type— $\frac{1}{2}$  trailing workstatio e.g., by clicking on a CALL button to initiate a videoconfer- resources, etc.) communicate with the MLAN Server Softence call, a SHARE button to initiate the sharing of a snapshot 20 ware Modules 62 using the TCP/IP network protocols. Genimage or blank whiteboard, or a MAIL button to send mail. erally, the AVNM 63 cooperates with the Service Server 69,<br>Alternatively, the user can double-click on the rolodex name<br>Conference Bridge Manager (CBM 64 in FIG. 21 or a face icon to initiate the default session type—e.g., an WAN Network Manager (WNM 65 in FIG. 21) to manage

The system also allows sessions to be invoked from the 25 WANs 15 (FIGS. 1 and 3). keyboard. It provides a graphical editor to bind combinations The AVNM additionally cooperates with Audio/Video of participants and session types to certain hot keys. Pressing Samma Samma 57 and other multimedia services 5 this hot key (possibly in conjunction with a modifier key, e.g., 21 to support various types of collaborative interactions as<br>  $\epsilon$ Shift> or <Ctrl>) will cause the Collaboration Initiator to<br>  $\epsilon$  to support various types

type, Collaboration Initiator module 161 retrieves necessary the video mosaicing circuitry 37, audio mixing circuitry 38 addressing information from Directory Service 66 (see FIG. and cut-and-paste circuitry 39 preferably incorporated 21). In the case of a videoconference call, the Collaboration therein WNM 65 manages the allocation of paths (codecs and Initiator then communicates with the AVNM (as described in 35 regular text of browning the provided by WAN gateway 40 for accomplishing the greater detail below) to set up the necessary data structures communications to other sites called for by the AVNM. and manage the various states of that call, and to control A/V Switching Circuitry 30, which selects the appropriate audio Audio Video Network Manager and video signals to be transmitted to/from each participant's CMW. In the case of a data conferencing session, the Col- 40<br>
1.1., until a little state of the Collection and the Collection and The AVNM 63 manages A/V Switching Circuitry 30 in laboration Initiator locates, via the AVNM, the Collaboration<br>Initiator modules at the CMWs of the chosen recipients, and<br>
FIG. 3 for selectively routing audio/video signals to and from<br>
cando a mecanic operation the Colla sends a message causing the Collaboration Initiator modules CMWs 12, and also to and from WAN gateway 40, as called<br>to invalie the Snapshet Sharing modules 164 at each partici-<br>for by clients Audio/video devices (e.g., CMW to invoke the Snapshot Sharing modules 164 at each partici-<br>nearly CMWs Subsequent videoconferencing and data con- as ence bridges 35, multimedia resources 16 and WAN gateway pant's CMW. Subsequent videoconferencing and data con- 45 ferencing functionality is discussed in greater detail below in 40 in FIG. 3) connected to A/V Switching Circuitry 30 in FIG. the context of particular usage scenarios. 3, have physical connections for audio in, audio out,

vices—such as Mail 165, Application Sharing 166, Com-<br>nutries Integrated Telephony 167 and Computer Integrated Fox so wherein each port represents an addressable bidirectional puter-Integrated Telephony 167 and Computer Integrated Fax 50 wherein each port represents an addressable bidirectional<br>168 angles applied from the CMW by utilizing Collabo-audio/video channel. Each device connected to the 168—are also available from the CMW by utilizing Collabo-<br>ration Initiator module 161 to initiate the session (i.e., to<br>context the participants) and to invoke the appropriate anglical connections on the switch. For exampl contact the participants) and to invoke the appropriate appli-<br>
ence bridge may typically have four ports (for  $2 \times 2$  mosaicing) cation necessary to manage the collaborative session When ence bridge may typically have four ports (for 2x2 mosaicing) initiating asynchronous collaboration (e.g., mail, fax, etc.), 55 the Collaboration Initiator contacts Directory Service 66 for need both video and audio connections at a port. For example, address information (e.g., EMAIL address, fax number, etc.) a TV tuner port needs only incoming audio/video connecfor the selected participants and invokes the appropriate col-<br>laboration tools with the obtained address information. For In response to client program requests, the AVNM provides real-time sessions, the Collaboration Initiator queries the Ser- 60 connectivity between audio/video devices by connecting vice Server module 69 inside AVNM 63 for the current loca- their ports Connecting ports is achieved by switching one tion of the specified participants. Using this location infor- port's physical input connections to the other port's physical mation, it communicates (via the AVNM) with the output connections (for both audio and video) and vice-versa Collaboration Initiators of the other session participants to Client programs can specify which of the 4 physical connec-<br>coordinate session setup. As a result the various Collabora- 65 tions on its ports should be switche coordinate session setup. As a result the various Collabora- 65 tion Initiators will invoke modules 166,167 or 168 (including grams to establish unidirectional calls (e.g., by specifyingthat activating any necessary devices such as the connection only the port's input connections should be switched and not

The Collaboration Initiator presents a user interface that between the telephone and the CMW's audio I/O port). Fur-

running on MLAN Server 60 (FIG. 3) in the preferred graphical rolodex onto the quick-dial panel. ous significant advantages, as will become evident hereinaf-<br>Once the user elects to initiate a collaborative session, he or er, different forms and arrangements of software may ter, different forms and arrangements of software may also be

trolling workstations, VCRs, laserdisks, multimedia Conference Bridge Manager (CBM 64 in FIG. 21) and the audio/video conference call. communications within and among both MLANs 10 and

Storage Server 67 and other multimedia services 68 in FIG. described herein CBM 64 in FIG. 21 operates as a client of the start a session of the specified type with the given participants. 30 AVNM 63 to manage conferencing by controlling the opera-Once the user selects the desired participant and session tion of conference bridges 35. This includes management of

As indicated previously, additional collaborative ser-<br>As indicated previously, additional collaborative ser-<br>network as Mail 165, Application Sharing 166 Com-<br>combines these four connections into a port abstraction,

calls (by specifying audio connections only or video connec- quick-dial panel), the caller's Collaboration Initiator lions only). Figure 1. The selected user and requesting that the selected user and requesting that

through the AVNM, they must register the collaborative ser- tratcd by (4) in FIG. 23. vices they provide with the Service Server 69. Examples of are entered into the Service Server's service database. The Service Server to find the service instance of type "video call" programs and the types of collaborative sessions in which

client can specify the network resources (e.g ports) that will at the remote site. be used by this service. In particular, service information is The callee's Collaboration Initiator can respond to the call used to associate a user with the audio/video ports physically 25 event in a variety of ways. In the preferred embodiment, a connected to the particular CMW into which the user is user-selectable sound is generated to announce the incoming logged in Clients that want to receive requests do so by call. The Collaboration Initiator can then act in one of two putting their services in listening mode. If clients want to modes. In "Telephone Mode," the Collaboration Initiator disaccept incoming data shares, but want to block incoming plays an invitation message on the CMW screen that contains video calls, they must create different services. 30 the name of the caller and buttons to accept or refuse the call.

Next to be considered is the preferred manner in which the phone Mode.<br>VNM 63 (FIG. 21), in cooperation with the Service Server The callee's Collaboration Initiator then notifies the AVNM 63 (FIG. 21), in cooperation with the Service Server 69, CBM 64 and participating CMWs provide for managing. AVNM as to whether the call will be accepted or refused. If  $A/V$  Switching Circuitry 30 and conference bridges 35 in the call is accepted, (7), the AVNM sets up the necessary FIG. 3 during audio/video/data teleconferencing. The partici-40 communication paths between the caller and FIG. 3 during audio/video/data teleconferencing. The partici- 40 pating CMWs may include workstations located at both local required to establish the call. The AVNM then notifies the

As previously described, a CMW includes a Collaboration call. Initiator software module 161 (see FIG. 20) which is used to The AVNM may provide for managing connections among establish person-to-person and multiparty calls. The corre- CMWs and other multimedia resources for audio/video/data sponding collaboration initiator window advantageously pro- communications in various ways. The manner employed in vides quick-dial face icons of frequently dialed persons, as 50 the preferred embodiment will next be described, illustrated, for example, in FIG. 22, which is an enlarged view As has been described previously, the AVNM manages the of typical face icons along with various initiating buttons switches in the A/V Switching Circuitry 30 in FIG. 3 to (described in greater detail below in connection with FIGS. provide port-to-port connections in response to connection

merely by double-clicking on these icons. When a call is a callhandle, which is comprised of a plurality of bits, includinitiated, the CMW typically provides a screen display that ing state bits.<br>includes a live video picture of the remote conference partici-<br>Each port-to-port connection managed by the AVNM comincludes a live video picture of the remote conference participant, as illustrated for example in FIG. 8A. In the preferred prises two callhandles, one associated with each end of the embodiment, this display also includes control buttons/menu 60 connection. The callhandle at the client port of the connection items that can be used to place the remote participant on hold, permits the client to manage the client's end of the connecto resume a call on hold, to add one or more participants to the tion. The callhandle mode bits determine the current state of

occurring for a two-party call are diagrammatically illus- 65 AVNM clients send call requests to the AVNM whenever trated in FIG. 23 When a caller initiates a call (e.g., by select- they want to initiate a call. As part of a call request, the client ing a user from the graphical rolodex and clicking the call specifies the local service in which the call will be involved,

the port's output connections) and audio-only or video-only button or by double-clicking the face icon of the callee on the user's address from Directory Service 66, as indicated by (2)

Service Server 5 in FIG. 23 Directory Service 66 looks up the callee's address in the directory database, as indicated by (3) in FIG. 23, and Before client programs can access audio/video resources then returns it to the caller's Collaboration Initiator, as illus-

these services indicate "video call", "snapshot sharing", 10 AVNM to place a video call to caller with the specified "conference" and "video file sharing." These service records address, as indicated by (5) in FIG. 23. The address, as indicated by (5) in FIG. 23. The AVNM queries the service database thus keeps track of the location of client whose name corresponds to the callee's address. This service<br>nongrams and the types of collaborative sessions in which record identifies the location of the calle they can participate. This allows the Collaboration Initiator to 15 Initiator as well as the network ports that the callee is confind collaboration participants no matter where they are nected to. If no service instance is found for the callee, the located. The service database is replicated by all Service AVNM notifies the caller that the callee is not logged in. If the Servers: Service Servers communicate with other Service callee is local, the AVNM sends a call event to the callee's Servers in other MLANs throughout the system to exchange Collaboration Initiator, as indicated by (6) in FIG. 23. If the their service records. 20 callee is at a remote site, the AVNM forwards the call request Clients may create a plurality of services, depending on the (5) through the WAN gateway 40 for transmission, via WAN collaborative capabilities desired. When creating a service,  $a = 15$  (FIG. 1) to the Collaboration Initiator of the callee's CMW

A client can create an exclusive service on a set of ports to The Collaboration Initiator will then accept or refuse the call, prevent other clients from creating services on these ports. depending on which button is pressed by the callee In "Inter-This is useful, for example, to prevent multiple conference com Mode," the Collaboration Initiator accepts all incoming bridges from managing the same set of conference bridge calls automatically, unless there is already another call active ports.  $\frac{35}{25}$  on the callee's CMW, in which case behavior reverts to Tele-

and remote sites. caller's Collaboration Initiator that the call has been estab lished by sending it an accept event (8). If the caller and callee Basic Two-Party Videoconferencing are at different sites, their AVNMs will coordinate in setting 45 up the communication paths at both sites, as required by the

35-42). requests from clients. The primary data structure used by the Videoconference calls can be initiated, for example, 55 AVNM for managing these connections will be referred to as

call, to initiate data sharing and to hang up the call. the callhandle and which of a port's four switch connections The basic underlying software-controlled operations (video in, video out, audio in, audio out) are involved in a call,

information as to the callee, and the call mode. In response,

All callhandles are created in the "idle" state. The AVNM then puts the caller's callhandle in the "active" state. The 5 AVNM next creates a callhandle for the callee and sends it a Conference Calls call event, which places the callee's callhandle in the "ring ing" state. When the callee accepts the call, its callhandle is Next to be described is the specific manner in which the

After a call has been set up, AVNM clients can send requests to the AVNM to change the state of the call, which However, for multi-party calls, the screen includes a video<br>can advantageously be accommlished by controlling the call- 15 mosaic containing a live video picture can advantageously be accomplished by controlling the call- 15 clicking on a refuse button in the dialogue box, or by clicking 20 call on hold and allow the incoming call to be accepted.

tageously be accomplished by changing the caller's callhandle from the active state to a "hold" state, which permits 25 to adjourn the entire conference, or to provide a "close-up" handle from the active state to a "hold" state, which permits 25 to adjourn the entire conferenc the caller to answer incoming calls or initiate new calls, image of a single individual (in place of the video mosaic).<br>without releasing the previous call. Since the connection set-<br>Multi-party conferencing requires all t without releasing the previous call. Since the connection setup to the callee will be retained, a call on hold can conve-<br>up to the calle of 2-party calls. In addition, it requires the con-<br>pienty be resumed by the caller clicking on a resume button<br>ference bridge manager CBM 64 (FI niently be resumed by the caller clicking on a resume button on the active call window, which returns the corresponding 30 ence bridges 36 (FIG. 3). The CBM acts as a client of the callhandle back to the active state. Typically, multiple calls AVNM in managing the operation of the conference bridges can be nut-<br>can be nut on hold in this manner. As an aid in managing calls 36. The CBM also acts a ser can be put on hold in this manner. As an aid in managing calls that are on hold, the CMW advantageously provides a hold work. The CBM makes conferencing services available by<br>list display identifying these on-hold calls and (optionally) creating service records of type "conference" in list display, identifying these on-hold calls and (optionally) the length of time that each party is on hold. A corresponding 35 service database and associating these services with the ports face icon could be used to identify each on-hold call. In onA/V Switching Circuitry 30 for connection to conference and ition, buttons could be provided in this hold display which bridges 36.<br>would allow the user to send a preprogrammed message to a The preferred embodiment provides two ways for initialwould allow the user to send a preprogrammed message to a Hie preferred embodiment provides two ways for initial-<br>norty on hold. For example, this message could advise the ing a conference call. The first way is to add one party on hold. For example, this message could advise the ing a conference call. The first way is to add one or more<br>callee when the call will be resumed, or could state that the 40 parties to an existing two-party call. F callee when the call will be resumed, or could state that the 40

cally illustrates how two-party calls are connected for CMWs party, a user selects the party to be added (by clicking on the user's role of the party of the party of the party of the same MI AN 10 As shown in WS-1 and WS-2, located at the same MLAN 10. As shown in FIG. 24, CMWs WS-1 and WS-2 are coupled to the local A/V 45 clicks on the ADD button to invite that new party. Additional Switching Circuitry 30 via ports 81 and 82, respectively. As parties can be invited in a similar manner. The second way to previously described, when CMW WS-1 calls CMW WS-2, a initiate a conference call is to select the parties in a similar callhandle is created for each port. If CMW WS-2 accepts the manner and then click on the CALL button (also provided in call, these two callhandles become active and in response the Collaboration Initiator and Rolodex windows on the thereto, the AVNM causes the A/V Switching Circuitry 30 to 50 user's CMW screen).<br>set up the appropriate connections between ports 81 and 82. Another alternative embodiment is to initiate a conference set up the appropriate connections between ports 81 and 82,

are connected for CMWs WS-1 and WS-2 when located in could initiate a conference call with the call initiator as the different MLANs 10a and 10b. As illustrated in FIG. 25, 55 sole participant (i.e., causing a conference bridge to be allo-CMW WS-1 of MLAN 10a is connected to a port 91a of  $AV$  cated such that the caller's image also appears on his/her own connected to a port  $91b$  of the A/V Switching Circuitry 30 $b$  of communicate with each other via ports  $92a$  and  $92b$  (through 60 and then clicking on the ADD button. respective WAN gateways 40a and 40b and WAN 15). A call Next to be considered with reference to FIGS. 26 and 27 is between CMWs WS-1 and WS-2 can then be established by the manner in which conference calls are handled in the AVNM of MLAN 10a in response to the creation of call- preferred embodiment. For the purposes of this description it handles at ports 91a and 92a, setting up appropriate connec- will be assumed that up to four parties may participate in a tions between these ports as indicated by dashed line 93a, and 65 conference call. Each conference uses four bridge ports 136 by AVNM of MLAN 10b, in response to callhandles created 1, 136-2, 136-3 and 136-4 provided on A/V Switching Cirat ports 916 and 926, setting up appropriate connections cuitry 30a, which are respectively coupled to bidirectional

the name of the specific port to use for the call, identifying between these ports as indicated by dashed line 93*b*. Appro-<br>information as to the callee, and the call mode. In response, priate paths 94*a* and 94*b* in WAN the AVNM creates a callhandle on the caller's port. respectively, are set up by the WAN network manager 65<br>All callhandles are created in the "idle" state. The AVNM (FIG. 21) in each network.

placed in the "active" state, which results in a physical con-<br>preferred embodiment provides for multi-party conference<br>nection between the caller and the callee. Each nort can have 10 calls (involving more than two partic nection between the caller and the callee. Each port can have 10 calls (involving more than two participants) When a multi-<br>an arbitrary number of callbandles bound to it, but typically party conference call is initiated, an arbitrary number of callhandles bound to it, but typically party conference call is initiated, the CMW provides a screen<br>only one of these callhandles can be active at the same time. That is similar to the screen for tw only one of these callhandles can be active at the same time. that is similar to the screen for two-party calls, which displays<br>A flar, a call has been set un. AVNM clients can send a live video picture of the callee's ima handle states. For example, during a call, a call request from ence participants (including the CMW user's own picture), as another party could arrive. This arrival could be signaled to shown, for example, in FIG. 8B. Of course, other embodi-<br>the user by providing an alert indication in a dialogue box on ments could show only the remote confere the user by providing an alert indication in a dialogue box on ments could show only the remote conference participants<br>the user's CMW screen. The user could refuse the call by (and not the local CMW user) in the conferenc the user's CMW screen. The user could refuse the call by (and not the local CMW user) in the conference mosaic (or<br>clicking on a refuse button in the dialogue hox, or by clicking 20 show a mosaic containing both participan on a "hold" button on the active call window to put the current call). In addition to the controls shown in FIG. 8B, the multi-<br>call on hold and allow the incoming call to be accented. party conference screen also includes The placing of the currently active call on hold can advan-<br>required to place individual conference participants on the call caller's call-<br>hold, to remove individual participants from the conference,

call is being terminated and will be reinitiated at a later time. button is provided by both the Collaboration Initiator and the Reference is now directed to FIG. 24 which diagrammati-<br>Reference is now directed to FIG. 24 which diagrammati-<br>Rolodex, as illustrated in FIGS. 2A and 22. To add a new

as indicated by the dashed line 83. call from the beginning by clicking on a CONFERENCE/ FIG. 25 diagrammatically illustrates how two-party calls MOSAIC icon/button/menu item on the CMW screen. This Switching Circuitry 30a of MLAN 10a, while CMW WS-2 is screen in a video mosaic, which will also include images of connected to a nort 91b of the A/V Switching Circuitry 30b of subsequently added participants). New partici MLAN 106. It will be assumed that MLANs 10a and 10b can invited, for example, by selecting each new party's face icon

conference bridge 36. However, from this description it will be apparent how a conference call may be provided for addi-<br>tional parties as well as simultaneously occurring conference<br>As shown in FIG. 27, this results in producing a connection tional parties, as well as simultaneously occurring conference As shown in FIG. 27, this results in producing a connection 87<br>5 86 between WS-1 and bridge port 136-1, and a connection 87

ence is to be initiated, it queries the AVNM for a conference intitiatorthe conductation multiplace in audio with the CBM to initially or merely selecting a "conference" and then call to the CBM to initially or merely selecting a "conference" and then the CBM pants initially or mere accepts the call, the AVNM couples port 101 of CMW WS-1 adding subsequent participants.<br>to lines 36-1 of conference bridge 36 by a connection 137 Having described the preferred manner in which two-party<br>produced in respons

and clicks the ADD button to invite a new participant to the Data Conferencing conference, which will be assumed to be CMW WS-3, the Collaboration initiator on WS-1 sends an add request to the conferencing is implemented in the preferred CBM. In response, the CBM calls WS-3 via WS-3 port 103 20 conferencing is implemented the sense of the previded When CBM initiates the call, the AVNM creates callhandles at the CMW (see FIG. 20). This software permits a "snap-<br>for WS-3 port 103 and bridge port 136-2 When WS-3 accepts shot" of a selected portion of a participant's CM the call, its callhandle is made "active," resulting in connec-<br>
(such as a window) to be displayed on the CMW screens of tion 138 being provided to connect WS-3 and lines 136-2 of Guerra as a which y to be displayed on the entity experiments respective ports and bridge ports 136-3 and 136-4 are created,<br>in turn, as described above for WS-1 and WS-3, resulting in<br>connections 139 and 140 being provided to connect WS-5 and<br>a resultangeously on the screens of all

bridge 36 operate as previously described, to form a resulting to or supplement specific portions of the shared image. four-picture mosaic (FIG. 8B) that is sent to all of the confer-<br>ence participants, which in this example are CMWs WS-1,  $\frac{1}{40}$  participants (selected and added as described above for vid-

ent sites will be evident from the previously described opera- operating system 180 to determine available graphic formats, mosaicing circuitry 36 (FIG. 7) and audio mixing circuitry 38 Sharing module, which determines the format that will promosaic from another site is connected to a respective one of 55 for each selected participant

conference call will next be considered in connection with which actions and results are displayed on the CMW screens<br>EIG. 27 and the previously considered 2-party call illustrated of all participants. This is preferably a FIG. 27 and the previously considered 2-party call illustrated in FIG. 24 Converting this 2-party call to a conference 60 toring the actions made at the CMW (e.g., by tracking mouse requires that this two-party call (such as illustrated between movements) and sending these "operating system com-WS-1 and WS-2 in FIG. 24) be rerouted dynamically so as to mands" to the CMWs of the other participants, rather than be coupled through conference bridge 36 When the user of continuously exchanging bitmaps, as would be the case with WS-1 clicks on the ADD button to add a new party (for traditional "remote control" products. WS-1 clicks on the ADD button to add a new party (for example WS-5), the Collaboration Initiator of WS-1 sends a 65 As illustrated in FIG. 28, the original unchanged snapshot CBM to break the two-party connection 83 in FIG. 24, and the combination ofthe original snapshot and any annotations.

25 26 audio/video lines 36-1, 36-2, 36-3 and 36-4 connected to then redirect the callhandles created for ports 81 and 83 to car from the description it will callhandles created for bridge ports 136-1 and 136-2, respec-

once the Collaboration Initiator determines that a confer-<br>Once the Collaboration Initiator determines that a conference<br>conference set-up between WS-1 and WS-2. Additional conservice. If such a service is available, the Collaboration Ini-<br>service. If such a service is available, the collaboration Ini-<br>the situations described above in which the conference is tiator requests the associated CBM to allocate a conference<br>bridge. The Collaboration Initiator then places an audio/video 10 initiated by the user of WS-1 either selecting multiple partici-

WS-1 and bridge port 136-1.<br>When the user of WS-1 selects the appropriate face icon<br>worlded between CMWs will next be described.

CBM. In response, the CBM calls WS-3 via WS-3 port  $103$  erabodiment by certain Snapshot Sharing software provided When CBM initiates the call, the AVNM creates callhandles  $\frac{1000 \text{ N}}{1 \text{ N}}$  (see EIG, 20). This softwa conference bridge 36. Assuming CMW WS-1 next adds 23 and 130 involved in a videoconference). Any number of snap-<br>CMW WS-5 and then CMW WS-8, callhandles for their<br>respective norts and bridge ports 136-3 and 136-4 are creat connections 139 and 140 being provided to connect  $M$ -Sand simultaneously) on the screens of all other participants. The WS-9 to conference bndge lines 30-3 and 30-4, respectively. Approaching capabilities provided include lines of several dif-The<br>conferees WS-1, WS-3, WS-5 and WS-8 are thus coupled<br>facilitate narticinant identification, these annotations may be conferees WS-1, WS-3, WS-5 and WS-8 are thus coupled facilitate participant identification, these annotations may be to conference bridge lines 136-1,136-2, 136-3 and 136-4, negotiated in a different color for each nartici provided in a different color for each participant. Any annorespectively as shown in FIG. 26. 35 mion may also be erased by any participant FIG. 2B (lower It will be understood that the video mosaicing circuitry  $36$  left window) illustrates a CMW screen having a shared graph and audio mixing circuitry 38 incorporated in conference on which participants have drawn and typed to call attention

40 participants (selected and added as described above for vid-WS-2, WS-5 and WS-8 Users may leave a conference by just econference calls) by clicking on a SHARE button on the hanging up, which causes the AVNM to delete the associated screen (available in the Rolodex or Collaboration Initiator callhandles and to send a hangup notification to CBM When windows, shown in FIG. 2A, as are CALL and ADD buttons), CBM receives the notification, it notifies all other conference followed by selection of the window to be shared When a participants that the participant has exited. In the preferred  $\frac{1}{45}$  participant clicks on his S participant clicks on his SHARE button, his Collaboration embodiment, this results in a blackened portion of that par- initiator module 161 (FIG. 20) queries the AVNM to locate ticipant's video mosaic image being displayed on the screen the Collaboration Initiators of the selected participants, of all remaining participants. The resulting in invocation of their respective Snapshot Sharing The manner in which the CBM and the conference bridge modules 164. The Snapshot Sharing software modules at the 36 operate when conference participants are located at differ- 50 CMWs of each of the selected participants query their local tion ofthecut-and-paste circuitry 39 (FIG. 10) with the video and then send this information to the initiating Snapshot (FIG. 9). hi such case, each incoming single video picture or duce the most advantageous display quality and performance

the conference bridge lines 36-1 to 36-4 via WAN gateway 40. After the snapshot to be shared is displayed on all CMWs, The situation in which a two-party call is converted to a each participant may telepoint on or annotate the snapshot,

redirect request to the AVNM, which cooperates with the is stored in a first bitmap 210a. A second bitmap 210b stores

Thus, when desired (e.g., by clicking on a CLEAR button Multimedia Documents located in each participant's Share window, as illustrated in FIG. 2B), the original unchanged snapshot can be restored In the preferred embodiment, the creation, storage, (i.e., erasing all annotations) using bitmap  $210a$  Selective retrieval and editing of multimedia documents ser erasures can be accomplished by copying into (i.e., restoring) 5 basic element common to MMCR, MMM and MMDM. the desired erased area of bitmap 210b with the correspond-<br>
Accordingly, the preferred embodiment advantageously proing portion from bitmap 210a. vides a universal format for multimedia documents. This

whenever a snapshot is shared, it is possible to replace the vidual components in multiple media combined with an over-<br>contents of an existing Share window with a new image. This 10 all structure and timing component that contents of an existing Share window with a new image. This  $10$ can be achieved in either of two ways. First, the user can click ties, detailed dependencies, references to, and relationships<br>on the GRAB button and then select a new window whose among the various other components. The i on the GRAB button and then select a new window whose contents should replace the contents of the existing Share vided by this structuring component forms the basis for spawindow. Second, the user can click on the REGRAB button to tial layout, order of presentation, hyperlinks, temporal syncause a (presumably modified) version of the original source 15 chronization, etc.,<br>window to replace the contents of the existing Share window. With respect to the composition of a multimedia document window to replace the contents of the existing Share window. This is particularly useful when one participant desires to FIG.30showsthestructureofsuchdocumentsaswellastheir share a long document that cannot be displayed on the screen relationship with editing and storage facilities,<br>in its entirety, or example, the user might display the first nage Each of the components of a multimedia docum in its entirety, or example, the user might display the first page of a spreadsheet on his screen, use the SHARE button to share 2° own editors for creating, editing, and viewing. In addition, spreadsheet application to position to the next page, use the

screen, a user may instead choose to share a snapshot that had button, which causes a dialogue box to appear, prompting the sensitive data that can be stored in a user to select a file Conversely, via the SAVE button, any 30 computer file system:<br>a structured and unstructured text snapshot may be saved, with all current annotations.  $\frac{1}{2}$  and unstructured and unstructured text is the same state.

The capabilities described above were carefully selected to<br>  $\frac{2.3 \text{ structured graphics and vector graphics (e.g., PostScript)} }{3. \text{ structured graphics and vector graphics (e.g., PostScript)} }$ <br>  $\frac{4. \text{ references to files in other file systems (video, hi-fieldility)} }{4. \text{References of files in other file systems (video, hi-fieldility)} }$ goal is to share existing information, rather than to create new  $\frac{1}{3}$  audio, etc.) via pointers information. In particular, user interfaces are designed to  $\frac{3}{5}$  restricted forms of executables make snapshot capture, telepointing and annotation 6. structure and timing information for all of the above extremely easy to use. Nevertheless, it is also to be understood (spatial layout, order of presentation, hyperlinks, temporal that, instead of sharing snapshots, a blank "whiteboard" can synchronization, etc.) also be shared (via the WHITEBOARD button provided by 40 Of particular importance in multimedia documents is supthe Rolodex, Collaboration Initiator, and active call win-<br>dows), and that more complex painthox capabilities could<br>zation requirements with other media components. Some of<br>zation requirements with other media components. easily be added for application areas that require such capa-<br>these time-sensitive media can be stored on conventional file

As pointed out previously herein, important features of the  $45$  facilities. present invention reside in the manner in which the capabili- Examples of time-sensitive media that can be stored on ties and advantages of multimedia mail (MMM), multimedia<br>conventional file systems are small audio files and short or<br>conference recording (MMCR), and multimedia document<br>low-quality video clips (e.gas might be produced us management (MMDM) are tightly integrated with audio/ QuickTime or Video for Windows). Other examples include video/data teleconferencing to provide a multimedia collabo- 50 window event lists as supported by the Window-Event ration system that facilitates an unusually higher level of Record and Play system 512 shown in FIG. 30. This compocommunication and collaboration between geographically nent allows for storing and replaying a user's interactions<br>dispersed users than has heretofore been achievable by with application programs by canturing the requests known prior an systems FIG. 29 is a schematic and diagram- events exchanged between the client program and the window matic view illustrating how multimedia calls/conferences, 55 system in a time-stamped sequence. After this "record" MMCR, MMM and MMDM work together to provide the phase, the resulting information is stored in a conventional above-described features. In the preferred embodiment MM file that can later be retrieved and "played" back. During Editing Utilities shown supplementing MMM and MMDM playback the same sequence of window system requests and

MMCR, MMM and MMDM with audio/video/data telecon- snapshots as they occurred at recording fcrencing in accordance with the invention, or this purpose, As described above in connection wiih collaborative worksidered along with preferred associated hardware and soft- utility used in multimedia calls and conferencing for captur-

### 27 28

retrieval and editing of multimedia documents serve as the Rather than causing a new Share window to be created format defines multimedia documents as a collection of indi-

that page, discuss and perhaps annotate it, then return to the each component may use dedicated storage facilities. In the spreadsheet annlication to nosition to the next nage, use the preferred embodiment, multimedia docu REGRAB button to share the new page, and so on. This geously structured for authoring, storage, playback and editraechanism represents a simple, effective step toward appli- ing by storing some data under conventional file systems and cation sharing.<br>22 some data in special-purpose storage servers as will be dis-<br>22 cussed later. The Conventional File System 504 can be used to Further, instead of sharing a snapshot of data on his current cussed later. The Conventional File System 504 can be used to<br>store all non-time-sensitive portions of a multimedia docupreviously been saved as a fileThis is achieved via the LOAD ment. In particular, the following are examples of non-time-<br>he scribing which causes a fileThis is achieved via the LOAD sensitive data that can be stored in a

bilities.<br>Systems while others may require special-purpose storage

low-quality video clips (e.gas might be produced using with application programs by capturing the requests and may be identical. The same relative timing as when they event is reoccurs with the same relative timing as when they Having already described various preferred embodiments 60 were recorded. In prior-art systems, this capability has been and examples of audio/video/data teleconferencing, next to used for creating automated demonstrations. In die present be considered are various preferred ways of integrating invention it can be used, for example, to reproduce annotated

basic preferred approaches and features of each will be con- 65 station software, Snapshot Share 514 shown in FIG. 30 is a ware. ing window or screen snapshots, sharing with one or more call

telepointing, and re-grabs. Here, this utility is adapted so that its captured images and window events can be recorded by the source for window events).<br>Window-Event Record and Play system 512 while being used Audio ends, but annotations continue (machine-time-Window-Event Record and Play system 512 while being used by only one person. By synchronizing events associated with 5 driven synchronization). a video or audio stream to specific frame numbers or time Next, start co-recorded audio/video continuing with fur-<br>codes a multimedia call or conference can be recorded and ther annotations on same share (audio is timing s codes, a multimedia call or conference can be recorded and reproduced in its entirety. Similarly, the same functionality is window events).<br>
referably used to create multimedia mail whose authoring Next, start a new share during the continuing audio/video preferably used to create multimedia mail whose authoring steps are virtually identical to participating in a multimedia 10 recording; annotations happen on both shares (audio is timing call or conference (though other forms of MMM are not source for window events).

Some time-sensitive media require dedicated storage serv- (machine-time-driven synchronization). ers in order to satisfy real-time requirements. High-quality Document ends, audio/video segments, for example, require dedicated real- 15 December caus.<br>sime audio/video storage servers. A preferred embodiment of Audio/Video Storage time audio/video storage servers. A preferred embodiment of Audio/Video Storage<br>cush a server will be described later. Next to be considered is <br>As described above, the present invention can include such a server will be described later. Next to be considered is As described above, the present invention can include<br>how the current invention quarantees synchronization many special-purpose servers that provide storage o how the current invention guarantees synchronization how the current invention guarantees synchronization sensitive media (e.g. audio/video streams) and support coor-<br>between different media components.

zation in the preferred embodiment will next be considered.<br>
Only multimedia documents with real-time material need <sup>25</sup> 502 coupled to MLAN 10, as illustrated in FIG. 31. A cen-<br>
include synchronization functions and inf nization for such situations may be provided as described  $\frac{w}{1}$ . The total amount of storage hardware required can be far helow.

Audio or video segments can exist without being accom-<br> $\frac{1}{2}$  .  $\frac{1}{2}$  .  $\frac{1}{2}$  .  $\frac{1}{2}$  .  $\frac{1}{2}$  .  $\frac{1}{2}$  .  $\frac{1}{2}$  .  $\frac{1}{2}$  .  $\frac{1}{2}$  .  $\frac{1}{2}$  .  $\frac{1}{2}$  .  $\frac{1}{2}$  .  $\frac{1}{2}$  .  $\frac{1}{2}$  panied by the other. If audio and video are recorded simulta-<br>
neously ("co-recorded"), the preferred embodiment allows and expensive compression/decompression hard-<br>
ware can be pooled on the storage servers and shared b the case where their streams are recorded and played back<br>ware can be posed on the solution con-<br>with automatic synchronization—as would result from con-<br>ventional VCRs, laserdisks, or time-division multiplexed<br>("interleav to tightly synchronize (i.e., "lip-sync") separate audio and pression hadware.<br>
P c used is on the co-recording capa-<br>
Tansfer mail wide area among campuses at far lower costs<br>
It must be used to transfer mail wide area am bility of the Real-Time Audio/Video Storage Server 502 to<br>deliver all closely synchronized audio and video directly at its<br>signal outputs.<br> $\frac{1}{40}$ <br>File system administration (e.g. backups and file system<br>signal outputs.

Each recorded video sequence is tagged with time codes \* The Real-Time Audio/Video Storage Server 502 shown in (e.g. SMPTE at 1/30 second intervals) or video frame numbers. FIG. 31A structures and manages the audio/video f Each recorded audio sequence is tagged with time codes (e.g.,  $P1Q. 31A$  structures and manages the audio video mes SMPTE or MIDI) or, if co-recorded with video, video frame<br>numbers. The preferred embodiment also provides synchro-<br>nization between window events and audio and/or video<br>in the computation of contract also for example, ser

window events to an audio, video, or audio/video stream, 50 provided by control 64 coupled to Data LAN hub 25. using the real-time media as the timing source.<br>At a high level, the centralized audio/video storage and

tion of window events to the system clock functions:

b synchronization of the start of an audio, video, or audio/ video

If no audio or video is involved, machine-time-driven syn-<br>some or all portions of an audio/video file. chronization is used throughout the document Whenever File Transfer and Replication audio and/or video is playing, media-time-synchronization is or the audio/video file server supports replication of files on used. The system supports transition between machine-time different disks managed by the same fil

driven synchronization). real-time audio/video network connection between them-

or conference participants, and permitting group annotation, Next, start audio only (a "voice annotation") as text and<br>telepointing, and re-grabs. Here, this utility is adapted so that graphical annotations on the share co

precluded). Audio/video stops, annotations on both shares continue

20 dinalion with other media. This section describes the pre-Media Synchronization ferred embodiment for audio/video storage and recording services.

A preferred manner for providing multimedia synchroni-<br>A preferable to employ a centralized server

less (due to better utilization resulting from statistical aver-

signal outputs.<br>Each recorded video sequence is tagged with time codes replication, etc.) are far less costly and higher performance.

nization between window events and audio and or video<br>streams. The following functions are supported:<br>Analog information is transferred between disks 60e and the. 1. Media-time-driven Synchronization: synchronization of A/V Switching Circuitry 30 via analog I/O 62 Control is

2. Machine-time-driven-Synchronization: asynchroniza-<br>
playback server 502 in FIG. 31A performs the following

### 55 File Management

V1 eventually the external in the system clock<br>Segment to the system clock<br>in the stamp-<br>in the stamp-<br>in the system clock in the system clock ing, storing, retrieving copying, deleting, and playing back

different disks managed by the same file server to facilitate and media-time synchronization whenever an audio/video simultaneous access to the same files. Moreover, file transfer segment is started or stopped. The started or stopped. The started or support transmission of audio/video As an example, viewing a multimedia document might files between itself and other audio/video storage and playproceed as follows: 65 back engines. File transfer can also be achieved by using the Document starts with an annotated share (machine-time- underlying audio/video network facilities: servers establish a

selves so one server can "play back" a file while the second playback system-502 is illustrated in FIG. 32. Individual I/O

bage collection and defragmentation facilities. They also sup-<br>
Digital Video Storage System available from Parallax Graphport mapping disks with other disks (for replication and stag-<br>ing modes, as appropriate) and mapping disks, via 1/0<br>The bandwidth available for the transfer of file ing modes, as appropriate) and mapping disks, Via 1/0<br>equipment, with the appropriate Video/Audio network port.<br>disks is ultimately limited by the bandwidth of these intra-

generated by the storage server. An advantageous way of ous flow of the audio/video data. providing this synchronization in the preferred embodiment Special-purpose software/hardware solutions can be pro-<br>Special-purpose software/hardware solutions can be pro-<br>Special-purpose software/harmone under heavier uses

fast forward, reverse, and fast reverse operations are provided. To support inter-file searching, audio/video tagging, or and intra-chassis network, thereby increasing the number of more generalized "go-to" operations and mechanisms. such <sup>25</sup> possible simultaneous file transfers more generalized "go-to" operations and mechanisms, such <sup>25</sup> as frame numbers or time code, are supported at a searchfunction level. The contract of the contract of the contract of the contract of the Real-Time Network Delivery

nections from client programs (such as video viewers and leverage the previously described network facilities: the

age servers provide for real-time recording and playback of 35 metal-time client workstation use the same software interfaces as the

### Real-Time Disk Delivery work connections.

server. For example, if one user is viewing a video file at the reading state come in over the network and store reads stored stored stored stored stored in the stream of the several other people are creating and storing n same time several other people are creating and storing new 45<br>video segments from its local disk and routes them through<br>the storage media are required. Similarly, video mail sent to<br>the decompression engines back to clie files, again imposing multiple access requirements on the so

VCRs or rewritable laserdisks, a real-time transmission path<br>is readily available through the direct analog connection ing any special-purpose decompression hardware. As a result, is readily available unough the direct analog confiction.<br>
between the disk or tape and the network port. However, 55 there is no need to decompress stored audio and video on the<br>
because of this single direct connection, multiple access to the same material is provided by fie replication and staging, which greatly increases storage require-<br>ments and the need for moving information quickly among To record video, clients set up real-time audio/video net-<br>ments and the need for moving information quic ments and the need for moving information quickly among

Video systems based on magnetic disks are more readily 65 nection could make use of an analog line), scalable for simultaneous use by multiple people. A general-<br>ized hardware implementation of such a scalable storage and allocates a compression module to the new client. ized hardware implementation of such a scalable storage and

server simultaneously records it. cards 530 supporting digital and analog I/O are linked by intra-chassis digital networking (e.g. buses) for fie transfer Disk Management<br>The storage facilities support specific disk allocation, gar-<br>tiple chassis 532 holding some number of these cards Mul-<br>tiple chassis 532 holding some number of these cards Muls tiple chassis 532 are linked by inter-chassis networking. The

Synchronization Support<br>Synchronization between audio and video is ensured by the<br>exists and inter-chassis networking, or systems that use<br>experimently video commession schemes, real-time Synchronization between audio and video is ensured by the sufficiently powerful video compression schemes, real-time<br>delivery requirements for a small number of users can be met multiplexing scheme used by the storage media, typically by delivery requirements for a small number of users can be met<br>interleaving the audio and video streams in a time-division-<br>by ovising file system software (such as by existing file system software (such as the Unix file system), multiplexed fashion. Further, if synchronization is required<br>with other storage system is opti-<br>with other storage and that sufficient huffering is no-<br>with other stored media (such as window system graphics), is mixed for mized for video storage and that sufficient buffering is prothen frame numbers, time codes, or other timing events are vided by the operating system software to guarantee continu-

vided to guarantee higher performance under heavier usage or ber or time code events.<br>
<sup>20</sup> higher bandwidth conditions, for example, a higher through-Searching put version of FIG. 32 is illustrated in FIG. 33, which uses To support intra-file searching, at least start, stop, pause, crosspoint switching, such as provided by SCSI Crossbar<br>In forward, reverse, and fast reverse operations are pro-<br>540, which increases the total bandwidth of th

Connection Management<br>The server handles requests for audio/video network con-<br> $\frac{30}{2}$  uideo teleoonformaing, the audio/video storage system can video teleconferencing, the audio/video storage system caneditors running on client workstations) for real-time record-<br>MLANs 10 can be used to establish a multimedia network<br>connection between client workstations and the audio/video connection between client workstations and the audio/video Next to be considered is how centralized audio/video stor-storage servers Audio/Video editors and viewers running on video streams. The multimedia teleconferencing system to establish these net-

The resulting architecture is shown in FIG. 31B Client To support real-time audio/video recording and playback, 40<br>to the storage server's network ports. These network ports are<br>path between the storage medium and the appropriate audio/<br>video network ports are<br>video network po

video storage capabilities.<br>video storage capabilities. For storage servers that are based on computer-controlled pute power than compression. In some cases, real-time<br>For storage servers that are based on computer-controlled pute power than compression. In some cases, real-tim

storage media units serving different users. work connections to the storage server as before (this con-

20

As soon as the client starts recording, the storage server routes the output from the compression hardware to an audio/ video file allocated on its local storage devices.

For playback, this audio/video file gets transferred over the data network to the client workstation and pre-staged on the workstation's local disk. The client uses local decompression software and/or hardware to play back the audio/video on its local audio and video hardware.

This approach frees up audio/video network ports and compression/decompression engines on the server. As a result, the server is scaled to support a higher number of simultaneous recording sessions, thereby further reducing the cost of the system. Note that such an architecture can be part of a preferred embodiment for reasons other than compres sion/decompression asymmetry (such as the economics of the technology of the day, existing embedded base in the enter prise, etc.).

### Multimedia Conference Recording

Multimedia conference recording (MMCR) will next be considered. For full-feature multimedia desktop calls and conferencing (e.g. audio/video calls or conferences with snapshot share), recording (storage) capabilities are prefer-<br>ably provided for audio and video of all parties, and also for 25 all shared windows, including any telepointing and annota-<br>tions provided during the teleconference. Using the multime-<br>dia synchronization facilities described above, these capabili-<br>system and then passed on to the MMDM ties are provided in a way such that they can be replayed with accurate correspondence in time to the recorded audio and 30 video, such as by synchronizing to frame numbers or lime code events.

A preferred way of capturing audio and video from calls would be to record all calls and conferences as if they were multi-party conferences (even for two-party calls), using 35 video mosaicing, audio mixing and cut-and-pasting, as previously described in connection with FIGS. 7-11. It will be apprecialed that MMCR as described will advantageously permit users at theirdesktop to review real-time collaboration ment users at their desired to review tear-time confection.<br>
as it previously occurred, including during a later teleconfer-<br>
ence. The output of a MMCR session is a multimedia docu-<br>
ment that can be stored, viewed, and e media document facilities described earlier.

various system components described earlier. The Multime- 45 dia Conference Record/Play system 522 provides the user with the additional GUIs (graphical user interfaces) and other functions required to provide the previously described MMCR functionality.

The Conference Invoker 518 shown in FIG. 31D is a utility 50 that coordinates the audio/video calls that must be made to connect the audio/video storage server 502 with special recording outputs on conference bridge hardware (35 in FIG. 3). The resulting recording is linked to information identifying the conference, a function also performed by this utility. 55

### Multimedia Mail

Now considering multimedia mail (MMM), it will be understood that MMM adds to the above-described MMCR 60 the capability of delivering delayed collaboration, as well as the additional ability to review the information multiple times and, as described hereinafter, to edit, re-send, and archive it. The captured information is preferably a superset of that captured during MMCR, except that no other user is involved and the user is given a chance to review and edit before sending the message.

33<br>ts. moording the storage server The Multimedia Mail system 524 in FIG. 31D provides the user with the additional GUIs and other functions required to provide the previously described MMM functionality Multimedia Mail relies on a conventional Email system 506 shown in FIG. 31D for creating, transporting, and browsing messages. However, multimedia document editors and viewers are uscd for creating and viewing message bodies. Multimedia documents (as described above) consist of time-insensitive components and time sensitive components. The Conventional Email system 506 relies on the Conventional File system 504 and Real-Time Audio/Video Storage Server 502 for storage support. The time insensitive components are transported within the Conventional Email system 506, while the real-time components may be separately transported through the audio/video network using file transfer utilities associated with the Real-Time Audio/Video Storage Server 502.

### Multimedia Document Management

Multimedia document management (MMDM) provides long-term, high-volume storage for MMCR and MMM. The MMDM system assists in providing the following capabili ties to a CMW user:

1. Multimedia documents can be authored as mail in the MMM system or as call/conference recordings in the MMCR

2. To the degree supported by external compatible multimedia editing and authoring systems, multimedia documents can also be authored by means other than MMM and MMCR.

3. Multimedia documents stored within the MMDM systern can be reviewed and searched.

4 Multimedia documents stored within the MMDM system can be used as material in the creation of subsequent MMM.

5. Multimedia documents stored within the MMDM system can be edited to create other multimedia documents.

gain accuracy accuracy we contenue with the searching and editing capabilities in connection with the FIG. 31D shows how conference recording relates to the searching and editing capabilities in connection with the FIG. 31 access desired selected portions of a stored multimedia document. The Specialized Search system 520 in FIG. 31D comprises utilities that allow users to do more sophisticated searches across and within multimedia documents. This includes context-based and content-based searches (employing operations such as speech and image recognition, information filters, etc.), time-based searches, and event-based searches (window events, call management events, speech/ audio events, etc.).

### **Classes of Collaboration**

The resulting multimedia collaboration environment achieved by the above-described integration of audio/video/ data teleconferencing, MMCR, MMM and MMDM is illustrated in FIG. 34. It will be evident that each user can collaborate with other users in real-time despite separations in space and time. In addition, collaborating users can access information already available within their computing and information systems, including information captured from previous collaborations. Note in FIG. 34 that space and time separations are supported in the following ways:

implemented and operated, an exemplary preferred embodi-ment will be described having features applicable to the aforementioned scenario involving remote access to exper-<br>tise. It is to be understood that this exemplary embodiment is<br>SUME button) or muting the audio portion of a call (MUTE merely illustrative, and is not to be considered as limiting the 20 scope of the invention, since the invention may be adapted for other applications (such as in engineering and manufactur- on the Expert's screen is a standard desktop window 206 ing) or uses having more or less hardware, software and containing icons from which other programs (whether or not operating features and combined in various ways.<br>
consider the following scenario involving access from 25 Returning to the example, the Expert is now engaged in a

Consider the following scenario involving access from 25 remote sites to an in-house corporate "expert" in the trading of financial instruments such as in the securities market: 202. In the course of this videoconference, as illustrated in

a trader who is a specialist in securities. The setting is the start graphical image 210 (pie chart of client portfolio holdings) of of his day at his desk in a major financial center (NYC) at a 30 his client's portfolio h of his day at his desk in a major financial center (NYC) at a 30

over the past week and upon his arrival into the office, he screen, resulting in the shared image appearing in the Share notices it is on the rise. Before going home last night, he window 211 of the screen of all participants to the share) and previously set up his system to filter overnight news on a 35 begins to discuss the client's invest particular family of securities and a security within that fam- representative also invokes a command to secretly bring up just the scans the filtered news and sees a story that may have the client profile on the Expert's screen.<br>a long-term impact on this security in question. He believes he After considering this information, reviewing the s a long-term impact on this security in question. He believes he After considering this information, reviewing the shared needs to act now in order to get a good price on the security. portfolio and asking clarifying questi needs to act now in order to get a good price on the security. portfolio and asking clarifying questions, the Expert illus-<br>Also, through filtered mail, he sees that his counterpart in 40 trates his advice by creating (usi Also, through filtered mail, he sees that his counterpart in 40 London, who has also been watching this security, is inter- ware) and sharing a new graphical image 220 (FIG. 37) with

their client base. Also among the recipients is an analyst in the 45

The Expert's computer beeps, indicating an incoming call, a previously saved image to be shared (LOAD button), or and the image of a field representative 201 and his client 202 print an image (PRINT button).<br>who are located at a bank branch somewhere in the U.S. While discussing the Expert's advice, field representative who are located at a bank branch somewhere in the U.S. FIG. 35). Note that, unless the call is convened to a "confer- 60

Collaboration Initiator window 204 from which the Expert being displayed on the caller's screen indicating that the

35 36<br>35 can (utilizing Collaboration Initiator software module 161<br>36 can (utilizing Collaboration Initiator software module 161 Multimedia Calls and Conferences shown in FIG. 20) initiate and control various collaborative 2. Different time, same place sessions. For example, the user can initiate with a selected MMDM access to stored MMCR and MMM information, participant a video call (CALL button) or the addition of that or use of MMM directly (i.e., copying mail to oneself) selected participant to an existing video call (ADD button), as<br>a share session (SHARE button) using a selected<br>like well as a share session (SHARE button) using a sel 3. Different time, different place well as a share session (SHARE button) using a selected window or region on the screen (or a blank region via the 4. Same time, same place WHITEBOARD button for subsequent annotation). The user The buttom term of the collaborative, face-to-face, multimedia document creation can also invoke his MAIL software (MAIL button) and pre-<br>Collaborative, face-to-face, multimedia document creations. 10 pare outgoing or chec By use of the same user interfaces and network functions, 10 pare outgoing or check incoming Email messages (the pres-<br>ence of which is indicated by a picture of an envelope in the the present invention smoothly spans these three venus. ence of which is indicated by a picture of an envelope in the dog's mouth in In Box icon 205), as well as check for "I Remote Access to Expertise called" messages from other callers (MESSAGES button) left via the LEAVE WORD button in video window 203 Video window 203 also contains buttons from which many of these In order to illustrate how the present invention may be 15 window 203 also contains buttons from which many of these<br>indemented and operated, an exemplary preferred embodi-<br>and certain additional features can be invoked, s ing up a video call (HANGUP button), putting a call on hold SUME button) or muting the audio portion of a call (MUTE button). In addition, the user can invoke the recording of a conference by the conference RECORD button. Also present

videoconference with field representative 201 and his client The focus of the scenario revolves around the activities of FIG. 36, the field representative shares with the Expert a major U.S. investment bank. button, corresponding to the SHARE button in video window The Expert has been actively watching a particular security 203 of the Expert's screen, and selecting that image from his 35 begins to discuss the client's investment dilemma. The field

ested in getting our Expert's opinion once he arrives at work. the field representative and his client. Either party to the share The Expert issues a multimedia mail message on the secu- can annotate that image using the drawing tools 221 (and the rity to the head of sales worldwide for use in working with TEXT button, which permits typed characters to be dis-<br>their client base. Also among the recipients is an analyst in the 45 played) provided within Share window 2 research department and his counterpart in London. The modified version of the original image (by using the Expert, in preparation for his previously established "on-call" REGRAB button), or remove all such annotations (by using office hours, consults with others within the corporation (us- the CLEAR button of Share window 211), or "grab" a new ing the videoconferencing and other collaborative techniques image to share (by clicking on the GRAB button of Share described above), accesses company records from his CMW, 50 window 211 and selecting that new image from the screen). In and analyzes such information, employing software-assisted addition, any participant to a shared session can add a new analytic techniques. His office hours are now at hand, so he participant by selecting that participant from the rolodex or enters "intercom" mode, which enables incoming calls to quick-dial list (as described above for video calls and for data appear automatically (without requiring the Expert to conferencing) and clicking the ADD button of Share window answer his phone" and elect to accept or reject the call). 55 211. One can also save the shared image (SAVE button), load

appears in video window 203 of the Expert's screen (shown in 201 makes annotations 222 to image 220 in order to illustrate<br>EIG 35) Note that unless the call is convened to a "confer-60 his concerns. While responding to the ence" call (whether explicitly via a menu selection or implic- resentative 201, the Expert hears a beep and receives a visual itly by calling two or more other participants or adding a third notice (New Call window 223) on his screen (not visible to the participant to a call), the callers will see only each other in the field representative and his client), indicating the existence of video window and will not see themselves as part of a video a new incoming call and identifying the caller. At this point, mosaic. The Expert can accept the new call (ACCEPT button), refuse  $\frac{1}{\sqrt{1-\frac{1}{\sqrt{1-\frac{1$ 

Expert is unavailable) or add the new caller to the Expert's mail message—e.g., a beep accompanied by the appearance existing call (ADD button). In this case, the Expert elects yet of an envelope 2S2 in the dog's mouth in In Box icon 205 another ontion (not shown)—to defer the call and leave the shown in FIG. 40. Once he concludes his ca another option (not shown)—to defer the call and leave the caller a standard message that the Expert will call back in X scans his incoming multimedia mail message by clicking on eminutes (in this case 1 minute). The Expert then elects also to 5 In Box icon 205, which invokes his mail software, and then defer his existing call, telling the field representative and his selecting the incoming message client that he will call them back in 5 minutes, and then elects illustrated in the top two windows of FIG. 2B. He decides it

It should be noted that the Expert's act of deferring a call than the one helping on his security question.<br>sults not only in a message being sent to the caller, but also 10 He then reinitiates (by selecting deferred call results not only in a message being sent to the caller, but also to He then reinitiates (by selecting deferred call indicator 230,<br>in the caller's name (and perhans other information associ-<br>shown in FIG. 40) his deferred in the caller's name (and perhaps other information associated with the call, such as the time the call was deferred or is 201 and his client 202, as shown in FIG. 41. Note that the full at the full at the full of the resumed being displayed in a list 230 (see FIG. 38) on state to be resumed) being displayed in a list 230 (see FIG. 38) on the Expert's screen from which the call can be reinitiated. previously shared image 220 with annotations 222 as they Moreover, the "state" of the call (e.g., the information being is existed when the call was deferred (see FIG. 37). Note also in shared) is retained so that it can be recreated when the call is FIG. 41 that, having reviewe shared) is retained so that it can be recreated when the call is reinitiated Unlike a "hold" (described above), deferring a call timedia mail message, In Box icon 205 no longer shows an actually breaks the logical and physical connections, requir-<br>envelope in the dog's mouth, indicating actually breaks the logical and physical connections, requir-<br>in envelope in the dog's mouth, indicating that the entire call be reinitiated by the Collaboration<br>rently has no unread incoming messages. ing that the entire call be reinitiated by the Collaboration initiator and the AVNM as described above. 20 As the Expert continues to provide advice and pricing

cngages in a videoconference with caller 231, a research tion of three priority calls 261-263 in short succession Call<br>analyst who is located 10 floors up from the Expert with a 261 is the Head of Sales for the Chicago off analyst who is located 10 floors up from the Expert with a complex question regarding a particular security Caller 231 home, she had instructed her CMW to alert her of all urgent decides to add London expert 232 to the videoconference (via 25 news or messages, and was subsequently decides to add London expert 232 to the videoconference (via 25 the ADD button in Collaboration Initiator window 204) to of the Expert's earlier multimedia mail message Call 262 is an provide additional information regarding the factual history urgent international call Call 263 is from the Head of Sales in<br>of the security Unon selecting the ADD button, video window Los Angeles. The Expert quickly winds of the security Upon selecting the ADD button, video window 203 now displays, as illustrated in FIG. 38, a video mosaic cludes his call with field representative 201.<br>
consisting of three smaller images (instead of a single large 30 The Expert notes from call indicator 262 that thi consisting of three smaller images (instead of a single large 30 image displaying only caller 231) of the Expert 233, caller only an international call (shown in the top portion of the New 231 and London expert 232. Call window), but he realizes it is from a laptop user in the

request (New Call window 234) is received from the Expert's calls in the following manner: 262, 261 and 263. He therefore<br>hose (who is engaged in a three-party videoconference call 35 quickly answers call 261 (by clicking boss (who is engaged in a three-party videoconference call 35 with two members of the bank's operations department and is and puts that call on hold while deferring call 263 in the stremnting to add the Exnert to that call to answer a quick manner discussed above. He then proceeds to attempting to add the Expert to that call to answer a quick question). The Expert puts his three-party videoconference identified by international call indicator 262.<br>
on hold (merely by clicking the HOLD button in video win-<br>
Note in FIG. 42 deferred call indicator 271 and the ind on hold (merely by clicking the HOLD button in video win-<br>dow 2011 and accents (via the ACCEPT button of New Call 40 tor for the call placed on hold (next to the highlighted dow 203) and accepts (via the ACCEPT button of New Call 40 window 234) the urgent call from his boss, which results in RESUME button in video window  $203$ , as well as the image<br>the Evnart build of the hoss' three-narty videoconfer-of caller 272 from the laptop in the field in<sup>o</sup> the Expert being added to the boss' three-party videoconfer-

replaced with a four-person video mosaic representing a four- 45 wireless modems permitting dial-up access to two data conparty conference call consisting of the Expert 233, his boss nections in the nearest field office (through which his calls 241 and the two members 242 and 243 of the bank's onera-were routed). The system automatically (bas 241 and the two members 242 and 243 of the bank's operations department.The Expert quickly answers the boss' ques- top's registered service capabilities) allocatedoneconnection tion and, by clicking on the RESUME button (of video win- for an analog telephone voice call (using his laptop's built-in dow 203) adjacent to the names of the other participants to the 50 microphone and speaker and the Expert's computer-intecall on hold, simultaneously hangs up on the conference call grated telephony capabilities) to provide audio teleconferencinvolving the securities issue, as illustrated in video window and one-way digital video (i.e., the laptop user cannot see the

London expert 232 were still engaged in a two-way video-<br>conference (with a blackened portion of the video mosaic on lt is important to note that, despite the limited capabilities conference (with a blackened portion of the video mosaic on their screens indicating that the Expert was on hold) and had of the wireless laptop equipment, the present invention shared and annotated a graphical image 250 (see annotations accommodates such capabilities, supplementing an audio 251 to image 250 of FIG. 40) illustrating certain financial 60 telephone connection with limited (i.e., relatively slow) oneconcerns. Once the Expert resumed the call, analyst 231 way video and data conferencing functionality. As telephony added the Expert to the share session, causing Share window and video compression technologies improve, the present 211 containing annotated image 250 to appear on the Expert's invention will accommodate such improvements automatiscreen Optionally, snapshot sharing could progress while the cally. Moreover, even with one participant to a teleconference

the Expert receives notification of an incoming multimedia additional participants could be added to the call illustrated in

selecting the incoming message for a quick scan, as generally to return the initial deferred call.<br>It should be noted that the Expert's act of deferring a call than the one helping on his security question.

Upon returning to the initial deferred call, the Expert information to field representative 201, he receives notifica-

During this videoconference, an urgent PRIORITY field in Central Mexico. The Expert elects to prioritize his

ence call. Although Mexican caller 272 is outdoors and has no direct ence call. As illustrated in FIG. 39, video window 203 is now access to any wired telephone connection, his laptop has two with his boss and resumes his three-party conference call ing. The other connection provides control, data conferencing with his boss and resumes his three-party conference call 203 of FIG. 40. **image of the Expert)** from the laptop's built-in camera, albeit While that call was on hold, however, analyst 231 and 55 at a very slow frame rate (e.g., 3-10 small frames per second)

video was on hold. We have a having limited capabilities, other participants need not be video was on hold. Before concluding his conference regarding the securities, reduced to this "lowest common denominator." For example,

FIG. 42 as described above, and such participants could have an outgoing mail filter that utilizes a database of information full videoconferencing, data conferencing and other collabo- on each potential recipient (e.g., selecting only those whose rative functionality vis-a-vis one another, while having lim- clients have investment policies which allow this type of ited functionality only with caller 272. investment).

As his day evolved, the off-site salesperson 272 in Mexico 5 The Expert then receives an audio and visual reminder (not was notified by his manager through the laptop about a new shown) that a particular video feed (e.g., was notified by his manager through the laptop about a new shown) that a particular video feed (e.g., a short segment of a security and became convinced that his client would have financial cable television show featuring particular interest in this issue. The salesperson therefore ments) will be triggered automatically in a few minutes. He decided to contact the Expert as shown in FIG. 42. While uses this time to search his local securities database, which is discussing the security issues, the Expert again shares all 10 dynamically updated from financial information feeds (e.g., captured graphs, charts, etc.

another issue. He has hard copy only of a client's portfolio filters to select incoming events relating to certain securities). and needs some advice on its composition before he meets The video feed is then displayed on the Expert's screen and he with the client tomorrow. He says he will fax it to the Expert 15 watches this short video segment. for analysis Upon receiving the fax—on his CMW, via com- After analyzing this extremely up-to-date information, the puter-integrated fax-the Expert asks if he should either send<br>the Mexican caller a "QuickTime" movie (a lower quality cator 271 shown in FIG. 42, which he knows is from the Head the Mexican caller a "QuickTime" movie (a lower quality cator 271 shown in FIG. 42, which he knows is from the Head<br>compressed video standard from Apple Computer) on his of Sales in Los Angeles, who is seeking to provide h laptop tonight or send a higher-quality CD via FedX tomor- 20 clients with securities advice on another securities transaction<br>row---the notion being that the Expert can produce an actual based upon the most recent availab video presentation with models and annotations in video Expert's call is not answered directly, though he receives a form. The salesperson can then play it to his client tomorrow short prerecorded video message (left by the caller who had to

course of his call with remote laptop caller 272, that he missed ticular client, and explaining that he will access this message an important issue during his previous quick scan of his remotely from his laptop as soon as his meeting is concluded, incoming multimedia mail message. The Expert is upset that The Expert complies with this request and composes and the sender of the message did not utilize the "video highlight" 3u sends this mail message. feature to highlight this aspect of the message. This feature The Expert then receives an audio and visual reminder on permits the composer of the message to define "tags" (e.g., by his screen indicating that his office hours will end in two clicking a TAG button, not shown) during record time which minutes. He switches from "intercom" mode to "telephone" are stored with the message along with a "time stamp," and mode so that he will no longer be disturbed without an opporwhich cause a predefined or selectable audio and/or visual 35 tunity to reject incoming calls via the New Call window indicator to be played/displayed at that precise point in the described above. He then receives and accepts a final call

Because this issue relates to the caller that the Expert has on months ago, which was recorded in its entirety, hold, the Expert decides to merge the two calls together by The Expert accesses this recorded meeting from his "coradding the call on hold to his existing call. As noted above, 40 porate memory." He searches the recorded meeting (which both the Expert and the previously held caller will have full appears in a second video window on his screen as would a video capabilities vis-a-vis one another and will see a three- live meeting, along with standard controls for stop/play/reway mosaic image (with the image of caller 272 at a slower wind/fast forward/etc.) for an event that will trigger his faster forward controls, but cannot locate the audio portion of this three-way conference call, though he 45 desired portion of the meeting. He then elects to search the will have data conferencing functionality with both of the ASCII text log (which was automatically extracted in the other participants. background after the meeting had been recorded, using the

caller 272 and the other participant, and all three of them desired portion of the meeting. Finally, he applies an inforreview the video enclosure in greater detail and discuss the 50 mation filter to perform a content-oriented (rather than literal) concern raised by caller 272. They share certain relevant data search and finds the portion as described above and realize that they need to ask a quick After quickly reviewing this short portion of the previously question of another remote expert. They add that expert to the recorded meeting, the Expert responds to the caller's quescall (resulting in the addition of a fourth image to the video tion, adjourns the call and concludes his office hours, mosaic, also not shown) for less than a minute while they 55 It should be noted that the above scenario involves many obtain a quick answer to their question. They then continue state-of-the-art desktop tools (e.g., video and information their three-way call until the Expert provides his advice and feeds, information filtering and voice recognition) that can be

recording his image and audio synchronized (as described 60 present invention—because this invention, instead of providabove) to the screen displays resulting from his simultaneous ing a dedicated videoconferencing system, provides a deskinteraction with his CMW (e.g., running a program that per- top multimedia collaboration system that integrates into the forms certain calculations and displays a graph while the Expert's existing workstation/LAN/WAN environment. Expert illustrates certain points by telepointing on the screen, it should also be noted that all of the preceding collabora-

financial cable television show featuring new financial instruprepared from a broadcast textual stream of current financial The salesperson 272 also needs the Expert's help on events with indexed headers that automatically applies data

of Sales in Los Angeles, who is seeking to provide his prime based upon the most recent available information. The afternoon and it will be as if the Expert is in the room. The leave his home for a meeting across town soon after his Mexican caller decides he would prefer the CD. 25 priority message was deferred) asking that the Expert exican caller decides he would prefer the CD. 25 priority message was deferred) asking that the Expert leave<br>Continuing with this scenario, the Expert learns, in the him a multimedia mail reply message with advice for a pa him a multimedia mail reply message with advice for a par-

message during playback. The concerning an issue from an electronic meeting several

memory using his fast forward controls, but cannot locate the The Expert forwards the multimedia mail message to both latest voice recognition techniques), but still cannot locate the search and finds the portion of the meeting he was seeking.

then adjourns the call. leveraged by our Expert during videoconferencing, data con-The Expert composes a new multimedia mail message, ferencing and other collaborative activities provided by the

during which time his image and spoken words are also 65 tive activities in this scenario took place during a relatively captured). He sends this message to a number of salesforce short portion of the expert's day (e.g., less than an hour of recipients whose identities are determined automatically by cumulative time) while the Expert remained in his office and

continued to utilize the tools and information available from his desktop. Prior to this invention, such a scenario would not have been possible because many of these activities could have taken place only with face-to-face collaboration, which in many circumstances is not feasible or economical and 5 which thus may well have resulted in a loss of the associated business opportunities.

Although the present invention has been described in con nection with particular preferred embodiments and examples, it is to be understood that many modifications and variations to service programs further are operable to allow the first user to: can be made in hardware, software, operation, uses, protocols and data formats without departing from the scope to which the inventions disclosed herein are entitled. For example, for certain applications, it will be useful to provide some or all of the audio/video signals in digital form. Accordingly, the is present invention is to be considered as including all appara tus and methods encompassed by the appended claims.

What is claimed is:

- 1. A system for use in communication between a plurality of users:
	- one or more service programs; and
	- one or more collaboration initiation programs;
	- wherein at least one of the one or more service programs and one or more collaboration programs are for:
	- 25 maintaining a first association between a first user and corresponding addressing information of a first commu nication device used by the first user to log in;
	- maintaining a second association between a second user and corresponding addressing information of a second  $30$ communication device used by the second user to log in, wherein the second communication device is separated from the first communication device by a wide area network; wherein the first and second associations are dynamically changeable by keeping track of client programs at the respective communication devices so that the first and second users, if logged in, can be found no matter where they are located;
		- presenting a user interface on a display associated with the first communication device, the user interface  $_{40}$ including at least one of a scrollable list of identifiers of the plurality of users and a dial panel of identifiers for at least a subset of users from the scrollable list, wherein at least one of the scrollable list and the dial panel includes an identifier for the second user;  $\frac{45}{9}$
		- allowing the first user to select the identifier of the sec ond user from the user interface;
		- if the second user is not logged in, indicating to the first user that the second user is not logged in;
		- in response to the first user selecting the identifier of the  $50$ second user and if the second user is logged in, using the addressing information of the second communi cation device to allow communication between the first and second users, the communication being established using either a communication type 55 selected by the first user or a default communication type;
		- detecting an incoming request for communication, from at least a third user, at the first communication device of the first user during an active communication with  $60$ the second user,
		- indicating to the first user the third user; and
		- providing the first user with an option of accepting the incoming request for communication with the third user. 65
- 2. The system of claim 1, wherein the communication includes real-time text.

3. The system of claim 2, wherein at least maintaining a first association is performed by at least one server.

- 4. The system of claim 1, wherein the first communication device is a wireless device.
- 5. The system of claim 1, wherein selecting the identifier of the second user by the first user invokes a default communi cation type.

6. The system of claim 1, wherein at least one of the one or more collaboration initiation programs and the one or more

- select one or more users from among the plurality of users, and
- add the selected one or more users to an existing commu nication.

20 users. 7. The system of claim 1, wherein at least one of the one or more collaboration initiation programs and the one or more service programs further are operable to allow the first user to disconnect any one of the second and third users during an active communication between the first, second and third

8. The system of claim 1, wherein at least one of the one or more collaboration initiation programs and the one or more service programs further are operable to cause the communications to appear automatically on a display of the second communication device.

9. The system of claim 1, wherein at least one of the one or more collaboration initiation programs and the one or more service programs further are operable to allow the second user to send an e-mail to the first user.

10. The system of claim 1, wherein the communication includes at least one image.

11. The system of claim 1, wherein at least one communi cation device is a computer.

12. The system of claim 1, wherein the dial panel includes at least a graphical icon representing the second user.

13. A system for use in real-time communication between a plurality of users, comprising:

(a) one or more service programs; and

- (b) one or more collaboration initiation programs, wherein at least one of the one or more service programs and the one or more collaboration programs are for
	- maintaining a first association between a first user and corresponding addressing information of a first com munication device used by the first user to log in, wherein the first communication device is a wireless device;
	- maintaining a second association between a second user and corresponding addressing information of a sec ond communication device used by the second user to log in, wherein the second communication device is separated from the first communication device by a wide area network;
		- wherein the first and second associations are dynami cally changeable by keeping track of client programs at the respective communication devices so that the first and second users, if logged in, can be found no matter where they are located;
	- presenting a user interface on a display associated with the first communication device, the user interface including identifiers of the plurality of users including an identifier for the second user, wherein information associated with at least the second user is retrieved from at least one server;
	- allowing the first user to select the identifier for the second user from the user interface;
	- in response to the first user selecting the identifier of the second user and if the second user is logged in, using

15

the addressing information of the second communi cation device to allow communication between the first and second users;

- allowing the first user to select a communication type for the communication between the first and second 5 users;
- selected by the first user or a default communication  $\mathcal{L}_{\alpha}$ establishing communication between the first and sec ond user using either the communication type type;
- detecting an incoming request for communication, from at least a third user, at the first communication device of the first user during an active communication with the second user,
- indicating to the first user a corresponding identifier of the third user; and
- incoming request for communication with the third  $\frac{1}{20}$ providing the first user with an option of accepting the user.

14. The system of claim 13, wherein at least one of the identifiers include at least one graphical icon representing a user of the plurality of users.

15. The system of claim 13, wherein the at least one of the 25 identifiers include a graphical icon representing the second user.

16. The system of claim 13, wherein the communication includes video.

17. The system of claim 13, wherein maintaining a first 30 association is performed by at least one server.

18. The system of claim 13, wherein at least one commu nication device is a computer.

- 19. The system of claim 13, wherein the communication includes at least audio.
- 20. The system of claim 13, wherein the default commu nication type is invoked if the first user does not select a communication type.

21. The system of claim 13, wherein at least one of the one or more collaboration initiation programs and the one or more 40 service programs further are operable to allow the first user to select or more users from among the plurality of users by selecting corresponding identifiers associated with the selected one or more users add the selected one or more users to an existing communication.

22. The system of claim 13, wherein at least one of the one or more collaboration initiation programs and the one or more service programs further are operable to allow the first user to disconnect any one of the second and third users during an active communications between the first, second and third  $\cdots$ users.

23. The system of claim 13, wherein at least one of the one or more collaboration initiation programs and the one or more service programs further are operable to allow the second user to send an e-mail to the first user.

24. The system of claim 13, wherein the communications includes text.

25. A system for use in real-time communication between a plurality of users, comprising:

one or more service; and

- one or more collaboration initiation programs, wherein at least one of the one or more service programs and the one or more collaboration programs are for
	- $m$ aintaining a first association between a first user and  $\kappa$ corresponding addressing information of a first com munication device used by the first user to log in;

60

- maintaining a second association between the first user and corresponding addressing information of a sec ond communication device used by the first user to log in;
- maintaining a third association between a second user and corresponding addressing information of a third communication device used by the second user to log in, wherein the third communication device separated from the at least one of the communication devices used by the first user to log in by a wide area network, wherein the first, second and third associations are dynamically changeable by keeping track of client programs at the respective communication devices so that the first and second users, if logged in, can be found no matter where they are located;
- presenting a user interface on a display associated with the first communication device, the user interface including at least one of a scrollable list of identifiers of the plurality of users and a dial panel of identifiers for at least a subset of users from the scrollable list, wherein at least one of the scrollable list and the dial panel includes an identifier for the second user;
- allowing the second user to select the first user from the user interface;
- allowing the first user to select the identifier for the second user from the user interface;
- if the second user is not logged in, indicating to the first user that the second user is not logged in;
- in response to the first user selecting the identifier of the second user and if the second user is logged in, using the addressing information of the third communica tion device to allow communication between the first and second users, the communication being estab lished using either a communication type selected by the first user or a default communication type;
- detecting an incoming request for communication, from at least a third user, at the first communication device of the first user during an active communication with the second user;
- indicating to the first user a corresponding identifier of the third user, and
- providing the first user with an option of accepting the incoming request for communication.

26. The system of claim 25, wherein the communication includes real-time text.

27. The system of claim 26, wherein the communications includes video.

55 icon. 28. The system of claim 25, wherein at least one of the scrollable list and the dial panel includes at least one graphical

29. The system of claim 25, wherein at least one of the one or more collaboration initiation programs and the one or more service programs further are operable to the first user to notify the third user of postponing the requested communication instead of accepting the requested communication.

30. The system of claim 25, wherein at least oneof the one or more collaboration initiation programs and the one or more service programs further are operable to allow the first user to:

- select one or more users from among the plurality of users, and
- add the selected one or more users to an existing commu nication.

43 44

31. The system of claim 25, wherein at least one of the one or more collaboration initialion programs and the one or mure service programs further are operable to allow the first user to disconnect any one of the second and third users during an active communication between the first, second and third  $5$ users.

32. The system of claim 25, wherein at least one of the one or more collaboration initiation programs and the one or more

### 46

service programs further arc operable to cause an indication of an attempt to initiate communications to appear automati cally on the display of the second communication device.

33. The system of claim 25, wherein maintaining a first association is performed by at least one server.

34. The system of claim 25, wherein at least one commu nication device is a computer.

> $\bullet$  $\bullet$   $\bullet$

 $\mathbf{r}$ 

D.